## **SISTEM INFORMASI MONITORING DAN EVALUASI PADA BMT AT-TA'AWUN SLEMAN D.I.Y**

## **TUGAS AKHIR**

**Diajukan Sebagai Salah Satu Syarat Untuk Memperoleh Gelar Sarjana Teknik Informatika** 

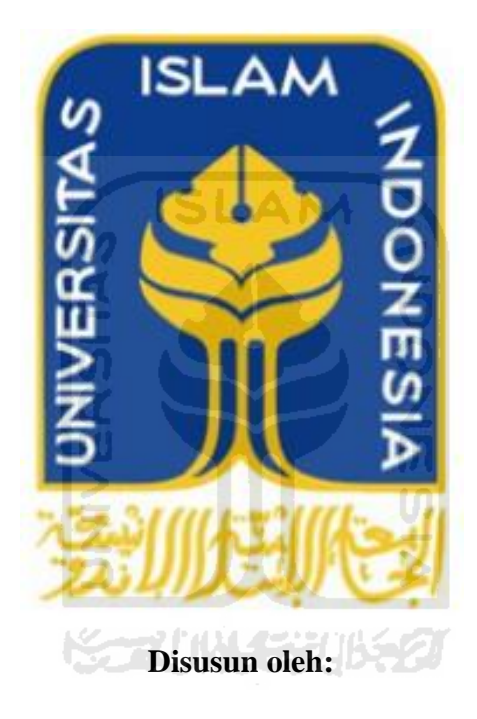

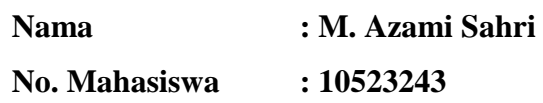

**JURUSAN TEKNIK INFORMATIKA FAKULTAS TEKNOLOGI INDUSTRI UNIVERSITAS ISLAM INDONESIA YOGYAKARTA** 

**2016**

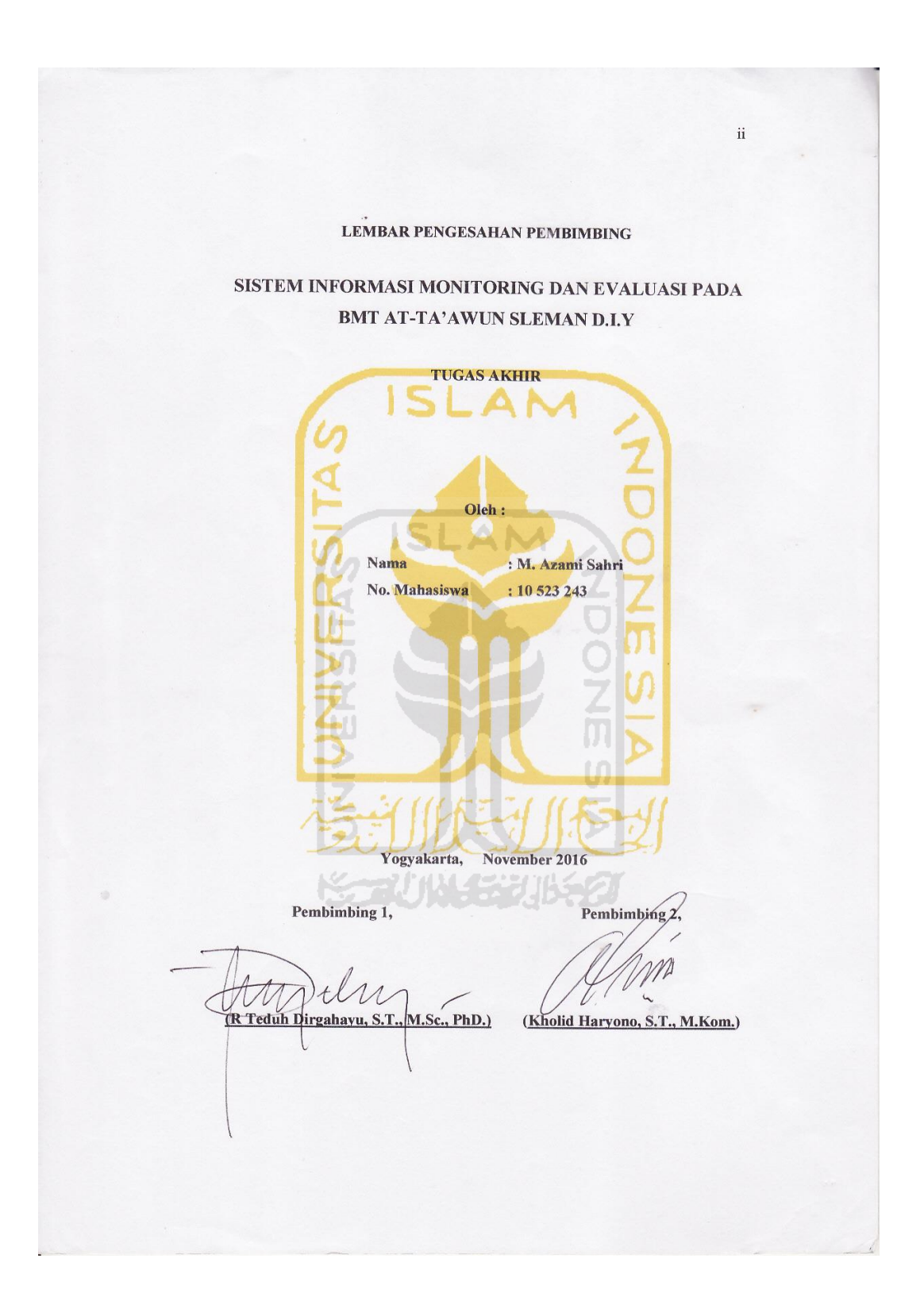

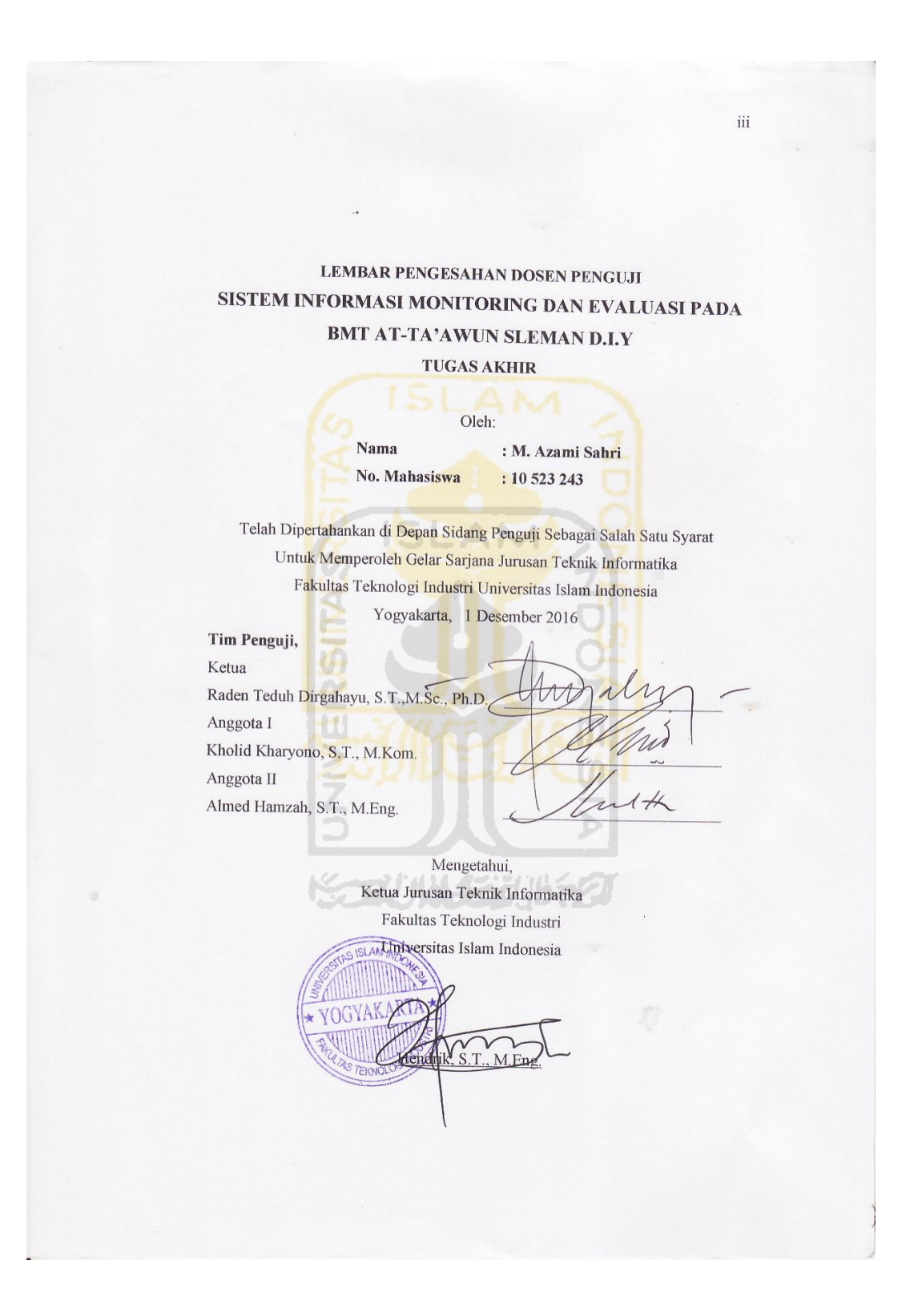

#### LEMBAR PERNYATAAN KEASLIAN **HASIL TUGAS AKHIR**

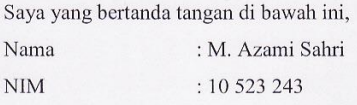

Menyatakan bahwa seluruh komponen dan isi dalam laporan Tugas Akhir ("SISTEM INFORMASI MONITORING DAN EVALUASI PADA BMT AT-TA'AWUN SLEMAN D.I.Y") ini adalah karya saya sendiri. Apabila dikemudian hari terbukti bahwa ada beberapa bagian karya ini adalah bukan hasil karya sendiri, maka saya siap menanggung resiko dari konsekuensi apapun.

Demikian pernyataan ini saya buat, semoga dapat dipergunakan sebagaimana mestinya.

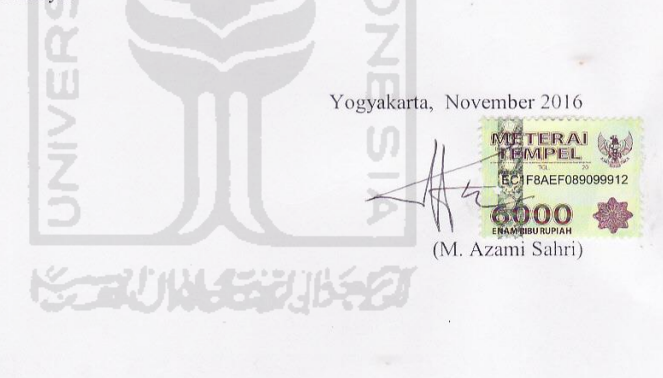

 $iv$ 

## **HALAMAN PERSEMBAHAN**

Dengan segala kerendahan hati kupersembahkan karya ini kepada: Ayahanda Sahri dan Ibunda Rauhun

Kakanda Alfiana Nur S Dan Sofian Hadi S.Kom

Adinda Rabiayatul Adhawiyah S dan Madina Rauhul Malika S

Serta Keponakan Tercinta yang baru hadir dalam Keluarga Besar Bapak

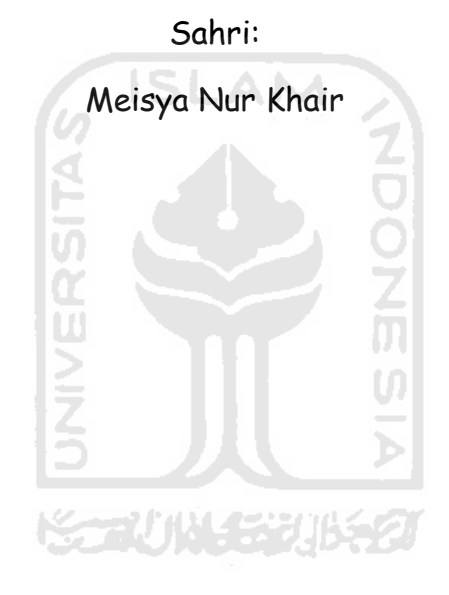

## **HALAMAN MOTTO**

**"Katakanlah Yang Benar, Walau Pahit Didengar" (HR. Abu Daud)** 

**"If You Born Poor. It's Not Your Mistake But, If You Die Poor, It's Your Mistake" (Bill Gates)**

**"Jika Engkau Malu dan Takut Berbuat Suatu Kebaikan, Maka Tak Akan Kau Temui Kemajuan Selangkah pun" (Ir. Soekarno)** 

**"Aku Tak Peduli Kalaupun Harus Mati Ketika Meraih Mimpiku dan Aku Tak Akan Menyesalinya." [Monkey D Luffy]**

> **"Life is Like DOTA, Sometimes You Will Need Support Sometimes You Will Be The Support." [Pro Players]**

**UU** 

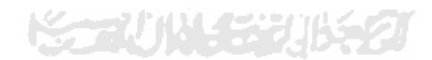

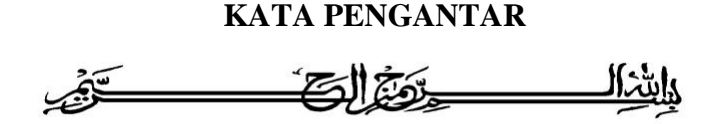

#### *Assalamu'alaikum wr.wb.*

Dengan mengucap rasa syukur dan Alhamdulillah penulis kepada Allah SWT, yang telah memberikan rahmat, hidayah, dan karunia-Nya, sehingga Tugas Akhir ini dapat terselesaikan dengan baik. Tak lupa shalawat dan salam penulis mohonkan kepada Allah SWT agar dilimpahkan kepada junjungan kita Nabi Muhammad S.A.W, yang telah membawa kita dari jaman Jahiliyah menuju jaman yang penuh dengan teknologi seperti saat sekarang ini.

Tugas Akhir ini dibuat sebagai salah satu syarat yang harus dipenuhi untuk memperoleh gelar sarjana di jurusan Teknik Informatika Universitas Islam Indonesia. Selama proses pelaksanaan Tugas Akhir ini, penulis banyak mendapatkan ilmu pengetahuan yang tidak ditemui di bangku kuliah, bantuan, dan dukungan dari berbagai pihak baik secara langsung maupun secara tidak langsung.

Oleh karena itu pada kesempatan ini penulis ingin menyampaikan rasa terima kasih kepada :

- 1. Bapak Dr. Drs. Imam Djati Widodo, M.Eng.Sc selaku Dekan FTI.
- 2. Bapak Hendrik, S.T., M.Eng. selaku Ketua Jurusan Teknik Informatika FTI UII.
- 3. R Teduh Dirgahayu, S.T., M.Sc., Ph.D selaku Dosen Pembimbing 1 dan Kholid Haryono, S.T., M.Kom selaku Dosen Pembimbing 2 Tugas Akhir yang telah membimbing, memberikan dukungan, semangat, kesabaran dan pengetahuannya selama proses pelaksanaan Tugas Akhir ini.
- 4. Dosen Pengajar di Jurusan Teknik Informatika FTI UII yang telah memberikan banyak ilmu kepada mahasiswanya khususnya bagi penulis. Semoga menjadi ilmu yang bermanfaat dan menjadi amal jariyah dan penulis dapat mneruskan ilmu yang telah didapat.
- 5. Bapak TGH Ulul Azmi selaku Pimpinan Pondok Pesantren ABHARIYAH Jerneng Terong Tawah Kecamatan Labuapi Lombok Barat, Ust. Munib, S.T selaku Kepala Sekolah SMK-Islam Abhariyah dan Ust Iskandar Junaidi, S.Pd selaku Kepala Sekolah SMP-Islam Abhariyah yang telah membantu penyelesaian Tugas Akhir ini dan memberikan banyak nasehat, motivasi serta masukan yang positif.
- 6. Sahabat-sahabat di lombok yang hebat yaitu doyenk, buser, amzat, heri, lede yang telah meluangkan waktunya untuk setia dan selalu memberikan semangat untuk menyelesaikan Tugas Akhir ini.
- 7. Sahabat-sahabat di jogja ahmed, kholik, taufik, bayu, fazal, oril, alfid, alfian, burhan, viki masih banyak lagi yang tak bisa disebutkan satupersatu. Serta sesorang yang telah memberikan arti kehidupan yaitu: Rizeki Amaliah Zein >.<
- 8. Keluarga Divisi Lapangan Jurusan Teknik Informatika UII, Solitaire dan Semua pihak yang telah banyak mambantu dalam pelaksanaan Tugas Akhir ini yang tidak dapat disebutkan satu- persatu.

Semoga amal ibadah dan kebaikan yang telah diberikan mendapatkan ъ balasan yang setimpal dari Allah SWT. Amin....!

Penulis menyadari dengan sepenuhnya bahwa Tugas Akhir ini masih jauh dari kata sempurna, karena keterbatasan kemampuan dan pengalaman. Oleh karena itu penulis mengharapkan kritik dan saran yang membangun untuk perbaikan di masa yang mendatang. Akhir kata penulis berharap agar Tugas Akhir ini dapat bermanfaat bagi kita semua. Amin...Amin... ya Robbal "Alamin. *Wassalamu'alaikum Wr Wb.* 

Yogyakarta, 21 November 2016

Penulis

## **SARI**

BMT At-Ta"awun merupakan salah satu lembaga ekonomi dan keuangan berbadan hukum koperasi yang operasionalnya didasarkan pada prinsip syariah. Kegiatan usahanya antara lain memberikan bantuan pinjaman berupa pembiayaan modal usaha untuk pedagang, pengusaha kecil menengah dan menyelenggarakan jasa simpanan bagi anggotanya dengan sistem bagi hasil berdasarkan ekonomi syariah. BMT At-Ta"awun selalu berusaha dalam mengembangkan usahanya yang didukung oleh jumlah nasabah yang bergabung terus meningkat. Dengan meningkatnya jumlah nasabah atau anggota tentunya data nasabah dan data keuangan akan terus meningkat, butuh waktu lama untuk *monitoring* dan evaluasi data tersebut. Pada penelitian ini dikembangkan sistem informasi *monitoring* dan evalusi pada BMT At-Ta"awun dengan bahasa pemrograman PHP dengan *framework* twitter bootstrap dan basisdata MYSQL. Untuk membantu pihak BMT At-Ta"awun dalam menunjang kinerja anggota, kinerja produk dan kinerja keuangan yang akan di-*monitoring* dan dievaluasi oleh pihak BMT terutama Manajer BMT At-Ta'awun.

Kata Kunci: BMT At-Ta"awun, sistem informasi *monitoring* dan evaluasi, PHP, Twitter Bootstrap.

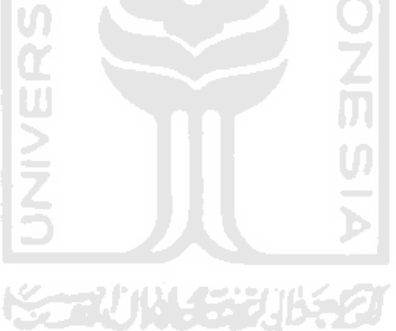

## **TAKARIR**

*Aset* Sumber daya yang dikuasai oleh perusahaan. *Ekuitas* Hak residual atas aset perusahaan setelah dikurangi semua liabilitas. *Pendapatan* Arus masuk bruto dari aktivitas normal perusahaan selama suatu periode. *Beban Usaha* Pengorbanan yang dilakukan untuk mendapatkan suatu barang atau jasa (aktiva). *Hasil Usaha* barang atau jasa (aktiva).<br>
Laporan keuangan perusahaan<br>
yang dihasilkan pada suatu<br>
periode akuntansi yang menjabarkan unsur-unsur<br>
perioden dan baban yang dihasilkan pada suatu periode akuntansi yang menjabarkan unsur-unsur pendapatan dan beban perusahaan. *Anggota* Nasabah BMT At-Ta"awun. *Neraca* Perbandingan antara aset dengan ekuitas. *Input Target* Memasukkan perkiraan target *Visualisasi Data* Keluaran data dalam bentuk grafik.

*Baitul Mal Wa Tamwil* Lembaga keuangan mikro berbasis Syari"ah Islam.

## **DAFTAR ISI**

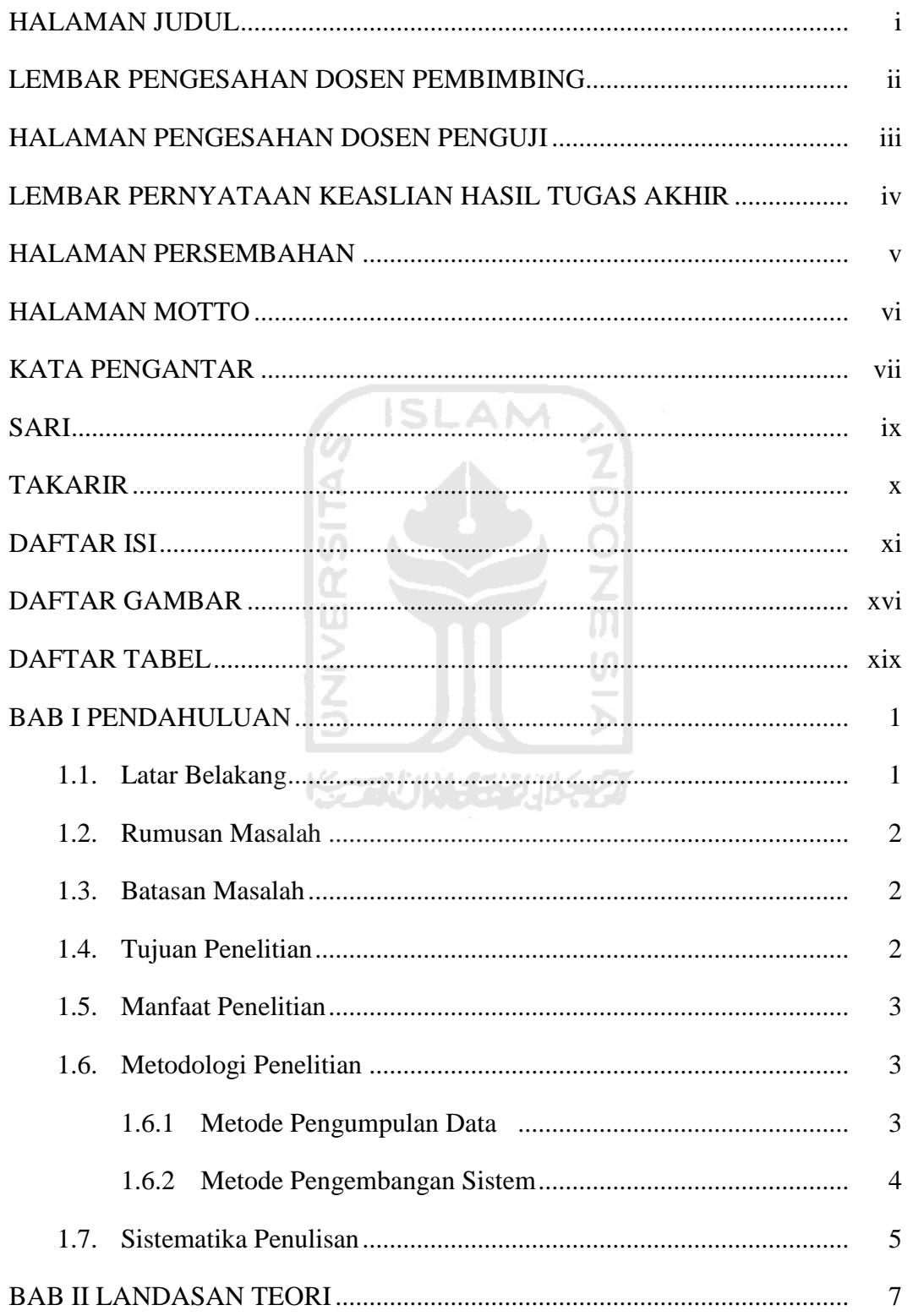

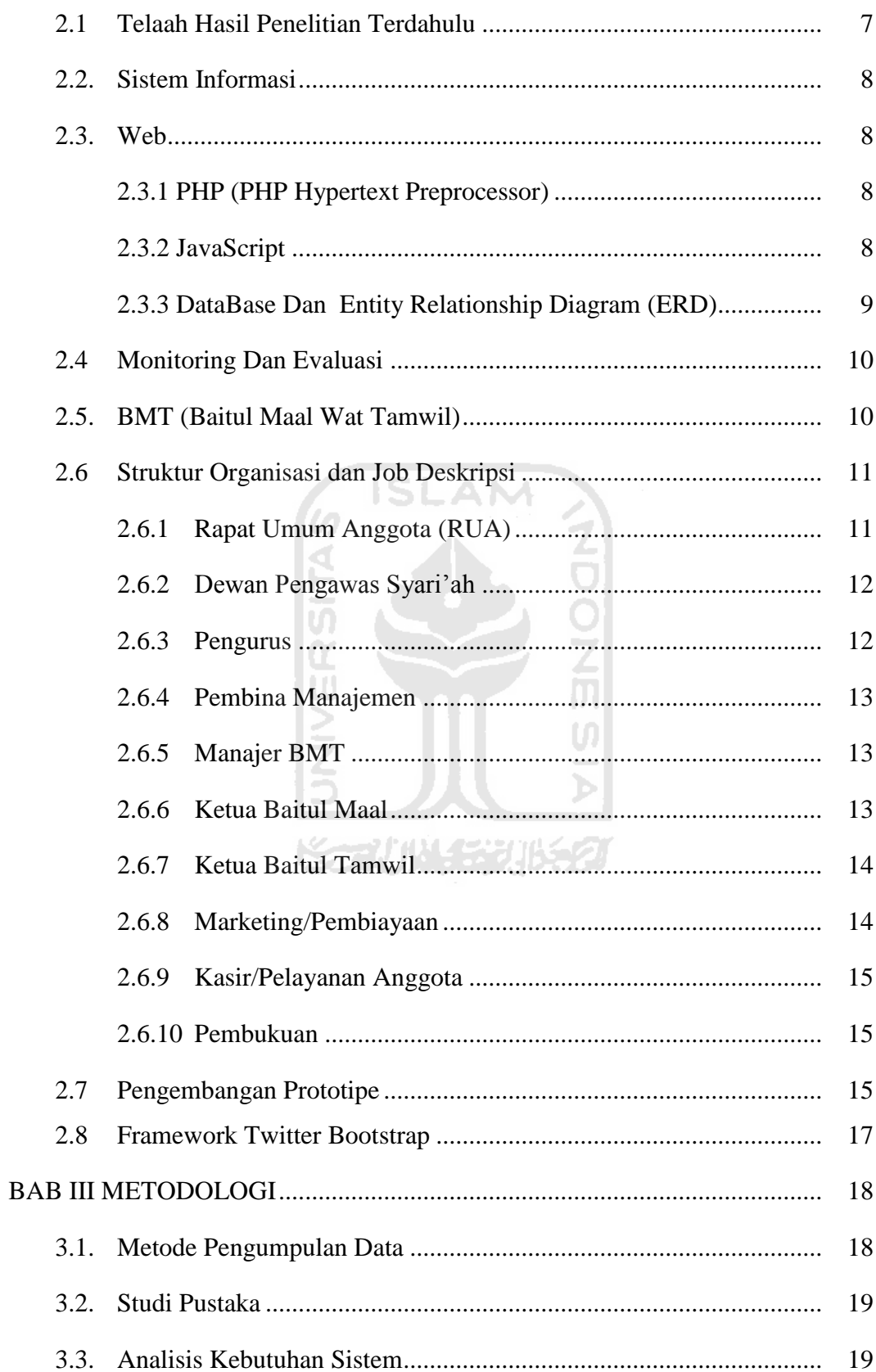

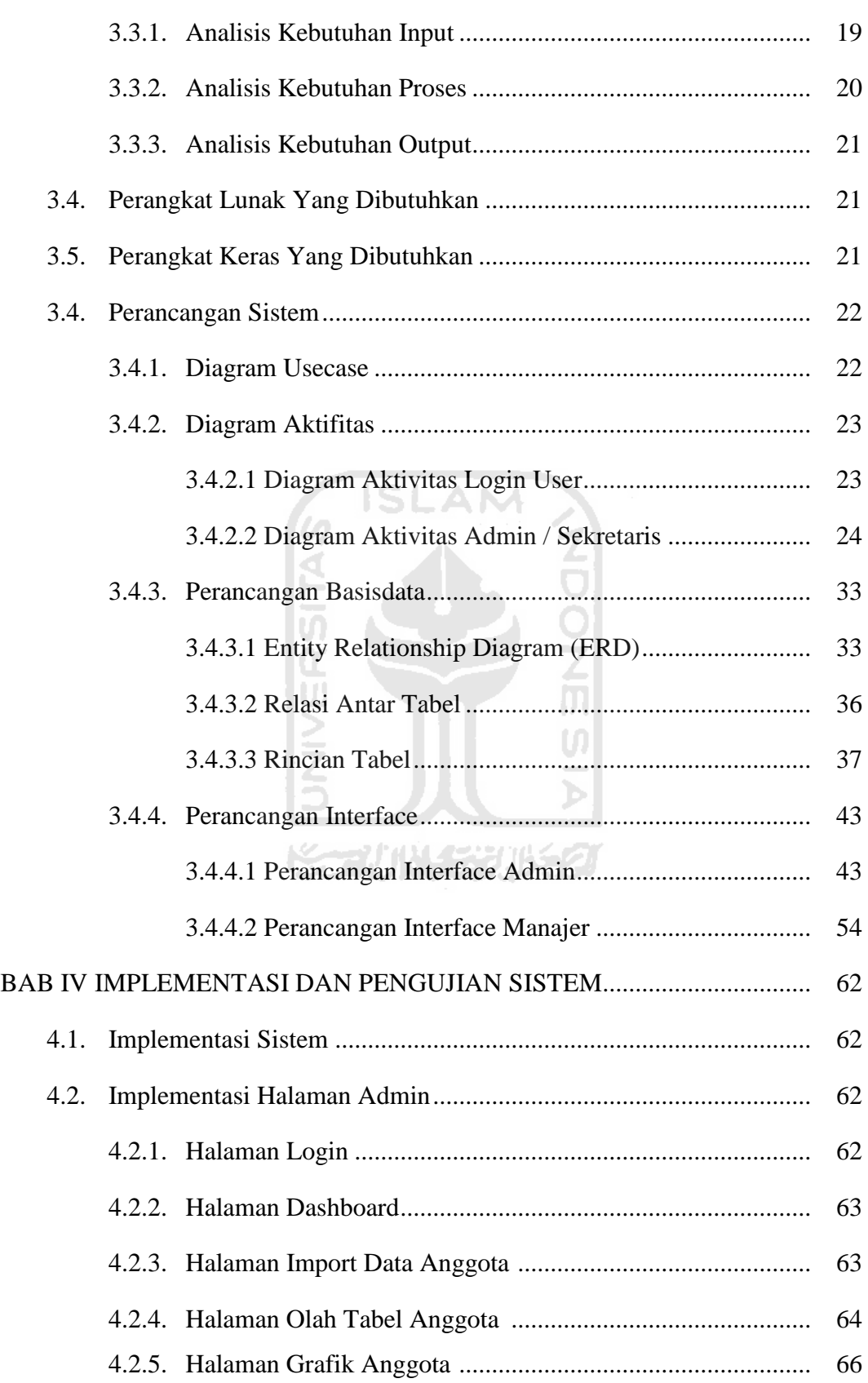

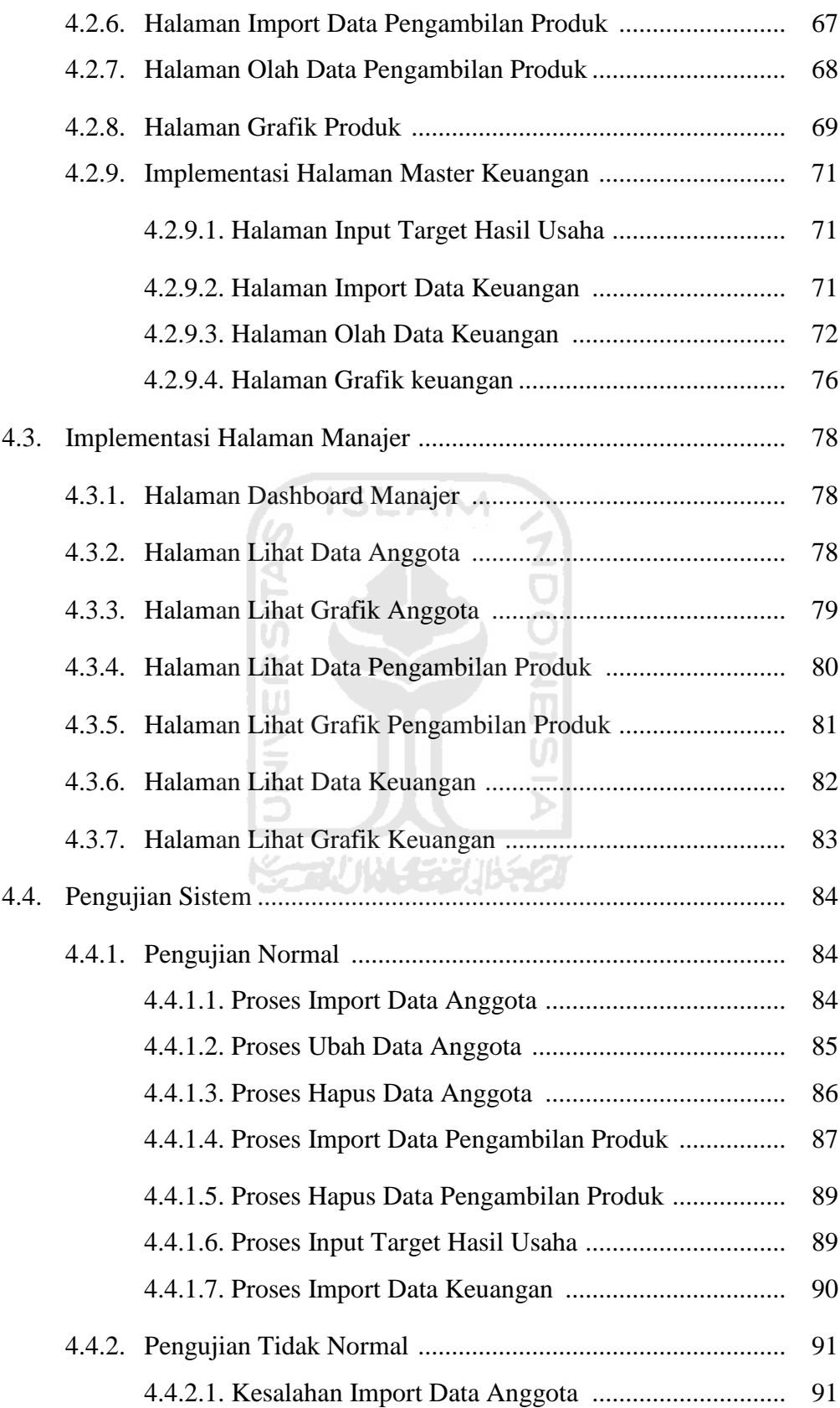

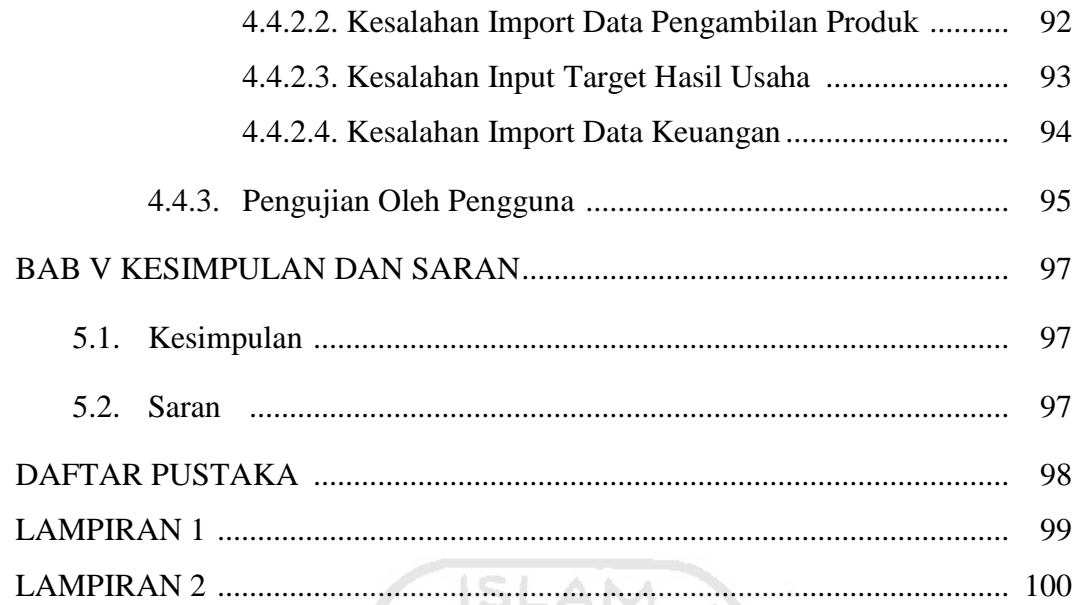

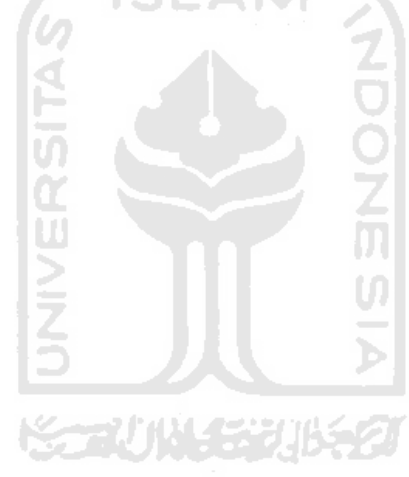

## **DAFTAR GAMBAR**

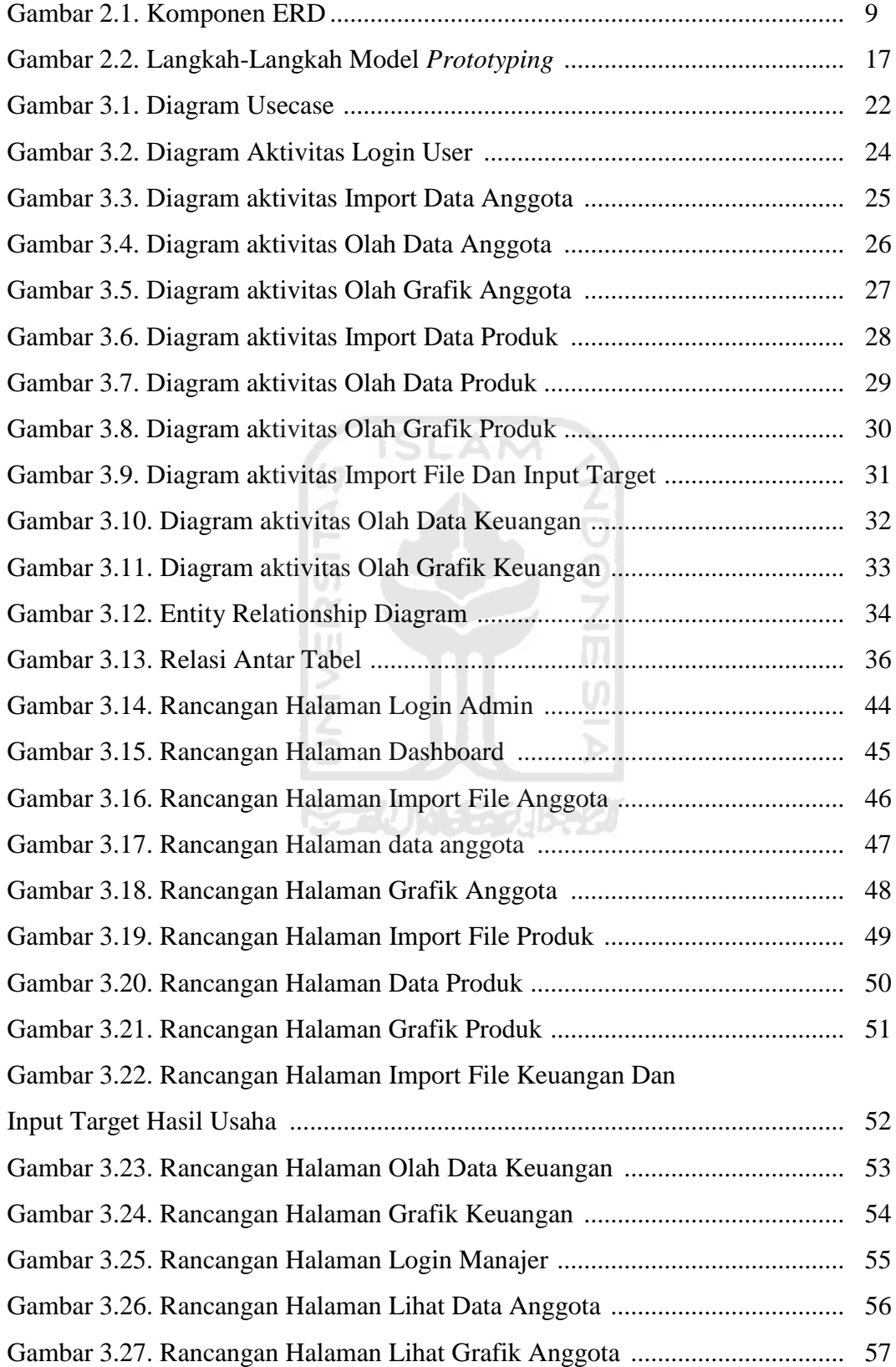

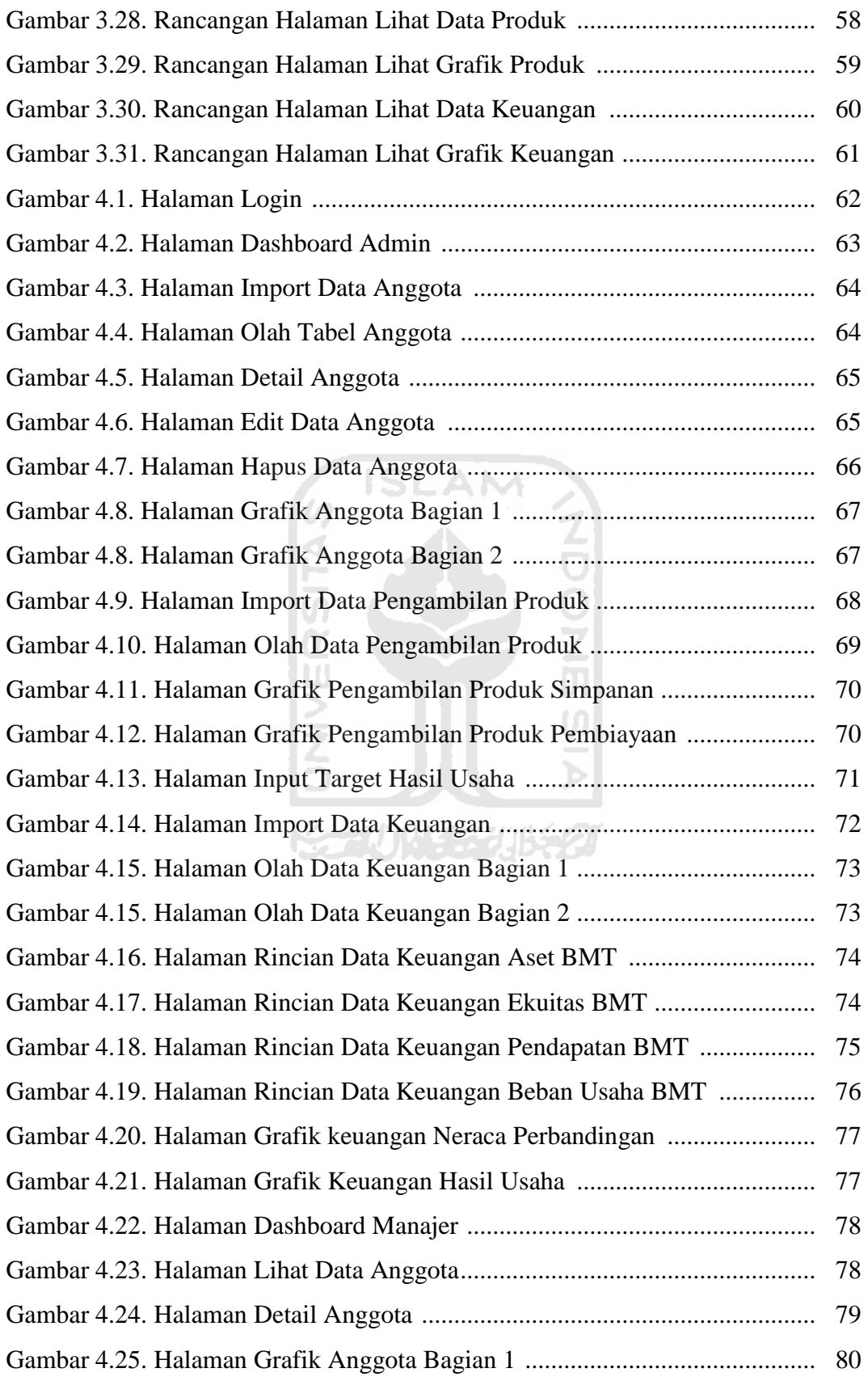

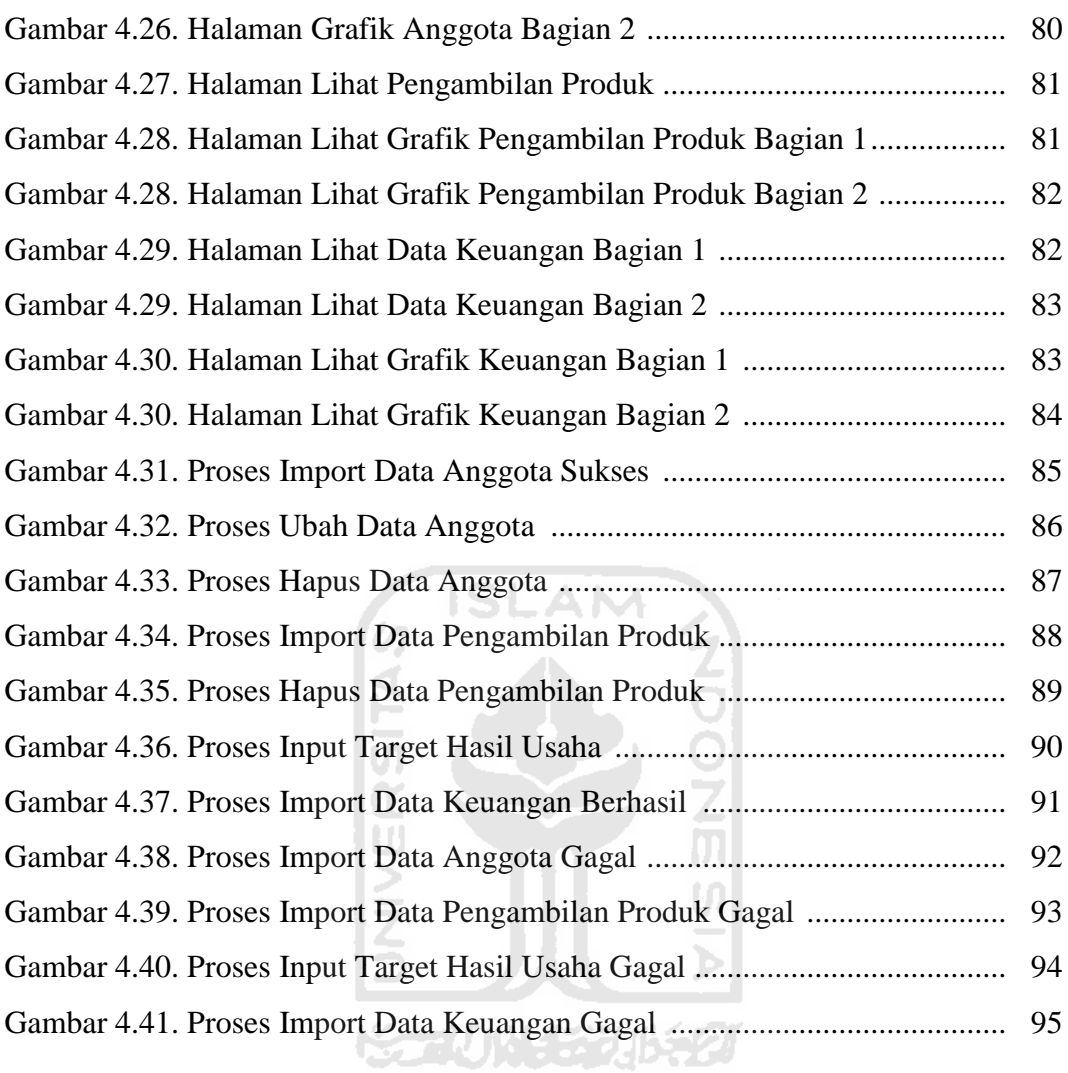

## **DAFTAR TABEL**

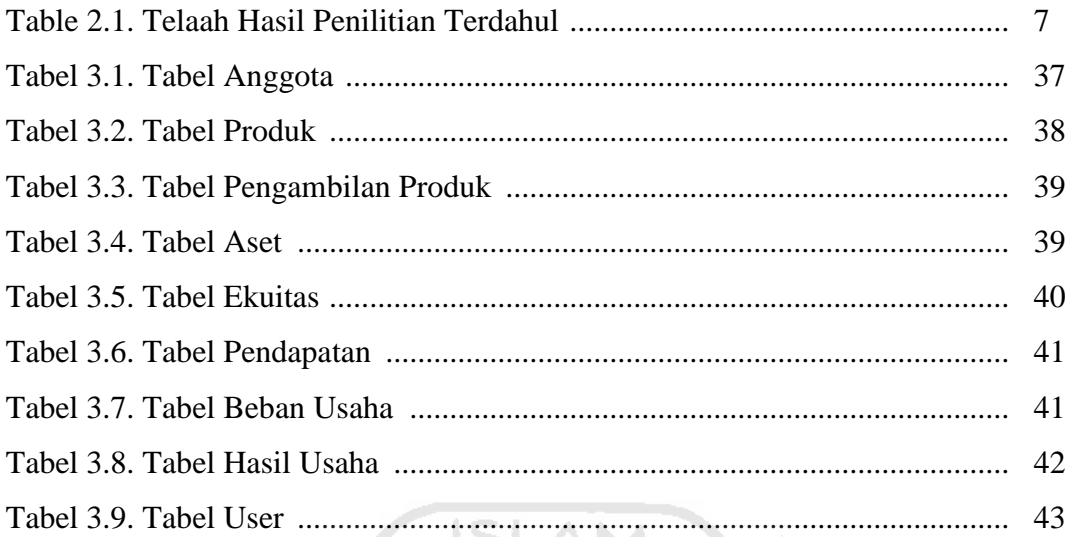

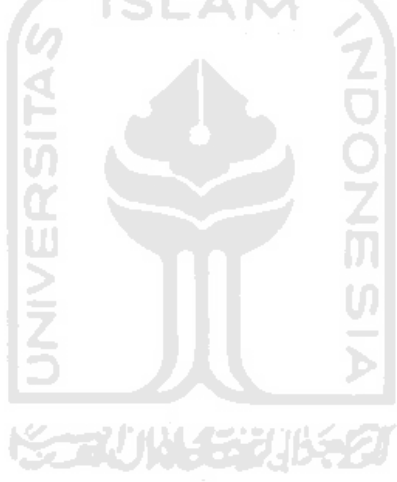

# **PENDAHULUAN**

## **1.1 Latar Belakang**

Perkembangan sistem informasi didukung oleh adanya kemajuan teknologi jaringan komputer. Melalui jaringan komputer maka memungkinkan dilakukannya komunikasi dan interaksi antar data yang secara fisik terpisah. Teknologi ini mengatasi semua hambatan baik dimensi waktu (dapat dilakukan kapan saja) maupun dimensi geografis (dari tempat di mana saja yang terhubung dengan jaringan komputer).

BMT At-Ta"awun merupakan salah satu lembaga ekonomi dan keuangan berbadan hukum koperasi yang operasionalnya didasarkan pada prinsip syariah. Kegiatan usahanya antara lain memberikan bantuan pinjaman berupa pembiayaan modal usaha untuk pedagang dan pengusaha kecil menengah dan menyelenggarakan jasa simpanan bagi anggotanya dengan sistem bagi hasil berdasarkan ekonomi syariah. Sebagai sebuah lembaga keuangan mikro yang bertujuan melakukan pemberdayaan ekonomi untuk masyarakat, BMT At-Ta"awun selalu berusaha dalam mengembangkan usahanya. Jumlah nasabah yang bergabung terus meningkat. Selain itu BMT At-Ta"awun juga menjalin kerjasama dengan berbagai lembaga keuangan lain.

Dengan meningkatnya jumlah nasabah atau anggota tentunya (1) data nasabah atau anggota (2) data pengambilan produk, dan (3) data keuangan akan terus meningkat, butuh waktu lama untuk *monitoring* data tersebut. Sedangkan pada waktu rapat anggota seharusnya data tersebut harus dievaluasi dengan cepat dan tepat. Oleh karena itu, BMT At-Ta"awun membutuhkan sebuah sistem yang mampu *monitoring* dan mengevaluasi data tersebut agar tidak memberatkan bagi pihak pegawai atau pengurus BMT At-Ta"awun itu sendiri.

Berdasarkan uraian di atas, peneliti akan membangun sebuah sistem yang akan membantu BMT At-Ta"awun mengatasi masalah diatas. Dengan tema Sistem Informasi *Monitoring* dan Evaluasi pada BMT, yang akan dibangun

## **BAB I**

menggunakan *MySql Database Sever*, HTML5, PHP dengan *framework Bootstrap*.

## **1.2 Rumusan Masalah**

.

Berdasarkan latar belakang yang telah dijabarkan di atas dapat ditentukan rumusan masalah dalam penelitian yaitu sebagai berikut:

a. Bagaimana membangun sistem informasi *monitoring* dan evaluasi di BMT At-Ta"awun yang efektif guna untuk memberikan hasil laporan kinerja anggota, kinerja produk dan kinerja keuangan dalam bentuk grafik atau visualisasi data yang mudah diakses oleh sekretaris dan manajer ? SLAM

## **1.3 Batasan Masalah**

Dalam penelitian ini diberi beberapa batasan, ditujukan supaya dapat terfokus tehadap apa yang di kerjakan dan tidak melebar dari penelitian yang dilakakuan, sebagai berikut:

- a. Penelitian difokuskan kepada kegiatan *monitoring* dan evaluasi yakni pencapaian realisasi pada target yang dilakukan pada BMT At-Ta"awun meliputi data anggota, data produk dan data kinerja laporan keuangan.
- b. Sistem menampilkan data dalam bentuk visualisasi data atau grafik yang disertai dengan keterangan.
- c. Sistem informasi BMT At-Ta"awun dibangun dengan menggunakan HTML5, PHP dengan *framework Bootstrap* dan *MySql Database Server*.

### **1.4 Tujuan Penelitian**

Adapun tujuan dari penelitian ini adalah untuk membangun sistem informasi *monitoring* dan evaluasi yang efektif dalam melaporkan data informasi hasil kinerja produk, kinerja anggota dan kinerja keuangan yang bisa diakses kapan saja dan dimana saja dan meningkatkan daya saing BMT At-At"awun dengan BMT lainnya.

## **1.5 Manfaat Penelitian**

Manfaat dalam penelitian ini adalah sebagai berikut :

- a. Memudahkan pegawai memberikan data laporan kepada manajer BMT.
- b. Memudahkan manajer dalam *monitoring* dan evelausi kinerja data laporan.
- c. Mempermudah dalam memberikan informasi hasil *monitoring* dan evaluasi data laporan kepada anggota pada waktu rapat anggota.
- d. Mempermudah dalam memberikan hasil pelaporan kinerja data produk kepada pengawas.

## **1.6 Metodologi Penelitian**

Metodologi penelitian pada tugas akhir ini dilakukan agar pembuatan sistem informasi *monitoring* dan evaluasi ini dapat terarah, sesuai rencana dan mencapai hasil seperti yang diharapkan. Adapun metodologi yang diterapkan dalam penyusunan tugas akhir ini adalah sebagai berikut:

## **1.6.1 Metode Pengumpulan Data**

1. Studi Literatur

Metode ini digunakan untuk mengumpulkan informasi dan mempelajari teori-teori penunjang dari buku-buku, makalah, dan dari berbagai sumber *online* lainnya.

2. Observasi

Metode observasi dilakukan untuk mengumpulkan data mengenai informasi tentang sistem informasi *monitoring* dan evaluasi yang akan diterapkan pada BMT At-Ta"awun.

3. Dokumentasi

Metode dokumentasi dilakukan untuk mengumpulkan data melalui peninggalan tertulis, seperti arsi-arsip dan buku-buku tentang pendapat pihak BMT, teori atau hukum yang berhubungan sistem informasi *monitoring* dan evaluasi pada BMT At-Ta"awun.

## **1.6.2 Metode Pengembangan Sistem**

Metode yang akan digunakan dalam pembangunan sistem informasi *monitoring* dan evaluasi pada BMT ini adalah dengan menggunakan *Software Development Life Cycle* (SDLC) model *prototyping*. Tahapan tersebut meliputi :

- 1) Analisis Kebutuhan Perangkat Lunak (*Software Requirement Analisys*) Tahapan analisis yaitu menganalisis hal-hal yang diperlukan dalam pembuatan atau pengembangan perangkat lunak.
- 2) Perancangan (*Design*)

Pada tahap ini, dilakukan perancangan sistem informasi *monitoring* dan evaluasi pada BMT yang nantinya mempermudah proses pengkodean (*coding*), seperti membuat *Usecase Diagram*, gambaran antarmuka (*interface*), serta merancang perkiraan spesifikasi *hardware* dan *software* yang dibutuhkan.

3) Pengkodean (*Coding*)

Tahap pengkodean atau biasa disebut tahap implementasi adalah tahap mengkonversi apa yang telah dirancang sebelumnya ke dalam sebuah bahasa yang di mengerti komputer yaitu ke dalam bahasa pemrograman melalui proses *coding.* Kemudian komputer akan menjalankan fungsi-fungsi yang telah didefinisikan sehingga mampu memberikan layanan-layanan kepada penggunannya.

4) Pengujian (*Testing*)

Pengujian sistem dilakukan agar sistem informasi *monitoring* dan evaluasi pada BMT yang dibuat telah sesusai dengan kebutuhan yang telah dirancang. Pengujian juga bertujuan agar fungsionalitas serta logika dari sistem tersebut berjalan dengan baik tanpa terjadi *error.*

## **1.7 Sistematika Penulisan Laporan**

Sistematika penulisan secara singkat menggambarkan tentang garis besar penulisan laporan, serta isi dari setiap bagiannya. Adapun penjabarannya sebagai berikut:

### **Bab I Pendahuluan**

Bab ini menjelaskan tentang latar belakang masalah, rumusan masalah, batasan masalah, tujuan penelitian, manfaat penelitian, metodologi penelitian dan sistematika penulisan laporan.

#### **Bab II Landasan Teori**

Bab ini membahas tentang gambaran umum tentang teori yang diterapkan dalam pembuatan sistem informasi *monitoring* dan evaluasi dan teori yang terkait tentang Baitul Maal Wa Tamwil.

**ISLAM** 

### **Bab III Metodologi**

Bab ini membahas tentang metode yang dilakukan dalam penelitian. Metode tersebut adalah pengumpulan data, analisis kebutuhan serta perancangan pembangunan sistem informasi *monitoring* dan evaluasi pada BMT At-Ta"awun dan termasuk di dalamnya perancangan pengujian yang dilakukan secara sistematis.

#### **Bab IV Implementasi dan Hasil**

Bab ini membuat uraian hasil penelitian dan pembahasan dari setiap aktifitas serta bagian-bagian yang dilakukan dalam pembuatan sistem informasi *monitoring* dan evaluasi*.* Analisis kebutuhan memuat hasil analasisis yang merupakan kebutuhan dalam pembuatan perangkat lunak yang meliputi kebutuhan input, kebutuhan proses, kebutuhan output, kebutuhan perangkat keras, kebutuhan perangkat lunak serta antarmuka sistem informasi *monitoring* dan evaluasi*.* Selain itu juga membahas hasil wawancara terbuka dalam pengujian sistem informasi *monitoring* dan evaluasi.

## **Bab V Kesimpulan dan Saran**

Bab ini berisi penutup yang meliputi kesimpulan-kesimpulan dari hasil sistem informasi *monitoring* dan evaluasi yang telah dibuat berupa rangkuman dari hasil analisis kinerja berdasarkan keterbatasan yang ditemukan pada bagian sebelumnya serta saran untuk dilaksanakan lebih lanjut guna pengembangan lebih lanjut dari penelitian tugas akhir ini.

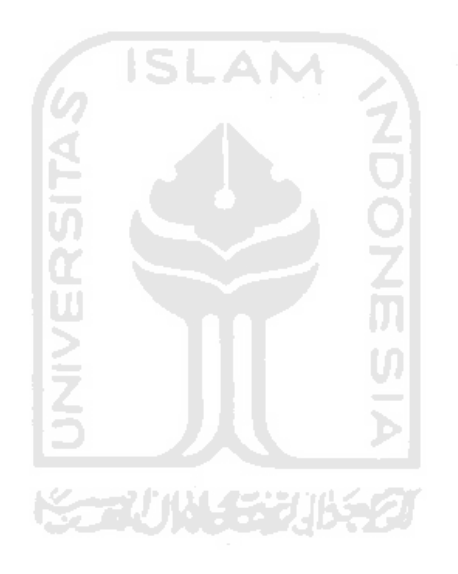

## **BAB II**

## **LANDASAN TEORI**

## **2.1 Telaah Hasil Penelitian Terdahulu**

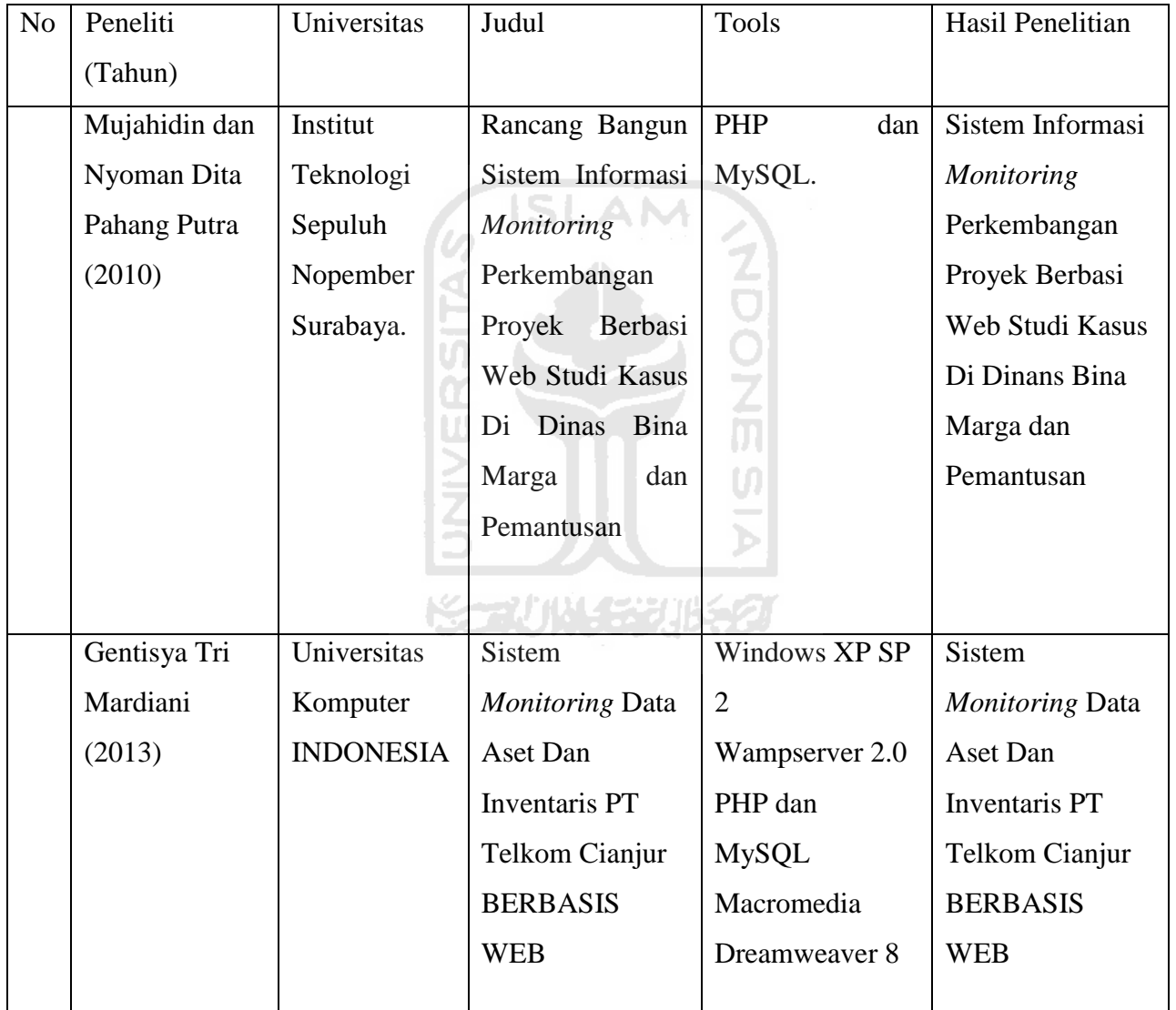

**Table 2.1** Telaah Hasil Penelitian Terdahulu

## **2.2 Sistem Informasi**

Menurut Kent (2008), Sistem informasi merupakan sekumpulan komponen yang saling berhubungan, mengumpulkan atau mendapatkan, memproses, menyimpan dan mendistribusikan informasi untuk menunjang pengambilan keputusan dan pengawasan dalam suatu organisasi serta membantu manajer dalam mengambil keputusan.

Pengertian dari sistem informasi menurut komunitas mahasiswa sistem informasi di Yogykarta memaparkan bahawa Sistem informasi adalah sebuah aplikasi komputer yang digunakan untuk mendukung operasi dari suatu organisasi serta merupakan aransemen dari orang, data dan proses yang terjadi di dalamnya yang berinteraksi satu sama lain dalam menudukung dan memperbaiki organisasi serta mendukung dalam pemecahan masalah dan kebutuhan pembuat keputusan. (KAMI, 2008).

## **2.3 Web**

## **2.3.1 PHP (PHP** *Hypertext Preprocessor***)**

Menurut Welling (2001), PHP merupakan bahasa pemrograman berbasis server-side yang dirancang khusus untuk *web*. PHP merupakan *script* untuk pemrograman *script web server*-*side, script* yang membuat dokumen HTML secara *on the fly.* Keunggulan php antara lain dapat berjalan pada berbagai macam *platform* sistem operasi seperti Windows, Unix, Linux dan *Server web* seperti apache, Microsoft personal *Web Server* dan IIS (*Internet Information Services*) serta dukunganya terhadap berbagai macam *database*.

## **2.3.2** *JavaScript*

Menurut Kadir (2002), *JavaScript* merupakan modifikasi dari bahasa c++ dengan pola penulisan yang lebih sederhana. Interpreter bahasa ini sudah disediakan ASP ataupun *internet* explorer. Kelebihan *JavaScript* adalah berinteraksi dengan HTML, ini membolehkan pembuat *web* untuk memasukkan *web* mereka dengan kandungan-kandungan yang dinamik, menukar warna *background*, menukar *banner*, *efek mouse*, *menu* interaktif dan sebagainya.

## **2.3.3** *Database* **Dan** *Entity Relationship Diagram* (ERD)

*Database* atau basis data merupakan *mekanisme* pengelolaan data dalam jumlah yang besar secara terstruktur. *Database* memudahkan program untuk mengambil dan menyimpan data. Jika data yang diolah banyak dan memerlukan penanganan khusus, jangan menggunakan file untuk menyimpan data. Tetapi, gunakanlah *database*. *Database* yang banyak diterapkan saat ini adalah *database type* relasional (*relational database*), seperti *Oracle*, *Microsoft* SQL *Server*, MySQL, dan lain-lain. (Hakim dan Sutarto, 2009)

*Entity Relationship Diagram* (ERD) merupakan teknik yang digunakan untuk memodelkan kebutuhan data dari suatu organisasi, biasanya oleh *System Analys* dalam tahap analisis persyaratan proyek pengembangan *system*. Sementara seolah-olah teknik diagram atau alat peraga memberikan dasar untuk desain *database* relasional yang mendasari sistem informasi yang dikembangkan. ERD bersama-sama dengan detail pendukung merupakan model data yang pada gilirannya digunakan sebagai spesifikasi untuk database. (Brady dan Loonam, 2010)

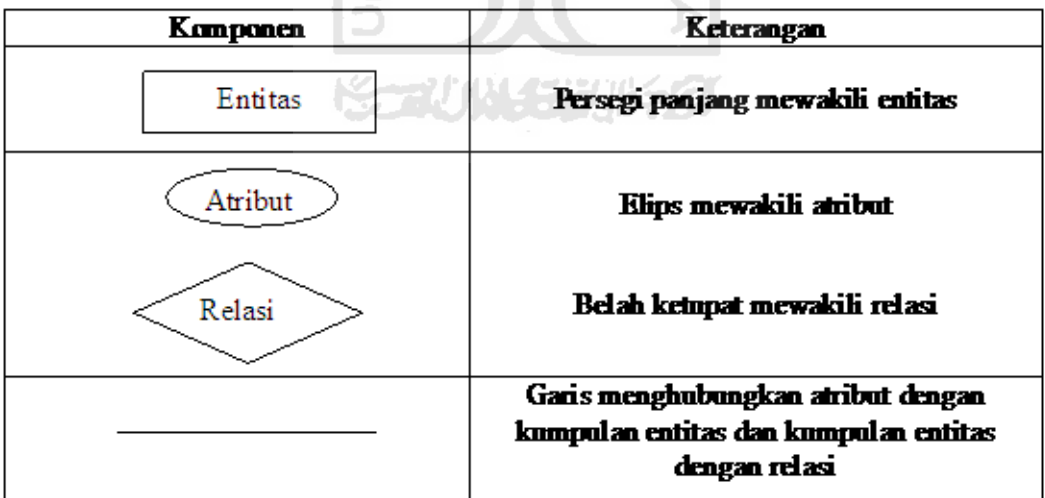

Gambar dibawah menerangkan komponen penyusun ERD sebagai berikut:

**Gambar 2.1** Komponen ERD

## **2.4** *Monitoring* **Dan Evaluasi**

Menurut Hikmat (2007), *Monitoring* adalah proses pengumpulan dan analisis informasi berdasarkan indikator yang ditetapkan secara sistematis dan kontinu tentang kegiatan/program sehingga dapat dilakukan tindakan koreksi untuk penyempurnaan program/ kegiatan itu selanjutnya.

Menurut Hikmat (2007), *Monitoring* adalah pemantauan yang dapat dijelaskan sebagai kesadaran (*awareness*) tentang apa yang ingin diketahui, pemantauan berkadar tingkat tinggi dilakukan agar dapat membuat pengukuran melalui waktu yang menunjukkan pergerakan ke arah tujuan atau menjauh dari itu. *Monitoring* akan memberikan informasi tentang status dan kecenderungan bahwa pengukuran dan evaluasi yang diselesaikan berulang dari waktu ke waktu, pemantauan umumnya dilakukan untuk tujuan tertentu, untuk memeriksa terhadap proses berikut objek atau untuk mengevaluasi kondisi atau kemajuan menuju tujuan hasil manajemen atas efek tindakan dari beberapa jenis antara lain tindakan untuk mempertahankan manajemen yang sedang berjalan.

Menurut Hikmat (2007), *Monitoring* adalah proses rutin pengumpulan data dan pengukuran kemajuan atas objektif program. Memantau perubahan yang fokus pada proses dan keluaran. *Monitoring* menyediakan data mentah untuk menjawab pertanyaan sedangkan evaluasi adalah meletakkan data-data tersebut agar dapat digunakan dan dengan demikian memberikan nilai tambah. Evaluasi adalah tempat belajar kejadian, pertanyaan yang perlu dijawab, rekomendasi yang harus dibuat, menyarankan perbaikan. Namun tanpa *monitoring*, evaluasi tidak akan ada dasar, tidak memiliki bahan baku untuk bekerja dengan, dan terbatas pada wilayah spekulasi oleh karena itu *Monitoring* dan Evaluasi harus berjalan seiring.

#### **2.5 BMT (Baitul Maal Wat Tamwil)**

Menurut Djazuli, A., & Janwari, Y. (2002), Baitul Maal Wat Tamwil merupakan balai usaha mandiri terpadu yang isinya berintikan bayt al-maal wa altamwil dengan kegiatan mengembangkan usaha-usaha produktif dan investasi dalam meningkatkan kualitan ekonomi pengusaha kecil antara lain mendorong kegiatan menabung dan menunjang pembiayaan kegiatan ekonominya. Sedangakan menurut Pinbuk (1995) menyatakan bahwa BMT merupakan lembaga ekonomi rakyat kecil yang berupaya mengembangkan usaha-usaha produktif dan investasi dalam meningkatkan kegiatan ekonomi pengusaha kecil dan berdasarkan prinsip syari"ah dan koperasi.

BMT adalah singkatan dari nama sebutan lembaga keuangan mikro Baitul Maal Wa Tamwil atau padanan kata Balai-Usaha Mandiri Terpadu. Kegiatannya adalah mengembangkan usaha-usaha produktif dan investasi dalam meningkatkan kualitas kegiatan ekonomi pengusaha kecil dengan antara lain mendorong kegiatan menabung dan menunjang kegiatan ekonominya. Kegiatan Baitul Maal adalah menerima titipan BAZIS dari dana zakat, infaq dan sadaqah menjalankannya sesuai dengan peraturan dan amanahnya.

Baitul Maal Wa Tamwil menggunakan akad-akad (perjanjian) transaksi bisnis yang syari"ah seperti model jual beli (Murabahah, Salam dan Istishna), bagi hasil (Mudharabah dan Musyarakah), maupun sewa (Ijarah).

## **2.6 Struktur Organisasi dan** *Job* **Deskripsi**

Menurut Kende (2010) secara umum, struktur dan tugas masing-masing w bagian dapat dilihat pada uraian sebagai berikut :

## **2.6.1** Rapat Umum Anggota (RUA)

Rapat umum anggota mempunyai kewenangan/kekuasaan tertinggi didalam BMT. Rapat Umum Anggota (RUA) memiliki tugas sebagai berikut:

- a. Rapat Anggota menetapkan AD dan ART BMT termasuk bila ada perubahan.
- b. Kebijaksanaan umum di bidang organisasi, manajemen dan usaha BMT.
- c. Mengangkat pengurus dan dewan syari"ah BMT setiap periode. Juga dapat memberhentikan pengurus bila melanggar ketentuanketentuan BMT.
- d. Menerapkan rencana kerja, anggaran pendapat dan belanja BMT serta pengesahan laporan keuangan.
- e. Melakukan pembagian sisa hasil usaha.
- f. Penggabungan, peleburan dan pembubaran BMT.

## **2.6.2** Dewan Pengawas Syari"ah

Dewan pengawas syari"ah berwenang melakukan pengawasan penerapan konsep syari"ah dalam operasional BMT dan memberikan nasehat dalam bidang syari"ah. Adapaun tugas dari dewan ini adalah sebagai berikut:

- a. Membuat pedoman syari"ah dari setiap produk pengarahan dana maupun produk pembiayaan BMT.
- b. Mengawasi penerapan konsep syari"ah dalam seluruh kegiatan operasional BMT.
- c. Melakukan pembinaan/konsulatasi dalam bidang syari"ah bagi pengurus, pengelola dan atau anggota BMT.
- d. Bersama dengan dewan pengawas syari"ah BPRS dan ulama/intelektual yang lain mengadakan pengkajian terhadap kemungkinan perkembangan produk-produk BMT.

## **2.6.3** Pengurus

Pengurus memiliki wewenang sebagai berikut :

- a. Melakukan segala perbuatan hukum untuk dan atas nama BMT.
- b. Mewakili BMT di hadapan dan di luar pengadilan.
- c. Memutuskan menerima dan mengelola anggota baru serta pemberhentian anggota sesuai dengan ketentuan dalam anggaran dasar.
- d. Melakukan tindakan dan upaya bagi kepentingan dan kemanfaatan BMT sesuai dengan tanggung jawabnya dan keputusan musyawarah anggota.

Adapun tugas pengurus adalah :

- a) Memimpin organisasi dan usaha BMT.
- b) Membuat rencana kerja dan rencana anggaran pendapatan belanja BMT.
- c) Mengajukan laporan keuangan dan pertanggung jawaban pelaksanaan tugas rapat umum anggota.

d) Menyelenggarakan pembukuan keuangan dan inventaris serta administrasi anggota.

## **2.6.4** Pembina Manajemen

Pembina manajemen mempunyai wewenang melakukan pembinaan dan pengawasan serta konsultasi dalam bidang manajemen BMT. Adapun tugasnya adalah sebagai berikut:

- a. Memberikan rekomendasi pelaksanaan system bila diperlukan.
- b. Memberikan evaluasi pelaksanaan system.
- c. Pembinaan dan pengembangan sistem

### **2.6.5** Manajer BMT

Manajer BMT memimpin jalannya BMT sehinggan sesuai dengan perencanaan, tujuan lembaga dan sesuai kebijakan umum yang telah digariskan oleh dewan pengawas syari"ah. Adapun tugasnya adalah sebagai berikut :

- a. Membuat rencana pemasaran, pembiayaan, operasional dan keuangan secara periodik.
- b. Membuat kebijakan khusus sesuai dengan kebijakan umum yang digariskan oleh dewan pengurus syari"ah.
- c. Memimpin dan mengarahkan kegiatan yang dilakukan oleh staffnya.
- d. Membuat laporan pembiayaan baru, perkembangan, dana, rugi laba secara periodic kepada dewan pengawas syari"ah.

## **2.6.6** Ketua Baitul Maal

Ketua Baitul Maal mendampingi dan mewakili manajer dalam tugas-tugasnya yang berkaitan dengan pelaksanaan operasional baitul maal. Adapun tugasnya adalah sebagai berikut :

- a. Membantu manajer dalam penyusunan rencana dan operasional serta keungan.
- b. Memimping dan mengarahkan kegiatan yang dilakukan oleh stafnya.
- c. Membuat laporan periodic kepada manajer berupa laporan penyuluhan dan konsultasi perkembangan penerimaan ZIS, dan laporan keungan.
- **2.6.7** Ketua Baitul Tamwil

Ketua Baitul Tamwil mendampingi dan mewakili manajer dalam tugas-tugasnya yang berkaitan dengan Baitul Tamwil. Adapun tugasnya adalah sebagai berikut :

- a. Membantu manajer dalam penyusunan rencan pemasaran dan operasional serta keuangan.
- b. Memimping dan mengarahkan kegiatan yang dilakukan oleh stafnya.
- c. Membuat laporan periodik kepada manajer berupa laporan pembiyaan baru, laporan perkembangan pembiayaan, laporan dana, dan laporan keuangan.

**2.6.8** Marketing/Pembiayaan

Bagian pembiyaan memiliki wewenang melaksanakan kegiatan pemasaran dan pelayan baik kepada calon penabung maupun kepada calon peminjam serta melakukan pembinaan agar tidak terjadi kemacetan pengembalian pinjaman. Adapun tugasnya adalah sebagai berikut :

- a. Mencari dana dari anggota dan para pemilik sertifikat saham sebanyak-banyaknya.
- b. Menyusun rencana pembiayaan.
- c. Menerima permohonan pembiayaan.
- d. Melakukan analisa pembiayaan.
- e. Mengajukan persetujuan pembiayaan kepada ketua baitul tamwil.
- f. Melakukan administrasi pembiayaan.
- g. Melakukan pembinaan anggota.
- h. Membuat laporan perkembangan pembiyaan.

## **2.6.9** Kasir/Pelayanan Anggota

Kasir memiliki wewenang melakukan pelayanan kepada anggota terutama penabung serta bertindak sebagai penerima uang dan juru bayar. Adapun tugasnya adalah sebagai berikut :

- a. Menerima dan membayar sesuai perintah ketua/direktur.
- b. Melayani dan membayar pengembalian tabungan.
- c. Membuat buku kas harian.
- d. Setiap jam kerja, menghitung uang yang ada dan minta pemeriksaan dari manajer.
- e. Memberikan penjelasan kepada calon anggota dan anggota.
- f. Menangani pembukuan kartu tabungan.
- g. Mengurus semua dokumen dan pekerjaan yang harus dikomunikasikan dengan anggota.

## **2.6.10** Pembukuan

Bagian pembukuan memiliki wewenang menangani admnistrasi keuangan dan menghitung bagi hasil serta menyusun laporan keuangan. Adapun tugasnya adalah sebagai berikut :

- a. Mengerjakan jurnal dan buku besar.
- b. Menyusun neraca percobaan.
- c. Melakukan perhitungan bagi hasil.
- d. Menyusun laporan keuangan secara periodik.

## **2.7 Pengembangan Prototipe**

Menurut O"Brien dan Marakas (2011), Siklus pengembangan sistem informasi merupakan proses multi langkah yang menggunakan pendekatan sistem untuk mengembangkan sebuah solusi sistem informasi.

Sangat sulit menentukan kebutuhan pada awal pengembangan sistem karena terkadang perubahan jauh lebih cepat daripada apa yang dapat dipikirkan. Oleh karena itu, pendekatan alternatif *prototyping* akan sangat membantu mengatasi kesulitan tersebut. *Prototyping* digunakan untuk menunjukkan model *software* aplikasi CBIS yang akan dikembangkan. Pendekatan ini efektif digunakan bila *end user* belum siap dengan persyaratan *software* secara lengkap.

Model prototipe dimulai dengan pengumpulan kebutuhan. Pengembang dan *user* bertemu dan mendefinisikan obyektif keseluruhan dari *software*, mengidentifikasi segala kebutuhan yang diketahui, dan area garis besar dimana definisi lebih jauh merupakan keharusan kemudian dilakukan perencanaan secara cepat. Sehingga *prototyping* dikenal dengan *Rapid Application Development* (RAD).

Tujuan metode *protoyping*:

- 1. Mengurangi waktu sebelum melihat *software* yang konkret
- 2. Menyediakan *feedback* cepat dari *user* ke pengembang
- 3. Membantu menggambarkan kebutuhan *user* dengan menekan kesalahan sesedikit mungkin
- 4. Meningkatkan kesepahaman antara *user* dengan pengembang terhadap sasaran yang akan dicapai
- 5. Keterlibatan *user* sangat berarti dalam analisis dan desain Berikut kelebihan dan kelemahan model *prototyping*: Kelebihan:
- 1. Pihak pemberi kerja dapat melihat contoh program aplikasi terlebih dulu
- 2. Kebutuhan *input* dan *output* dapat terlihat lebih nyata
- 3. Penambahan atau pengurangan *input* dan *output* serta penyempurnaan proses dapat dilakukan di awal Kelemahan:
- 1. Seringkali prototipe sudah dianggap aplikasi yang sudah jadi
- 2. Seringkali mengabaikan dokumentasi
- 3. Terlalu lama ber-iterasi dalam proses prototipe, sehingga kehabisan waktu pada pengerjaan projek sebenarnya.

Pengembangan aplikasi dengan model *prototyping* berarti menggabungkan berbagai langkah dalam siklus pengembangan sistem dan mengubah peran pakar sistem informasi dan pemakai akhir yang lama. Berikut gambar penjabaran langkah-langkah model *prototyping* :

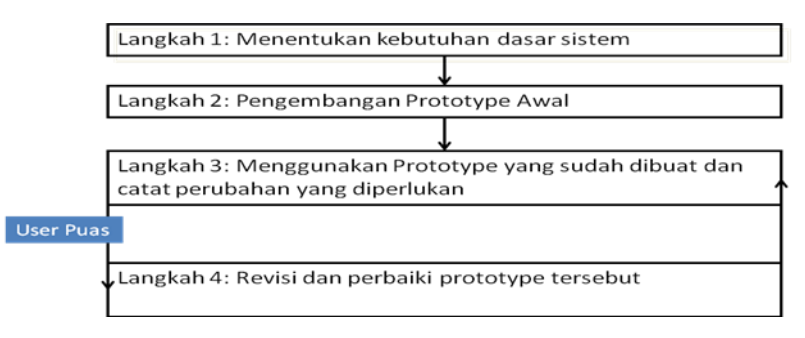

**Gambar 2.2** Langkah-Langkah Model *Prototyping*

## **2.8** *Framework Twitter Bootstrap*

*Twitter Bootstrap* adalah sebuah alat bantu untuk membuat sebuah tampilan halaman *website* yang dapat mempercepat pekerjaan seorang pengembang *website* ataupun pendesain halaman *website*. Sesuai namanya, *website* yang dibuat dengan alat bantu ini memiliki tampilan halaman yang sama / mirip dengan tampilan halaman *Twitter* atau desainer juga dapat mengubah tampilan halaman *website* sesuai dengan kebutuhan. *Twitter Bootstrap* dibangun dengan teknologi HTML dan CSS yang dapat membuat *layout* halaman *website*, tabel, tombol, *form*, navigasi, dan komponen lainnya dalam sebuah *website* hanya dengan memanggil fungsi CSS (*class*) dalam berkas HTML yang telah didefinisikan. Selain itu juga terdapat komponen-komponen lainnya yang dibangun menggunakan JavaScript. (MADCOMS (2009 : 1))
# **BAB III METODOLOGI**

Pada penelitian ini, Rekayasa Perangkat Lunak pembangunan sistem menggunakan model *prototyping*. Langkah *prototyping* dimulai dari identifikasi masalah yaitu menentukan kebutuhan dasar sistem hingga pengembangan versi produksi. Pada pembuatan *prototyping*, terlibat dua komponen personal yang saling bekerja sama yaitu *end user* sebagai pihak manajemen perusahaan dan spesialis sistem informasi yang bertugas menggambarkan konsep sistem informasi sesuai kebutuhan bisnis yang diperlukan. Penelusuran proses *prototyping* mengantarkan analis sistem terhadap suatu umpan balik dengan metode evaluasi sistem sehingga mencapai kesempurnaan sesuai dengan karakteristik budaya pemakai. Berkat adanya umpan balik dari *end user*, maka *prototyping* dapat digunakan sebagai suatu teknik yang efektif untuk meningkatkan proses pembangunan sistem informasi di perusahaan.

## **3.1. Metode Pengumpulan Data**

Metode pengumpulan data merupakan metode yang paling penting ketika akan membangun sebuah sistem informasi. Pada penelitian ini, metode pengumpulan data dilakukan dengan teknik wawancara. Wawancara dilakukan dengan seorang pegawai di BMT At-Ta"awun yang bernama saudara Ilham Turmudzi, pada hasil wawancara tersebut saudara Ilham Turmudzi menerangkan bahwa walaupun di BMT At-Ta"awun sudah menerapkan sistem informasi untuk pendataan anggota, akan tetapi menurutnya itu masih belum memuaskan untuk menghadapi persaingan yang ketat dengan BMT yang lain. Saudara Ilham Turmudzi mengharapkan dengan adanya penambahan sistem informasi yakni sistem informasi *monitoring* dan evaluasi akan meningkatkan daya saing, menjadikan BMT At-Ata"awun yang terbaik di Sleman dan memudahkan pihak BMT untuk *monitoring* data anggota, data produk dan data keuangan dan evaluasi data tersebut ketika melaksanakan agenda rapat anggota berikutnya.

### **3.2. Studi Pustaka**

Studi pustaka dalam penelitian ini yaitu mencari literatur-literatur dan teori yang berhubungan dengan sistem yang akan dibangun dalam penelitian. Literaturliteratur dan teori yang dibutuhkan adalah:

a. Buku-buku

Buku-buku yang berkaitan dengan teori-teori pendukung seperti teori sistem informasi, sistem informasi eksekutif, monitoring dan evaluasi, baitul mal wa tamwil, *Hypertext Prepocessor* (PHP) dan *framework bootstrap* untuk membantu menyelesaikan penelitian ini.

b. Laporan

Laporan yang dimaksud yaitu berupa laporan tugas akhir khususnya teknik informatika. Laporan ini dijadikan literatur dalam penulisan sebuah laporan tugas akhir.

c. Internet

Internet dijadikan literatur untuk memecahkan masalah terutama *coding* PHP dan MYSQL. Internet sangat efektif membantu memecahkan masalah karena hampir secara keseluruhan pemecahan masalah *coding* bersumber dari internet.

# **3.3. Analisis Kebutuhan Sistem**

### **3.3.1. Analisis Kebutuhan** *Input*

Analisis kebutuhan *input* meliputi *input* data aktor yaitu *admin*/sekretaris, manajer BMT, data yang dimasukkan adalah data anggota, data produk dan data keuangan di BMT At-Ta"awun. Data tersebut akan di-*monitoring* oleh manajer BMT dalam bentuk grafik kemudian dievaluasi bersama dalam agenda rapat anggota.

### **3.3.2. Analisis Kebutuhan Proses**

Proses-proses yang ada dalam Sistem informasi *monitoring* dan evaluasi BMT adalah sebagai berikut:

- 1. *Admin*/sekretaris adalah seseorang yang memiliki hak akses penuh terhadap sebuah sistem yang dapat melakukan beberapa proses adalah sebagai berikut :
	- a. Mengolah master data anggota yaitu proses menambah, mengubah dan menghapus.
	- b. Mengolah master data produk yaitu proses menambah, mengubah dan menghapus.
	- c. Mengolah data keuangan yaitu menambah, mengubah dan menghapus.
- 2. Manajer BMT yaitu seseorang yang akan memantau dan evaluasi data anggota, data produk dan data keuangan yang dapat melakukan beberapa proses diantaranya:
	- a. *Monitoring* data anggota yaitu melihat data anggota yang telah di*import* oleh *admin*.
	- b. *Monitoring* grafik anggota yaitu proses memilih grafik yang akan dilihat dengan menentukan dari data anggota.
	- c. *Monitoring* data produk yaitu melihat data produk yang telah di*import* oleh *admin*.
	- d. *Monitoring* grafik produk yaitu proses memilih grafik yang akan dilihat dengan menentukan dari data produk.
	- e. *Monitoring* data keuangan yaitu melihat data keuangan yang telah di-*import* oleh *admin*.
	- f. Monitoring grafik keuangan yaitu proses memilih grafik yang akan dilihat dengan menentukan dari data keungan.

### **3.3.3. Analisis Kebutuhan** *Output*

*Output* adalah data keluaran yang ditampilkan oleh *database* dan menjadi sebuah informasi. Adapun *output* yang ditampilkan adalah:

- 1. Data Tabel Anggota.
- 2. Informasi Grafik Anggota.
- 3. Data Tabel Produk.
- 4. Informasi Grafik Produk
- 5. Data Tabel Keuangan.
- 6. Informasi Grafik Keuangan.

### **3.3.4. Perangkat Lunak Yang Dibutuhkan**

Perangkat lunak memiliki peranan dalam proses analisis dan pembuatan dari sistem, beberapa perangkat lunak pendukung yang digunakan adalah sebagai berikut:

- 1. *Sublime Text* 3 *Build* 3114
- 2. XAMPP *Control Panel* v3.2.1
- 3. Corel Draw X7
- 4. Windows 7 32bit
- 5. Google Chrome

### **3.3.5. Perangkat Keras Yang Dibutuhkan**

Perangkat keras yang dapat digunakan untuk menjalankan sistem informasi ini adalah perangkat keras dengan spesifikasi sebagai berikut:

- 1. *Processsor* Intel® Core™ i3-2310M CPU @ 2.10
- 2. RAM 4 GB
- 3. *Space Harddrive* 320 *gigabyte*

### **3.4. Perancangan Sistem**

Setelah melakukan observasi di BMT At-Ta"awun dan melakukan wawancara terhadap salah satu pegawainya mengenai monitoring dan evaluasi data anggota, data produk dan data keuangan, maka peneliti melakukan perancangan sistem yang akan dibangun sebagai berikut:

# **3.4.1. Diagram** *Usecase*

Pada penelitian ini peneliti melakukan perancangan dengan menggunakan diagram *usecase* seperti gambar 3.1.

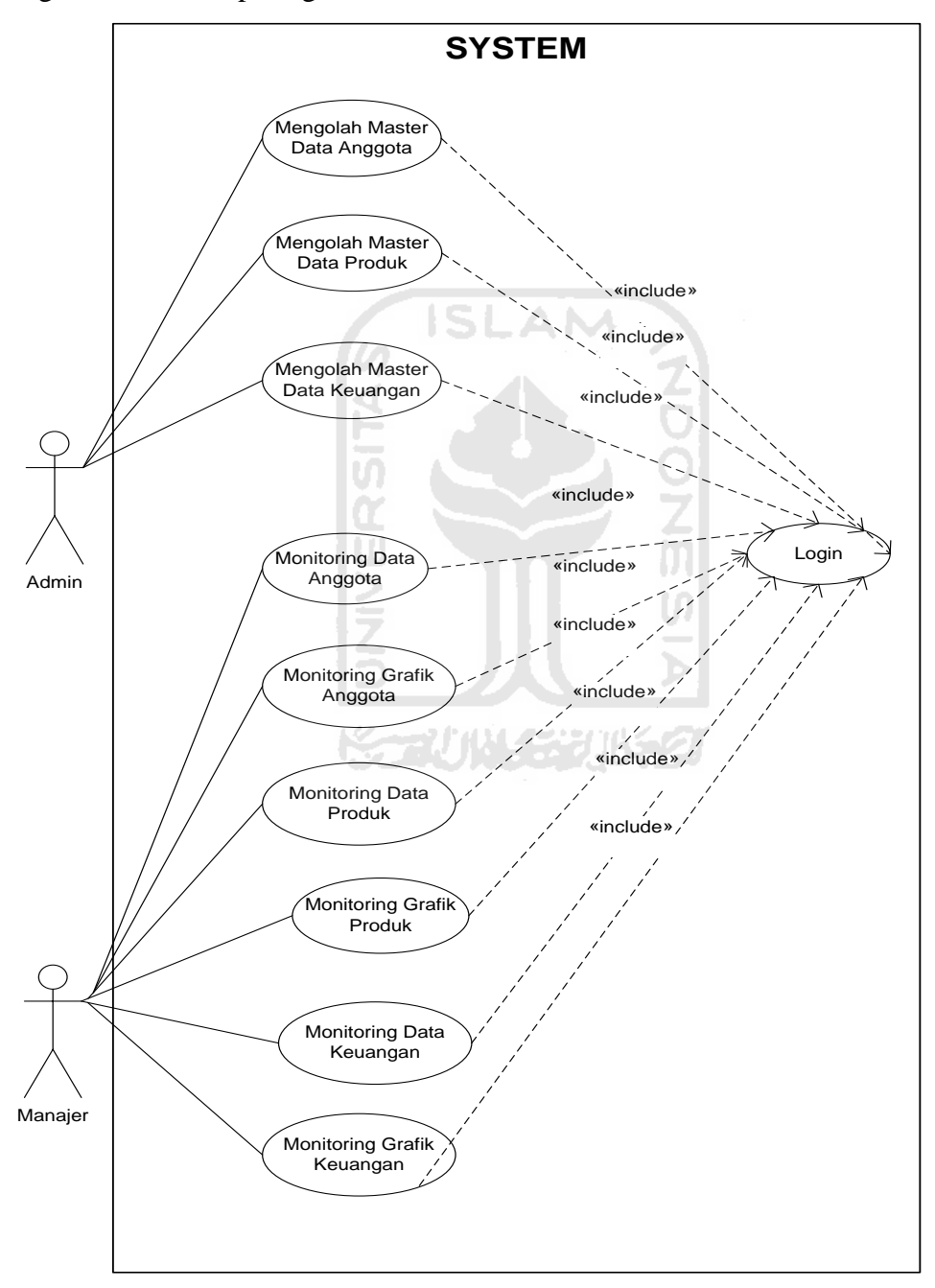

**Gambar 3.1.** Diagram *Usecase*

Penjelasan dari diagram *usecase* di atas adalah sebagai berikut:

- 1. Admin / sekretaris adalah aktor yang bertanggung jawab terhadap master data yang akan di-*monitoring* oleh manajer BMT seperti master data anggota yang terdiri dari *import* data anggota, olah data anggota dan olah grafik anggota. Mengolah master data produk yang terdiri dari *import* data produk, olah data produk dan olah grafik produk. Mengolah master data keuangan yang teridiri dari *import* dan olah data keuangan termasuk juga olah grafik anggota.
- 2. Manajer BMT adalah aktor yang akan memantau master data yang telah diolah oleh *admin* / sekretaris seperti data anggota dan grafik anggota, data produk dan grafik anggota, data keuangan dan grafik keuangan.

## **3.4.2 Diagram Aktivitas**

Pada diagram aktivitas ini menjelaskan alur sistem yang dijalankan oleh *user* yaitu *admin* / sekretaris dan manajer BMT.

### **3.4.2.1 Diagram Aktivitas** *Login User*

Pada sistem informasi *monitoring* dan evaluasi ini. Terdapat 2 *user* yaitu *admin* / sekretaris dan manajer BMT. Sebelum *user* melakukan aktivitas, *user* harus *login* terlebih dahulu dengan memasukkan *username* dan *password*, jika gagal maka harus memesukkan *username* dan *password* kembali dengan benar, ketika data yang dimasukkan benar, Maka sistem menampilkan halaman utama. Diagram aktivitas *login user* gambar 3.2

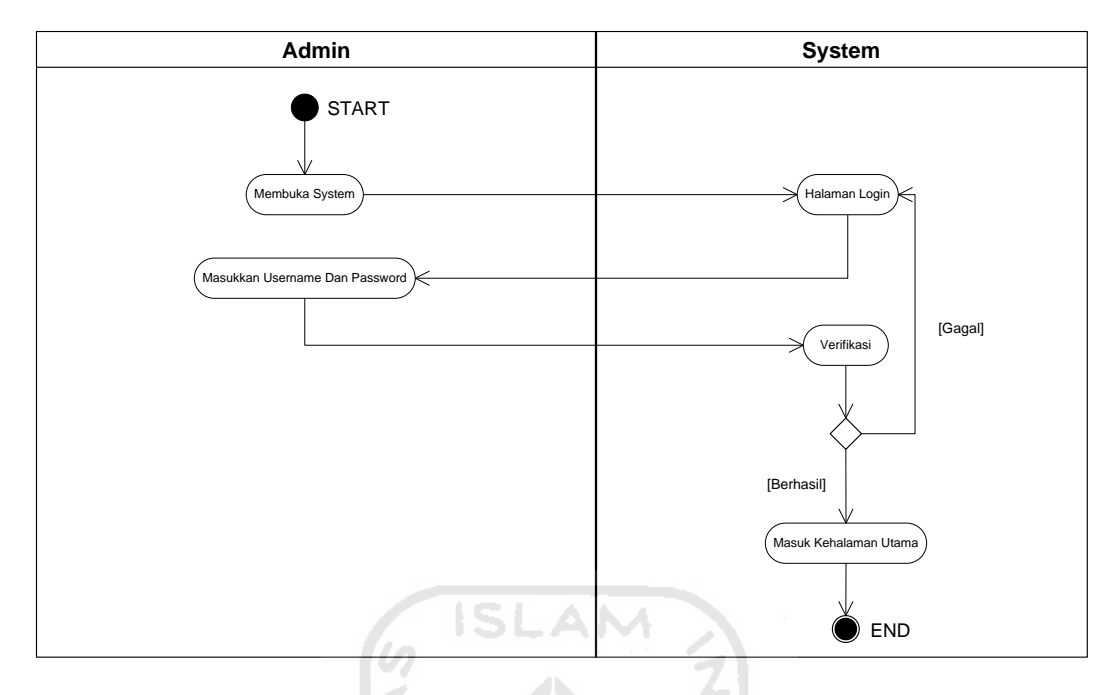

**Gambar 3.2.** Diagram Aktivitas *Login User* 

## **3.4.2.2 Diagram Aktivitas** *Admin* **/ Sekretaris**

Diagram aktivitas *admin* / sekretaris ini menjelaskan tentang bagaimana *admin* / sekretaris menjalankan sistem yang akan dibangun. Tugas *admin* / sekretaris diantaranya adalah:

### **1. Master Data Anggota**

Diagram aktivitas pada halaman master data anggota ini terdiri dari tiga halaman yaitu sebagai berikut :

a. Import Data Anggota.

Ketika menu utama sudah tampil kemudian *admin* / sekretaris memilih menu master data anggota kemudian memilih *import* data anggota maka sistem akan menampilkan *form import* data anggota. *Admin* memiliki hak penuh pada pengolahan data menu ini yaitu meng-*import* data anggota yang berupa *file* csv kedalam sistem. Diagram aktivitas dapat dilihat pada gambar 3.3.

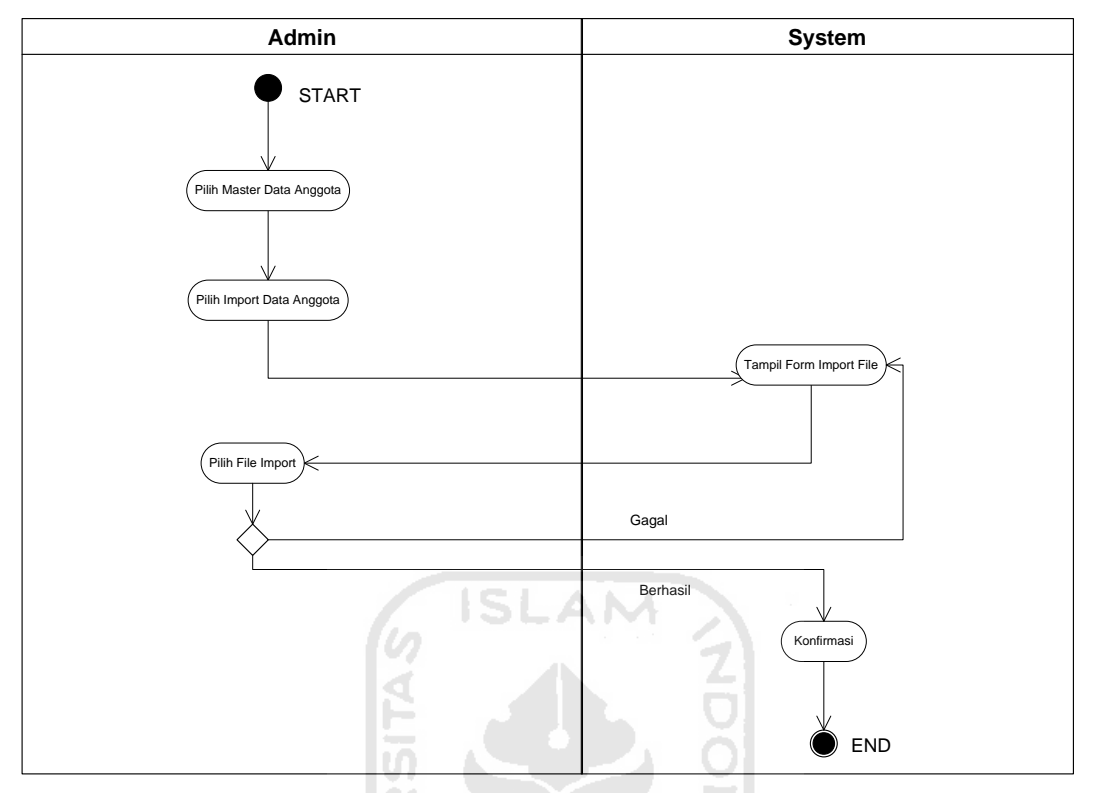

*.***Gambar 3.3.** Diagram aktivitas *Import* Data Anggota

b. Olah Data Tabel Anggota

Ketika menu utama sudah tampil kemudian *admin*/sekretaris memilih menu master data anggota kemudian memilih data tabel anggota maka sistem akan menampilkan *form* tabel anggota. *Admin* memiliki hak penuh pada pengolahan data menu ini yaitu melihat data anggota dan menghapus data anggota. Diagram aktivitas dapat dilihat pada gambar 3.4.

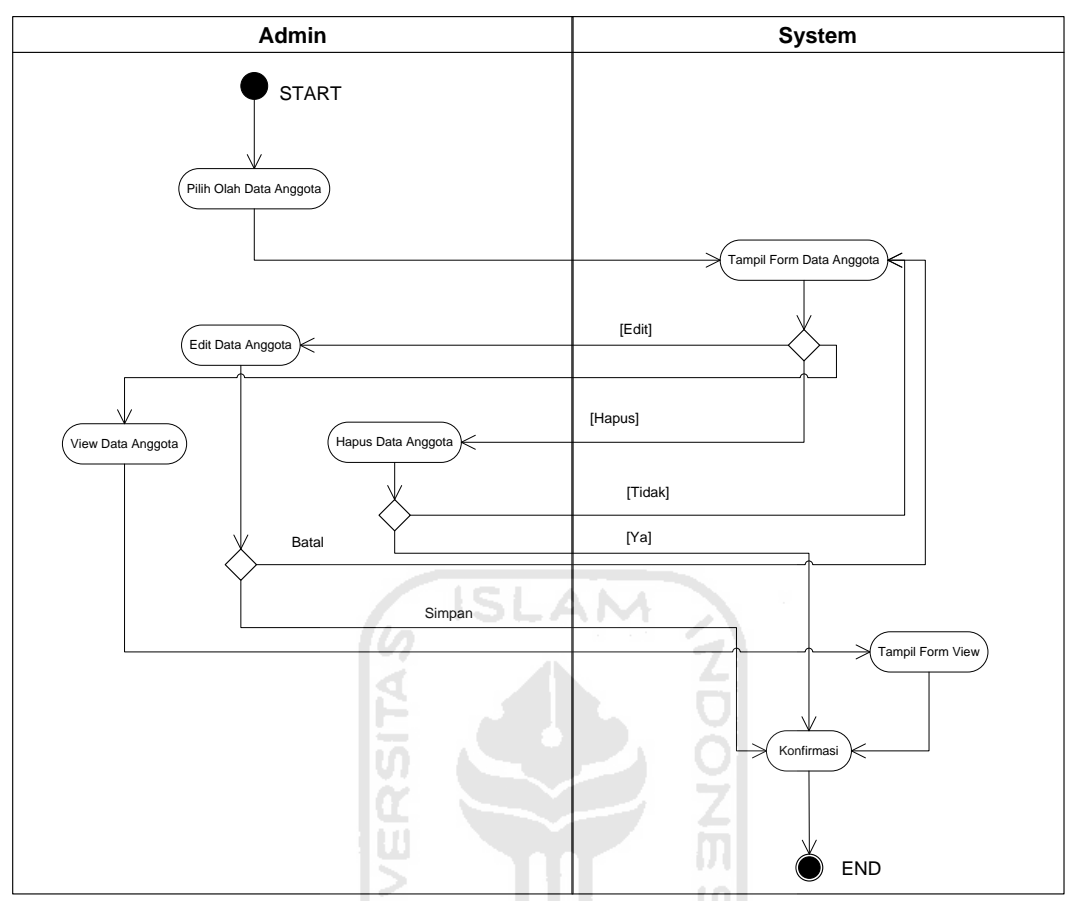

**Gambar 3.4.** Diagram aktivitas Olah Data Anggota

c. Olah Grafik Anggota

Ketika menu utama sudah tampil kemudian *admin* / sekretaris memilih menu master data anggota kemudian memilih grafik anggota maka sistem akan menampilkan *form* grafik anggota. *Admin* memiliki hak penuh pada pengolahan data menu ini yaitu melihat grafik anggota dengan memilih tahun maka akan tampil grafik sesuai tahun pilihan. Diagram aktivitas dapat dilihat pada gambar 3.5.

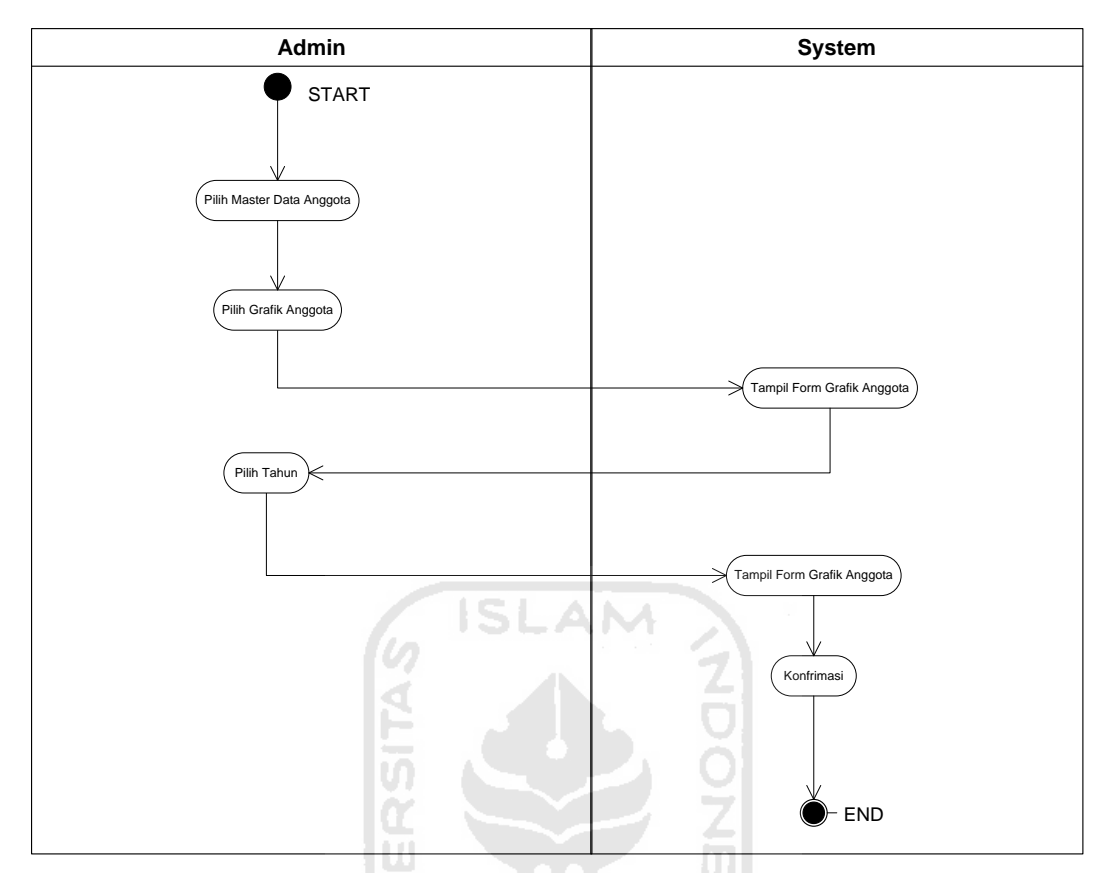

**Gambar 3.5.** Diagram aktivitas Olah Grafik Anggota

## **2. Master Data Produk**

Diagram aktivitas pada halaman master data produk ini terdiri dari tiga halaman yaitu sebagai berikut :

a. Import Data produk.

Ketika menu utama sudah tampil kemudian *admin* / sekretaris memilih menu master data produk kemudian memilih import data produk maka sistem akan menampilkan *form import* data produk. *Admin* memiliki hak penuh pada pengolahan data menu ini yaitu meng-*import* data produk yang berupa *file* csv kedalam sistem. Diagram aktivitas dapat dilihat pada gambar 3.6.

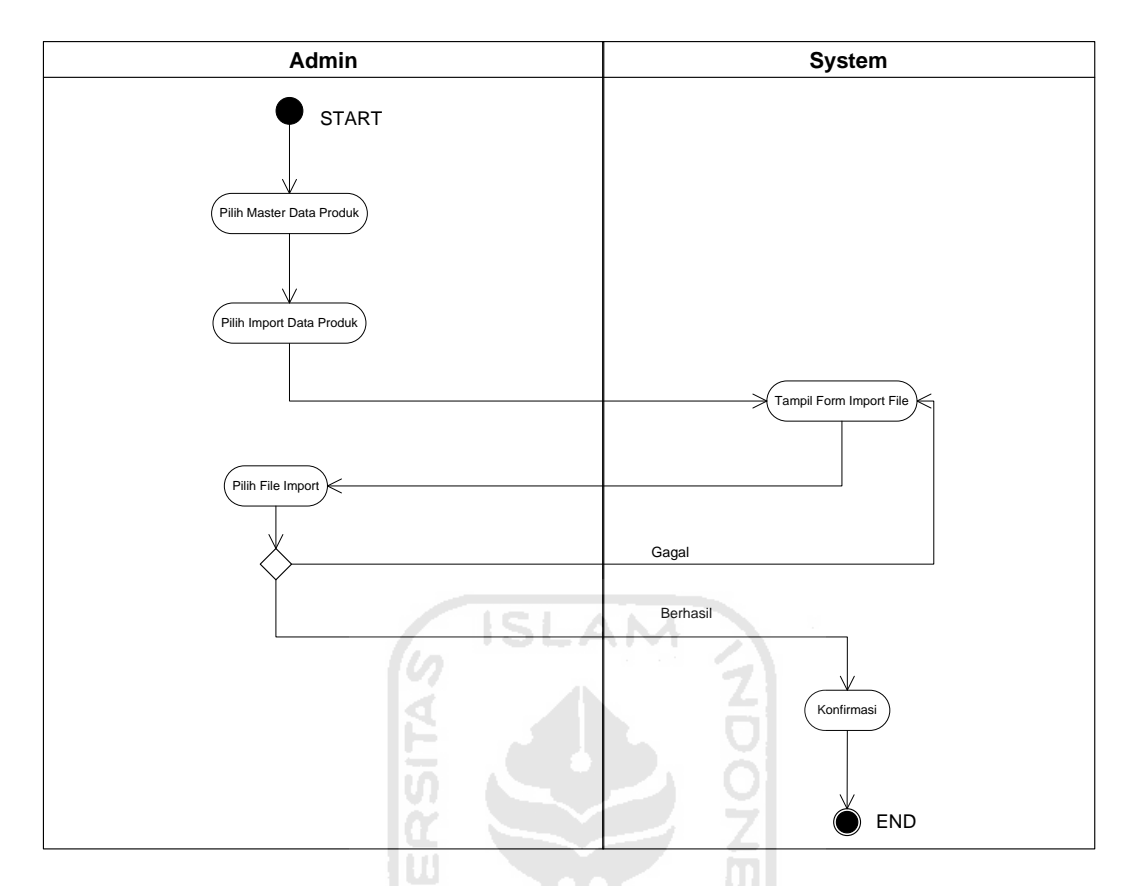

.**Gambar 3.6.** Diagram aktivitas *Import* Data Produk

## b. Olah Data Tabel Produk

Ketika menu utama sudah tampil kemudian *admin* / sekretaris memilih menu master data produk kemudian memilih data produk maka sistem akan menampilkan *form* tabel produk. *Admin* memiliki hak penuh pada pengolahan data menu ini yaitu menghapus data pengambilan produk. Diagram aktivitas dapat dilihat pada gambar 3.7.

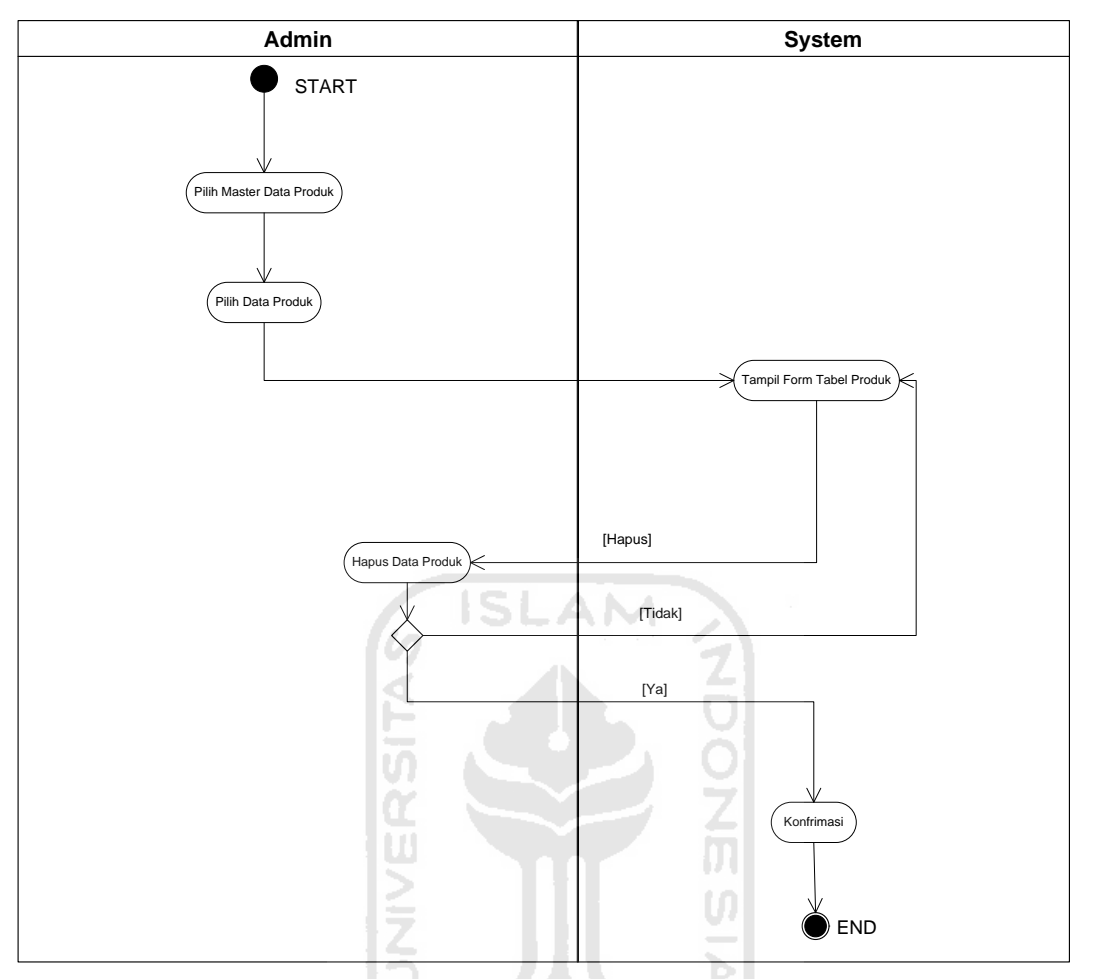

**Gambar 3.7.** Diagram aktivitas Olah Data Produk

c. Olah Grafik Produk

Ketika menu utama sudah tampil kemudian *admin* / sekretaris memilih menu master data produk kemudian memilih grafik produk maka sistem akan menampilkan *form* grafik produk. *Admin* memiliki hak penuh pada pengolahan data menu ini yaitu melihat grafik produk dengan memilih tahun maka akan tampil grafik sesuai tahun pilihan. Diagram aktivitas dapat dilihat pada gambar 3.8.

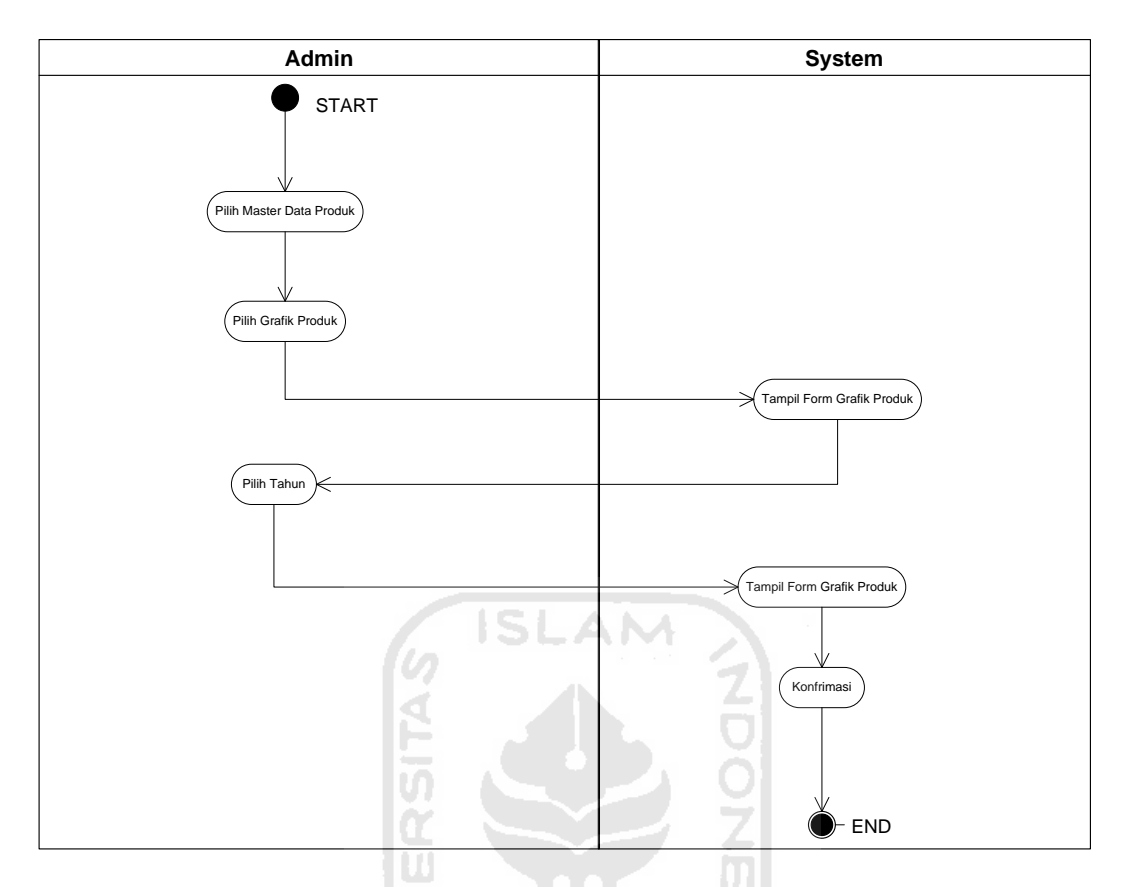

**Gambar 3.8.** Diagram aktivitas Olah Grafik Produk

## **3. Master Data Keuangan**

Diagram aktivitas pada halaman master data keuangan ini terdiri dari 3 halaman yaitu sebagai berikut :

a. Data Keuangan.

Diagram aktivitas pada halaman master data keuangan ini terdiri dari dua halaman yaitu sebagai berikut:

a) *Import File* Keuangan Dan *Input* Target Hasil Usaha

Ketika menu utama sudah tampil kemudian *admin* / sekretaris memilih menu master data keuangan kemudian memilih olah *import file* keuangan dan *input* perkiraan target hasil usaha maka sistem akan menampilkan *form import* dan input perkiraan target hasil usaha. *Admin* memiliki hak penuh pada pengolahan data menu ini yaitu meng-*import* data produk yang berupa *file* csv kedalam sistem dan meng-*input* perkiraan target hasil usaha. Diagram aktivitas dapat dilihat pada gambar 3.9.

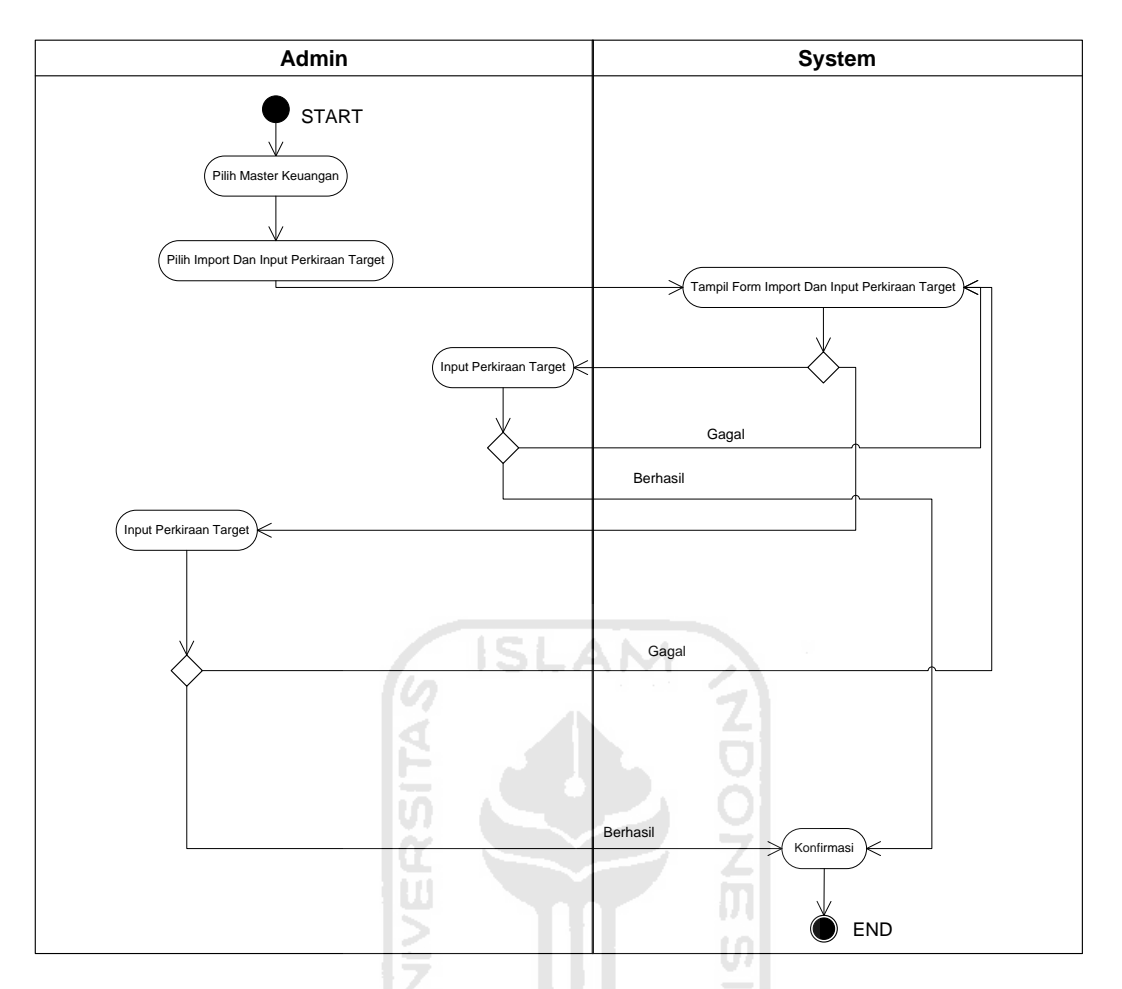

**Gambar 3.9.** Diagram aktivitas Olah *Import File* Dan *Input* Target

b) Olah Data Keuangan

Ketika menu utama sudah tampil kemudian *admin* / sekretaris memilih menu master data keuangan kemudian memilih olah data keuangan maka sistem akan menampilkan olah data tabel keuangan. *Admin* memiliki hak penuh pada pengolahan data menu ini yaitu melihat detail dari masingmasing data keuangan yang terdiri dari aset, ekuitas, pendapatan dan beban usaha. Diagram aktivitas dapat dilihat pada gambar 3.10.

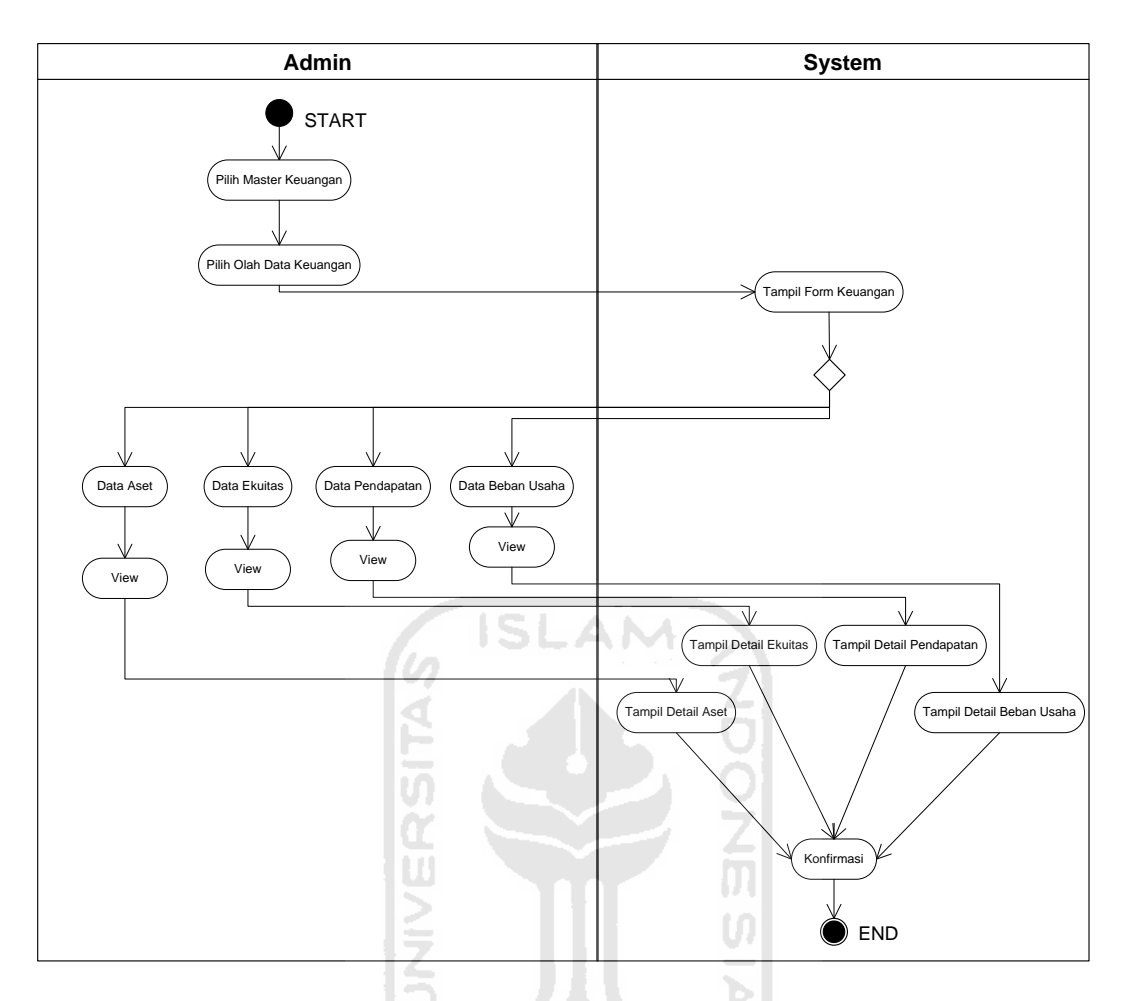

**Gambar 3.10.** Diagram aktivitas Olah Data Keuangan

a. Olah Grafik Keuangan

Ketika menu utama sudah tampil kemudian *admin* / sekretaris memilih menu master data keuangan kemudian memilih grafik keuangan maka sistem akan menampilkan *form* grafik keuangan. *Admin* memiliki hak penuh pada pengolahan data menu ini yaitu melihat grafik keuangan dengan memilih tahun maka akan tampil grafik sesuai tahun pilihan. Diagram aktivitas dapat dilihat pada gambar 3.11.

7700 53

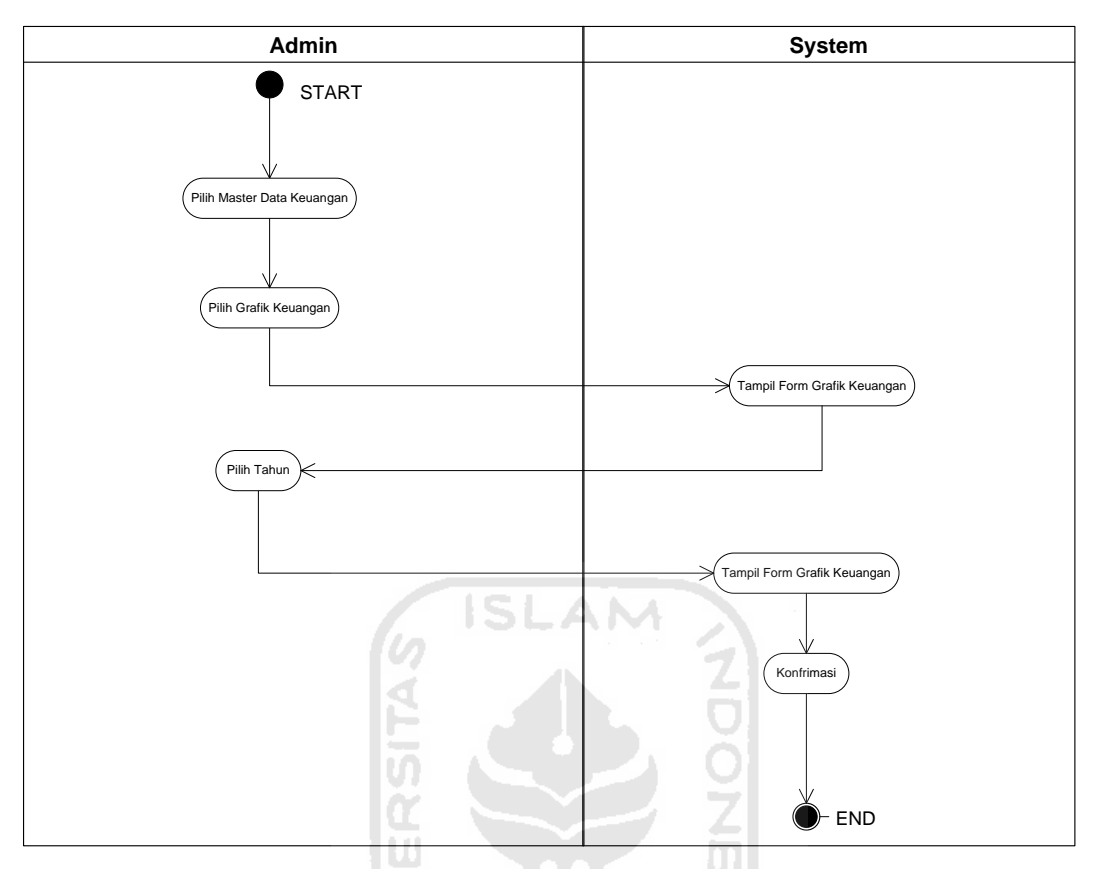

**Gambar 3.11.** Diagram aktivitas Olah Grafik Keuangan

### **3.4.3 Perancangan Basisdata**

Pada perancangan *database* ini menggunakan *phpMyAdmin* 4.2.11 dan XAMPP *version* 3.2.1 sebagai media penyimpanan data atau biasa disebut dengan *database.* 

### **3.4.3.1** *Entity Relationship Diagram (ERD)*

*Diagram Entity Realtionship (Diagram E-R)* adalah semesta data yang ada di "Dunia Nyata" diterjemahkan atau ditransformasikan dengan memanfaatkan sejumlah perangkat konseptual menjadi sebuah diagram data (Fathansyah, 2004). ERD merupakan diagram yang menggambarkan relasi antar entitas/antar tabel. *Entity Relationship Diagram* bisa didapatkan dari relasi antar masing-masing tabel. Lebih rincinya dapat dilihat pada gambar 3.12.

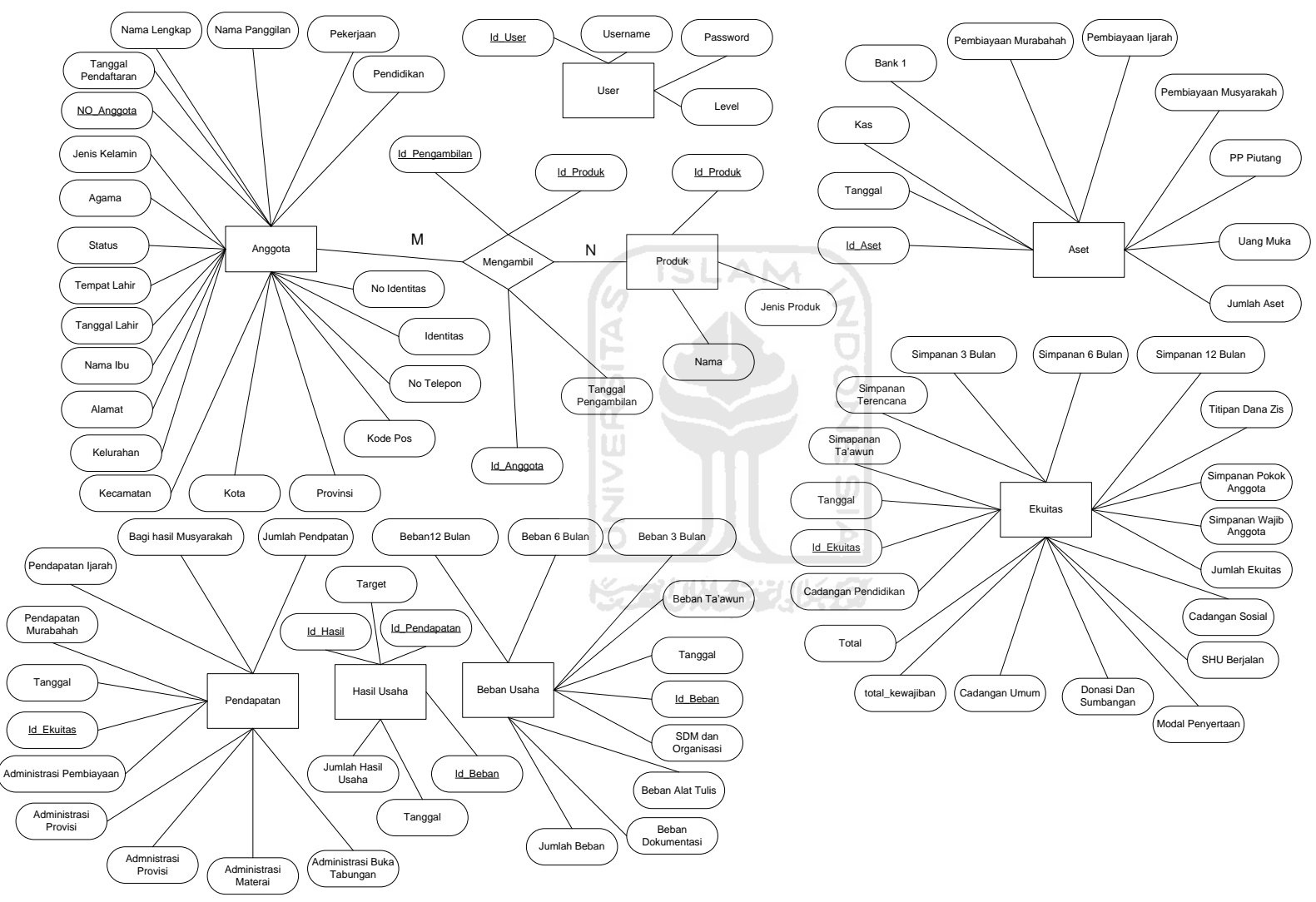

**Gambar 3.12** *Entity Relationship Diagram*

Pada Gambar *Entity Relationship Diagram* diatas, gambar 3.15 merupakan relasi antar tabel yang terdiri dari nama tabel dan nama kolom. Nama tabel disebut entitas, sedangkan nama kolom disebut atribut. Rasio kejadian antar dua entitas disebut, kardinalitas.

Entitas Anggota memiliki atribut yaitu No Anggota, Tanggal Pendaftaran, Nama Lengkap, Nama Panggilan, Jenis Kelamin, Agama, Status, Tempat Lahir, Tanggal Lahir, Nama Ibu, Alamat, Kelurahan, Kecamatan, Kota, Provinsi, Kode Pos, No Telepon, Identitas, No Identitas, Pekerjaan dan Pendidikan*.* Entitas produk memiliki atribut yaitu Id\_Produk, Nama dan Jenis Produk. Entitas pengambilan produk memiliki atribut yaitu Id\_Pengambilan, Id\_Produk, No\_Anggota dan Tanggal\_Pengambilan. Entitas Aset memiliki atribut yaitu Id\_Aset, Tanggal, Kas, Bank, Pembiayaan Murabahah, Pembiayaan Murabahah, Pembiayaan Ijarah, Pembiayaan Musyarakah, PP Piutang, Uang Muka, dan Jumlah Aset. Entitas Ekuitas memiliki atribut yaitu Id\_Ekuitas, Tanggal, Simpanan Ta"awun, Simpanan Terencana, Simpanan 3 Bulan, Simpanan 6 Bulan, Simpanan 12 Bulan, Titipan Dana Zis, Pajak, Titipan, Hutang, Simpanan Pokok Anggota, Simpanan Wajib Anggota, Donasi dan Sumbangan, Cadangan Umum, Cadangan Sosial, Cadangan Pendidikan, SHU Berjalan, Total Ekuitas, Total Kewajiban dan Total. Entitas Pendapatan memiliki atribut yaitu Id\_Pendapatan, Tanggal, Pendapatan Murabahah, Pendapatan Ijarah, Bagi Hasil Musyarakah, Administrasi Pembiayaan, Administrasi Provisi, Administrasi Materai, Administrasi Buka Tabungan dan Jumlah pendapatan. Entitas Beban Usaha memiliki atribut yaitu Id\_Beban, Tanggal, Beban Ta"awun, Beban Terencana, Beban 3 Bulan, Beban 6 Bulan, Beban 12 Bulan, SDM dan Organisasi, Beban Alat Tulis, Beban Dokumentasi dan Jumlah Beban. Entitas Hasil Usaha memiliki atribut yaitu Id\_Hasil, Id\_Pendapatan, Id\_Beban, Tanggal, Jumlah Hasil Usaha dan Target. Dan entitas user memiliki atribut yaitu Id\_User, Username, Password dan Level.

Hanya terdapat relasi dan kardinalitas antara anggota dengan produk *many to many* (M:N), setiap anggota dapat mengambil banyak produk. Artinya, setiap anggota dapat mengambil banyak produk. Begitu juga sebaliknya, banyak produk dapat diambil oleh banyak anggota.

### **3.4.3.2 Relasi Antar Tabel**

Setelah melakukan analisa kebutuhan basis data, maka untuk membangun sebuah Sistem Informasi *Monitoring* dan Evaluasi pada BMT yang sesuai dengan kebutuhan dalam membangun sistem, terbentuklah beberapa tabel basis data yaitu Tabel Anggota, Tabel Produk, Tabel Pengambilan Produk, Tabel Aset, Tabel Ekuitas, Tabel Pendapatan, Tabel Beban Usaha, Tabel Hasil Usaha dan Tabel User. Gambar relasi antar tabel dapat dilihat di gambar 3.13.

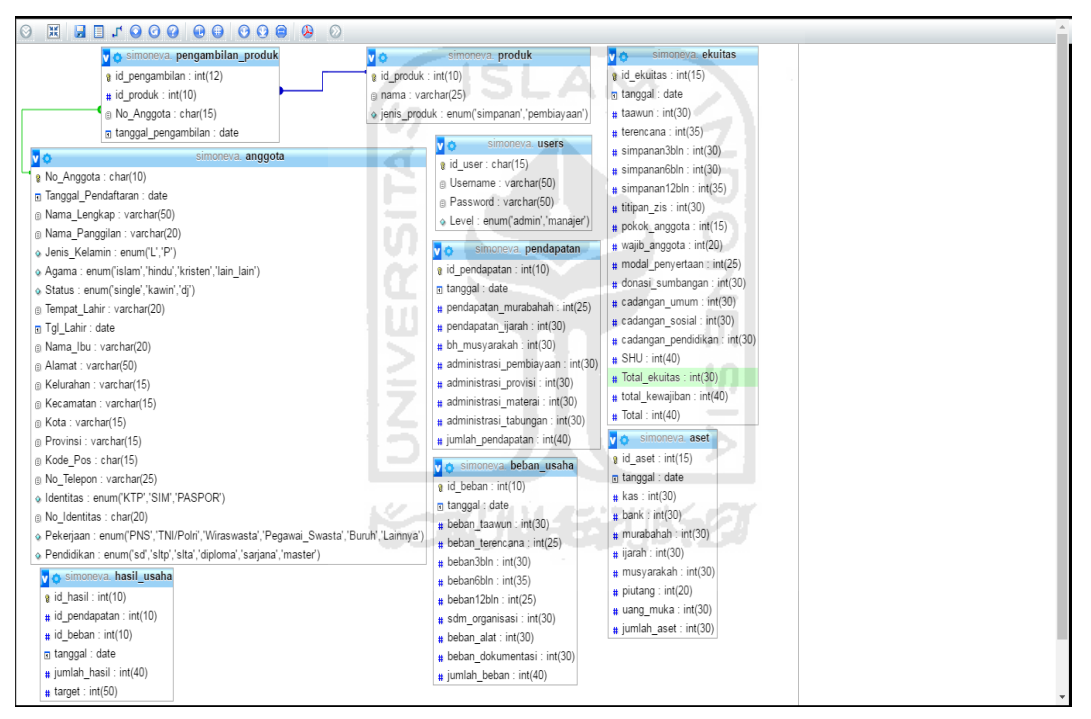

**Gambar 3.13.** Relasi Antar Tabel

## **3.4.3.3 Rincian Tabel**

## **1. Tabel Anggota**

Tabel anggota digunakan untuk menyimpan segala data informasi anggota. Adapun atribut yang terdapat dalam tabel angota ini adalah No Anggota, Tanggal Pendaftaran, Nama Lengkap, Nama Panggilan, Jenis Kelamin, Agama, Status, Tempat Lahir, Tanggal Lahir, Nama Ibu, Alamat, Kelurahan, Kecamatan, Kota, Provinsi, Kode Pos, No Telepon, Identitas, No Identitas, Pekerjaan dan Pendidikin*.* Struktur tabel anggota dapat dilihat pada tabel 3.1.

**Tabel 3.1 Tabel Anggota**

| <b>Nama</b>    | <b>Tipe Data</b> | Lebar                                   | Keterangan  |
|----------------|------------------|-----------------------------------------|-------------|
| Kolom          |                  |                                         |             |
| N <sub>o</sub> | Char             | 10                                      | Primary key |
| Anggota        |                  | U)                                      |             |
| Tanggal        | Date             | Щ,                                      | Not Null    |
| Pendaftaran    |                  |                                         |             |
| Nama           | Varchar          | 50                                      | Not Null    |
| Lengkap        |                  |                                         |             |
| Nama           | Varchar          | 20<br>n y se                            | Not Null    |
| Panggilan      |                  |                                         |             |
| Jenis          | Enum             | $\overline{(L', P')}$                   | Not Null    |
| Kelamin        |                  |                                         |             |
| Agama          | Enum             | ('islam','hindu','kristen','lain lain') | Not Null    |
| <b>Status</b>  | Enum             | ('single','kawin','dj')                 | Not Null    |
| Tempat         | Varchar          | 20                                      | Not Null    |
| Lahir          |                  |                                         |             |
| Tanggal        | Date             | $\overline{a}$                          | Not Null    |
| Lahir          |                  |                                         |             |
| Nama Ibu       | Varchar          | 20                                      | Not Null    |
| Alamat         | Varchar          | 50                                      | Not Null    |

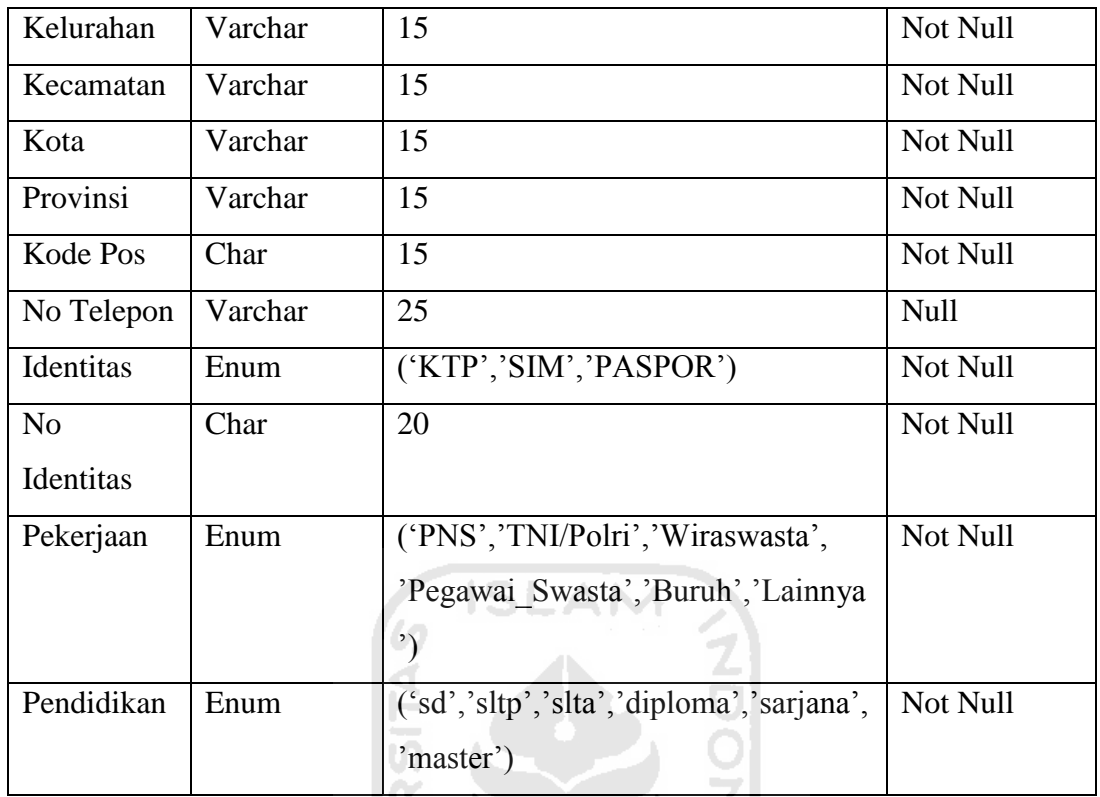

# **2. Tabel Produk**

Ю

Tabel produk ini digunakan untuk menyimpan segala data informasi produk. Adapun atribut yang terdapat dalam tabel produk ini adalah Id\_Produk, Nama dan Jenis Produk. Struktur tabel produk dapat dilihat pada tabel 3.2.

**Tabel 3.2 Tabel Produk** 

| Nama Kolom   | <b>Tipe Data</b> | Lebar                      | Keterangan  |
|--------------|------------------|----------------------------|-------------|
| Id Produk    | Int              |                            | Primary Key |
| Nama         | Varchar          | 25                         | Not Null    |
| Jenis Produk | Enum             | ('simpanan', 'pembiayaan') | Not Null    |

## **3. Tabel Pengambilan Produk**

Tabel pengambilan produk ini digunakan untuk menyimpan segala data informasi guru. Adapun atribut yang terdapat dalam tabel pengambilan produk ini adalah Id\_Pengambilan, Id\_Produk, No\_Anggota dan Tanggal\_Pengambilan. Struktur tabel pengambilan produk dapat dilihat pada tabel 3.3.

**Tabel 3.3 Tabel Pengambilan Produk** 

| Nama Kolom          | <b>Tipe Data</b> | Lebar | Keterangan  |
|---------------------|------------------|-------|-------------|
| Id_Pengambilan      | Int              | 12    | Primary Key |
| Id Produk           | Int              | 10    | Foreign Key |
| No_Anggota          | Char             | 15    | Foreign Key |
| Tanggal_Pengambilan | Date             |       | Not Null    |

 $\mathbf{R}$ 

#### **4. Tabel Aset**

Pada tabel aset ini digunakan untuk menyimpan data informasi aset. Pada tabel aset ini terdapat beberapa atribut yaitu Id\_Aset, Tanggal, Kas, Bank, Pembiayaan Murabahah, Pembiayaan Murabahah, Pembiayaan Ijarah, Pembiayaan Musyarakah, PP Piutang, Uang Muka, dan Jumlah Aset. Struktur ĐТ tabel aset dapat dilihat pada tabel 3.4. U)

A NA

**Tabel 3.4 Tabel Aset** 

| Nama Kolom            | <b>Tipe Data</b> | Lebar     | Keterangan  |
|-----------------------|------------------|-----------|-------------|
| Id_Aset               | Integer          | $\sim$ 10 | Primary Key |
| Tanggal               | Date             |           | Not Null    |
| Kas                   | Integer          | 30        | Not Null    |
| Bank                  | Integer          | 30        | Not Null    |
| Pembiayaan Murabahah  | Integer          | 30        | Not Null    |
| Pembiayaan Ijarah     | Integer          | 30        | Not Null    |
| Pembiayaan Musyarakah | Integer          | 30        | Not Null    |
| PP Piutang            | Integer          | 20        | Not Null    |
| <b>Uang Muka</b>      | Integer          | 30        | Not Null    |
| <b>Jumlah Aset</b>    | Integer          | 30        | Not Null    |

## **5. Tabel Ekuitas**

Pada ekuitas wali kelas ini digunakan untuk menyimpan data informasi ekuitas. Pada tabel ekuitas ini terdapat beberapa atribut yaitu Id\_Ekuitas, Tanggal, Simpanan Ta"awun, Simpanan Terencana, Simpanan 3 Bulan, Simpanan 6 Bulan, Simpanan 12 Bulan, Titipan Dana Zis, Pajak, Titipan, Hutang, Simpanan Pokok Anggota, Simpanan Wajib Anggota, Donasi dan Sumbangan, Cadangan Umum, Cadangan Sosial, Cadangan Pendidikan, SHU Berjalan, Total Ekuitas, Total Kewajiban dan Total. Struktur tabel liabilitas ekuitas dapat dilihat pada tabel 3.5.

| Nama Kolom             | <b>Tipe Data</b> | Lebar | Keterangan  |
|------------------------|------------------|-------|-------------|
| Id_Ekuitas             | Integer          | $-15$ | Primary Key |
| Tanggal                | Date             | ۳     | Not Null    |
| Simpanan Ta'awun       | Integer          | 30    | Not Null    |
| Simpanan Terencana     | Integer          | 35    | Not Null    |
| Simpanan 3 Bulan       | Integer          | 30    | Not Null    |
| Simpanan 6 Bulan       | Integer          | 30    | Not Null    |
| Simpanan 12 Bulan      | Integer          | 35    | Not Null    |
| Titipan Dana Zis       | Varchar          | 30    | Not Null    |
| Simpanan Pokok Anggota | Integer          | 15    | Not Null    |
| Simpanan Wajib Anggota | Integer          | 20    | Not Null    |
| Modal Penyertaan       | Integer          | 25    | Not Null    |
| Donasi dan Sumbangan   | Integer          | 30    | Not Null    |
| Cadangan Umum          | Integer          | 30    | Not Null    |
| Cadangan Sosial        | Integer          | 30    | Not Null    |
| Cadangan Pendidikan    | Integer          | 30    | Not Null    |
| <b>SHU Berjalan</b>    | Integer          | 40    | Not Null    |
| <b>Total Ekuitas</b>   | Integer          | 30    | Not Null    |
| Total Kewajiban        | Integer          | 40    | Not Null    |
| Total                  | Integer          | 40    | Not Null    |

**Tabel 3.5 Tabel Ekuitas**

### **6. Tabel Pendapatan**

Pada tabel pendapatan kelas digunakan untuk menyimpan data informasi siswa pendapatan. Atribut yang terdapat pada tabel pendapatan ini adalah Id\_Pendapatan, Tanggal, Pendapatan Murabahah, Pendapatan Ijarah, Bagi Hasil Musyarakah, Administrasi Pembiayaan, Administrasi Provisi, Administrasi Materai, Administrasi Buka Tabungan dan Jumlah pendapatan. Struktur tabel pendapatan dapat dilihat pada tabel 3.6.

**Tabel 3.6 Tabel Pendapatan** 

| Nama Kolom                 | <b>Tipe Data</b> | Lebar | Keterangan  |
|----------------------------|------------------|-------|-------------|
| Id_Pendapatan              | Integer          | 10    | Primary key |
| Tanggal                    | Date             |       | Not Null    |
| Pendapatan Murabahah       | Integer          | 25    | Not Null    |
| Pendapatan Ijarah          | Integer          | 30    | Not Null    |
| Bagi Hasil Musyarakah      | Integer          | 30    | Not Null    |
| Administrasi Pembiayaan    | Integer          | 30    | Not Null    |
| Administrasi Provisi       | Integer          | 30    | Not Null    |
| Administrasi Materai       | Integer          | 30    | Not Null    |
| Administrasi Buka Tabungan | Integer          | 30    | Not Null    |
| Jumlah Pendapatan          | Integer          | 40    | Not Null    |

### **7. Tabel Beban Usaha**

Pada tabel beban usaha ini digunakan untuk menyimpan data informasi beban usaha. Terdapat beberapa atribut didalam tabel beban usaha yaitu diantaranya Id\_Beban, Tanggal, Beban Ta"awun, Beban Terencana, Beban 3 Bulan, Beban 6 Bulan, Beban 12 Bulan, SDM dan Organisasi, Beban Alat Tulis, Beban Dokumentasi dan Jumlah Beban. Struktur tabel data beban usaha dapat dilihat pada tabel 3.7.

**Tabel 3.7 Tabel Beban Usaha** 

| Nama Kolom | <b>Tipe Data</b> | Lebar | Keterangan  |
|------------|------------------|-------|-------------|
| Id Beban   | Integer          |       | Primary Key |

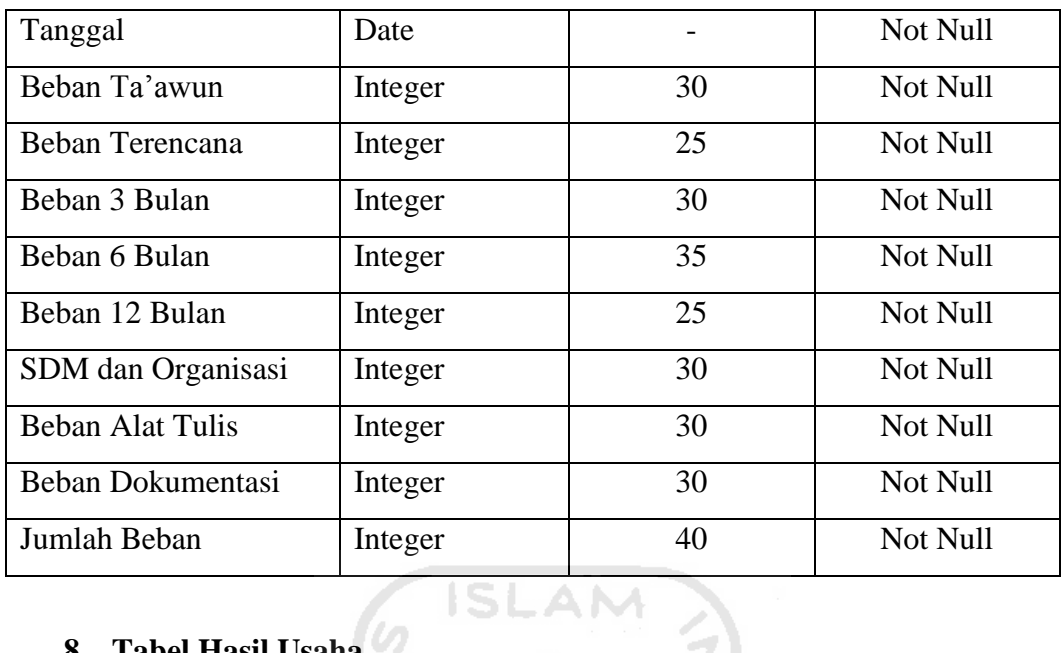

# **8. Tabel Hasil Usaha**

Pada tabel hasil usaha ini akan digunakan untuk menyimpan informasi hasil usaha, hasil usaha diperoleh dari hasil pendapatan dikurangi beban usaha. Atribut yang ada dalam tabel hasil usaha adalah Id\_Hasil, Id\_Pendapatan, Id\_Beban, Tanggal, Jumlah Hasil Usaha dan Target. Struktur tabel hasil usaha dapat dilihat pada tabel 3.8.

**Tabel 3.8 Tabel Hasil Usaha** 

| Nama Kolom         | <b>Tipe Data</b> | Lebar | Keterangan  |
|--------------------|------------------|-------|-------------|
| Id Hasil           | Integer          | 10    | Primary key |
| Id_Pendapatan      | Integer          | 10    | Foreign Key |
| Id Beban           | Integer          | 10    | Foreign Key |
| Tanggal            | Date             |       | Not Null    |
| Jumlah Hasil Usaha | Integer          | 40    | Not Null    |
| Target             | Interger         | 100   | Not Null    |

### **9. Tabel User**

Pada tabel user ini akan digunakan untuk menyimpan segala informasi tentang user, *user* merupakan seseorang yang memiliki hak penuh terhadap sistem dan bertanggung jawab atas pengolahan sistem maupun *database*

sistem. Atribut yang terdapat pada user adalah sebagai berikut Id\_User, Username, Password dan Level. Struktur table user dapat dilihat pada tabel 3.9.

**Tabel 3.9 Tabel User** 

| Nama Kolom | <b>Tipe Data</b> | Lebar                | Keterangan  |
|------------|------------------|----------------------|-------------|
| Id_User    | Char             | 15                   | Primary key |
| Username   | Varchar          | 50                   | Foreign Key |
| Password   | Varchar          | 50                   | Foreign Key |
| Level      | Enum             | ('admin', 'manajer') | Not Null    |

### **3.4.4 Perancangan** *Interface*

### **3.4.4.1 Perancangan** *Interface Admin*

Halaman ini berisi beberapa menu diantaranya master data anggota, master data produk dan master data keuangan. Sebagian menu memiliki *form* import file yang harus di-*import* oleh *admin*.

## **1. Halaman** *Login Admin*

Halaman *Login* merupakan halaman untuk masuk ke dalam sistem informasi *monitoring* dan evaluasi ini, dengan kolom yang harus diisi *username* dan *password*. *Admin* dalam sistem ini adalah seorang karyawan dengan jabatan sekretaris yang dapat mengoperasikan semua menu yang ada di sistem informasi *monitoring* dan evaluasi ini termasuk bisa mengetahui *password* yang digunakan oleh manajer. Rancangan halaman *login admin* dapat dilihat pada gambar 3.14.

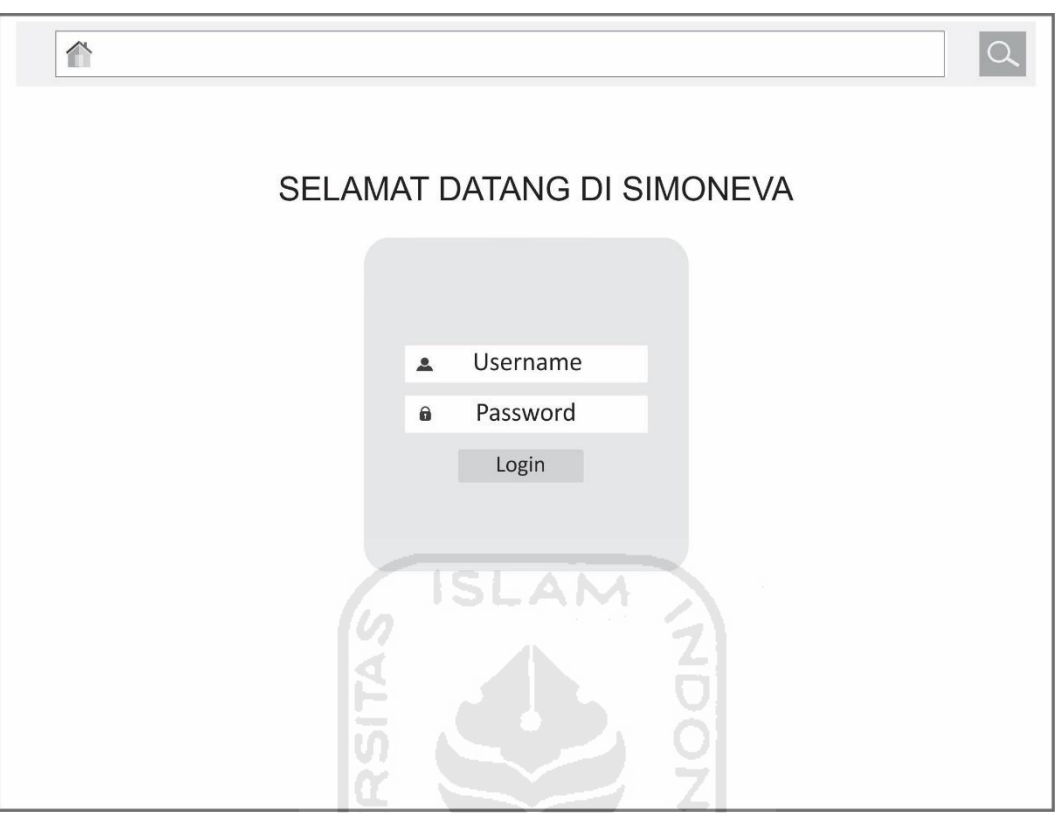

**Gambar 3.14.** Rancangan Halaman *Login Admin*

# **2. Halaman** *Dashboard*

Halaman *Dashboard* merupakan halaman pintasan yang bisa digunakan oleh *admin* / sekretarsi menuju tabel anggota, tabel produk dan tabel keuangan. Rancangan halaman dashboard dapat dilihat pada gambar 3.15.

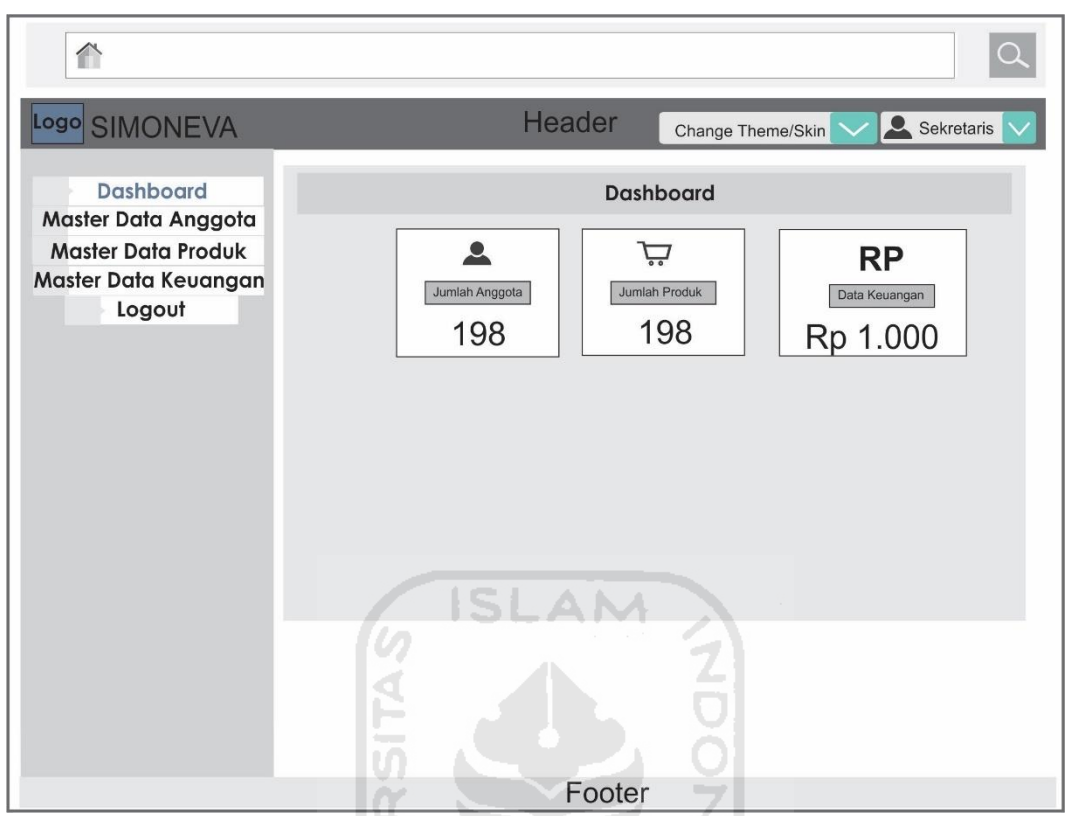

**Gambar 3.15.** Rancangan Halaman *Dashboard* 

M

## **3. Halaman Master Data Anggota**

## **a. Halaman** *Import File* **Anggota**

Halaman *import file* anggota merupakan halaman yang akan digunakan untuk meng-*import file* oleh *admin* / sekretaris, *file* yang di*import* adalah *file* dengan format csv. Rancangan halaman *import file* anggota dapat dilihat pada gambar 3.16.

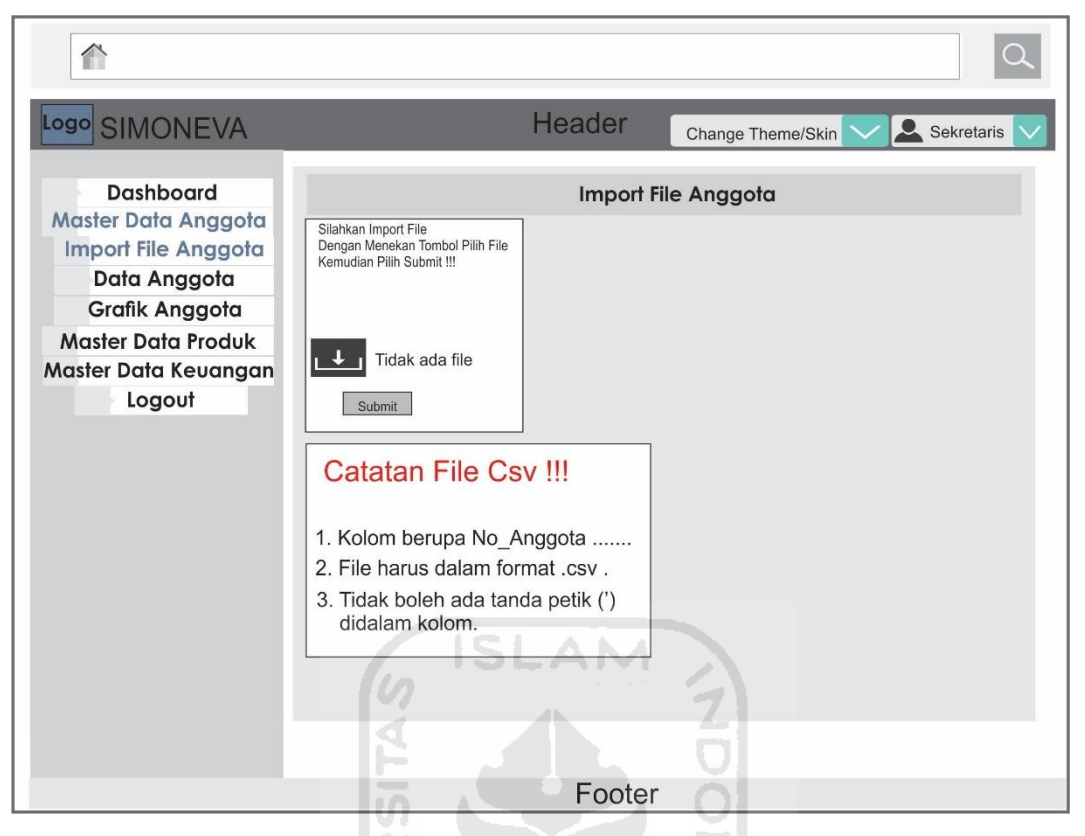

**Gambar 3.16.** Rancangan Halaman *Import File* Anggota

## **b. Halaman Data Anggota**

Halaman data anggota merupakan halaman yang digunakan oleh admin / sekretaris untuk melihat hasil dari *import file* yang dilakukan sebelumnya, kemudian terdapat dua aksi yaitu lihat tabel atau hapus tabel. Rancangan halaman data anggota dapat dilihat pada gambar 3.17.

| $\curvearrowright$                      |                                                                                                    |
|-----------------------------------------|----------------------------------------------------------------------------------------------------|
| Logo SIMONEVA                           | Header<br>Sekretaris<br>Change Theme/Skin                                                                                  |
| <b>Dashboard</b><br>Master Data Anggota | Data Tabel Anggota                                                                                                    |
| Import File Anggota<br>Data Anggota     | Sort by<br>10<br>$\Rightarrow$<br>Q<br>Search                                                                              |
| <b>Grafik Anggota</b>                   | <b>Action</b><br>No_Anggota<br>Nama<br>Pekerjaan<br><b>Status</b><br>Agama                                                 |
| <b>Master Data Produk</b>               | VX<br>Islam<br>Buruh<br>Aktif<br>A001<br>Nama                                                                              |
| Master Data Keuangan                    | Aktif<br>$V \times$<br>TNI/POLRI<br>Nama<br>Kristeni<br>A002<br>Wiraswasta<br>$V \times$<br>Aktif<br>Hindu<br>A003<br>Nama |
| Logout                                  | $V \times$<br>Lain-Lain<br>A004<br>Aktif<br>Nama<br>Lainnya                                                                |
|                                         | 3<br>Previous<br>198<br><b>Next</b>                                                                                        |
|                                         |                                                                                                    |
|                                         | <b>ISLAM</b>                                                                                                    |
|                                         |                                                                                                    |
|                                         |                                                                                                    |
|                                         |                                                                                                    |
|                                         | Footer                                                                                                    |

**Gambar 3.17.** Rancangan Halaman data anggota

# **c. Halaman Grafik Anggota**

Halaman grafik anggota merupakan halaman untuk melihat grafik dari data tabel anggota seperti jenis kelamin, agama, status, dan pekerjaan anggota. Rancangan halaman grafik dapat dilihat pada gambar 3.18.

 $\Omega$ 

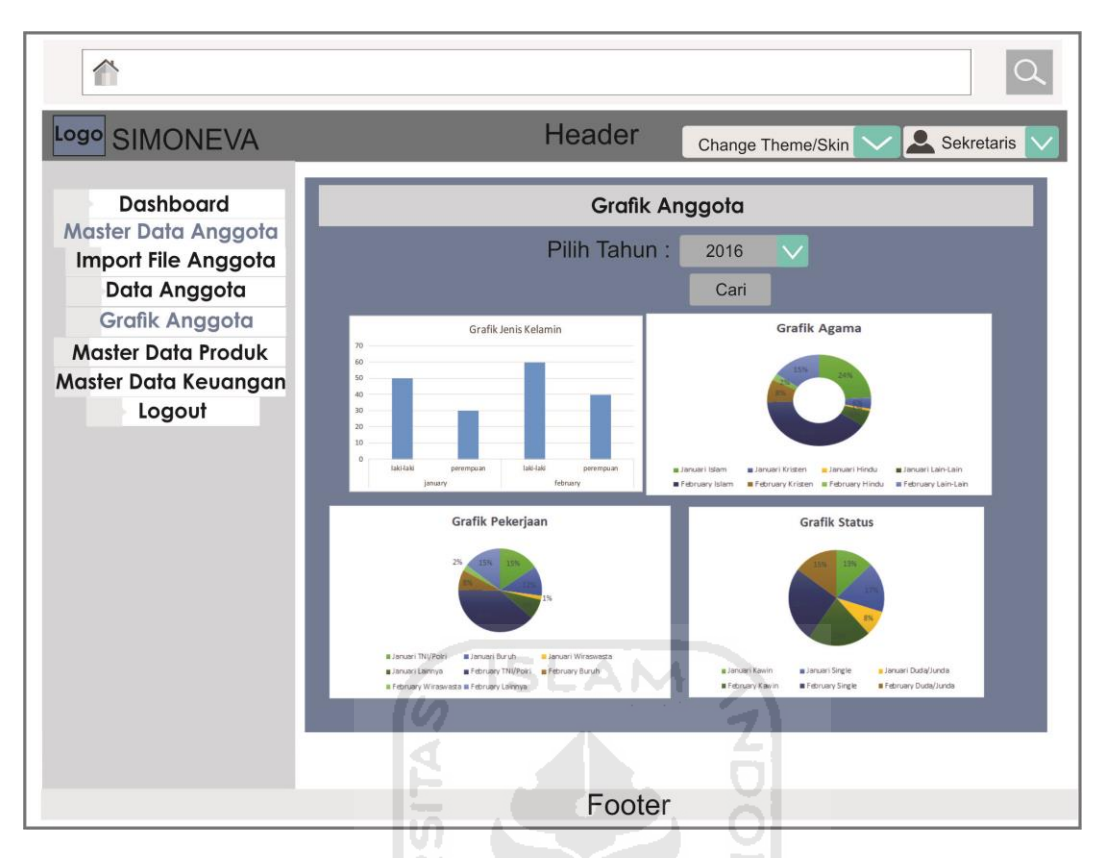

**Gambar 3.18.** Rancangan Halaman Grafik Anggota

## **4. Halaman Master Data Produk**

## **a. Halaman** *Import File* **Produk**

Halaman *import file* produk merupakan halaman yang akan digunakan untuk meng-*import file* oleh *admin* / sekretaris, *file* yang di*import* adalah *file* dengan format csv. Rancangan halaman *import file* produk dapat dilihat pada gambar 3.19.

U)

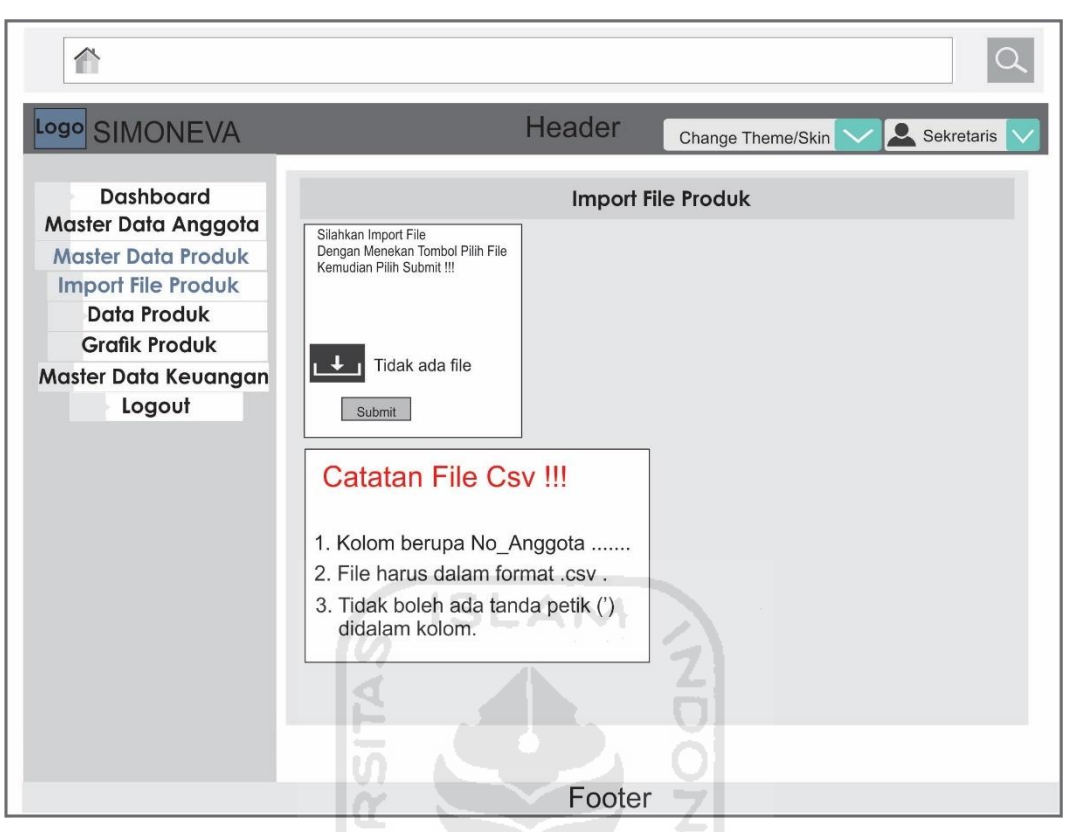

**Gambar 3.19.** Rancangan Halaman *Import File* Produk

## **b. Halaman Data Produk**

Halaman data produk merupakan halaman yang digunakan oleh admin / sekretaris untuk melihat hasil dari *import file* yang dilakukan sebelumnya, kemudian terdapat dua aksi yaitu lihat tabel atau hapus tabel. Rancangan halaman data produk dapat dilihat pada gambar 3.20.

| $\curvearrowright$                      |                                                                                                    |
|-----------------------------------------|----------------------------------------------------------------------------------------------------|
| Logo SIMONEVA                           | Header<br>Sekretaris<br>Change Theme/Skin                                                                                   |
| <b>Dashboard</b><br>Master Data Anggota | <b>Data Tabel Produk</b>                                                                                                    |
| <b>Master Data Produk</b>               |                                                                                                    |
| <b>Import File Produk</b>               | la.<br>10<br>Sort by<br>$\hat{\overline{\mathbf{v}}}$<br>Search                                                             |
| <b>Data Produk</b>                      | <b>Id_Pengambilan Action</b><br><b>Id_Produk</b><br>No_Anggota<br>Nama<br>Type                                              |
| <b>Grafik Produk</b>                    | 01<br><b>V X</b><br>A1<br>Ta'awun<br>Simpanan<br>A001                                                                       |
| Master Data Keuangan                    | Pembiayaan<br>A2<br>Multi Jasa<br><b>VX</b><br>02<br>A002                                                                   |
| Logout                                  | A <sub>3</sub><br>03<br><b>VX</b><br>Syari'ah<br>Simpanan<br>A003<br>A4<br>Murabahah Pembiayaan<br><b>v</b> x<br>04<br>A004 |
|                                         | Previous: 1 2<br>3<br><b>Next</b><br>19<br><b>ISLAM</b>                                                                     |
|                                         | Footer                                                                                                    |

**Gambar 3.20.** Rancangan Halaman Data Produk

# **c. Halaman Grafik Produk**

Halaman grafik produk merupakan halaman untuk melihat grafik dari data tabel pengambilan produk. Rancangan halaman grafik dapat dilihat pada gambar 3.21.

m

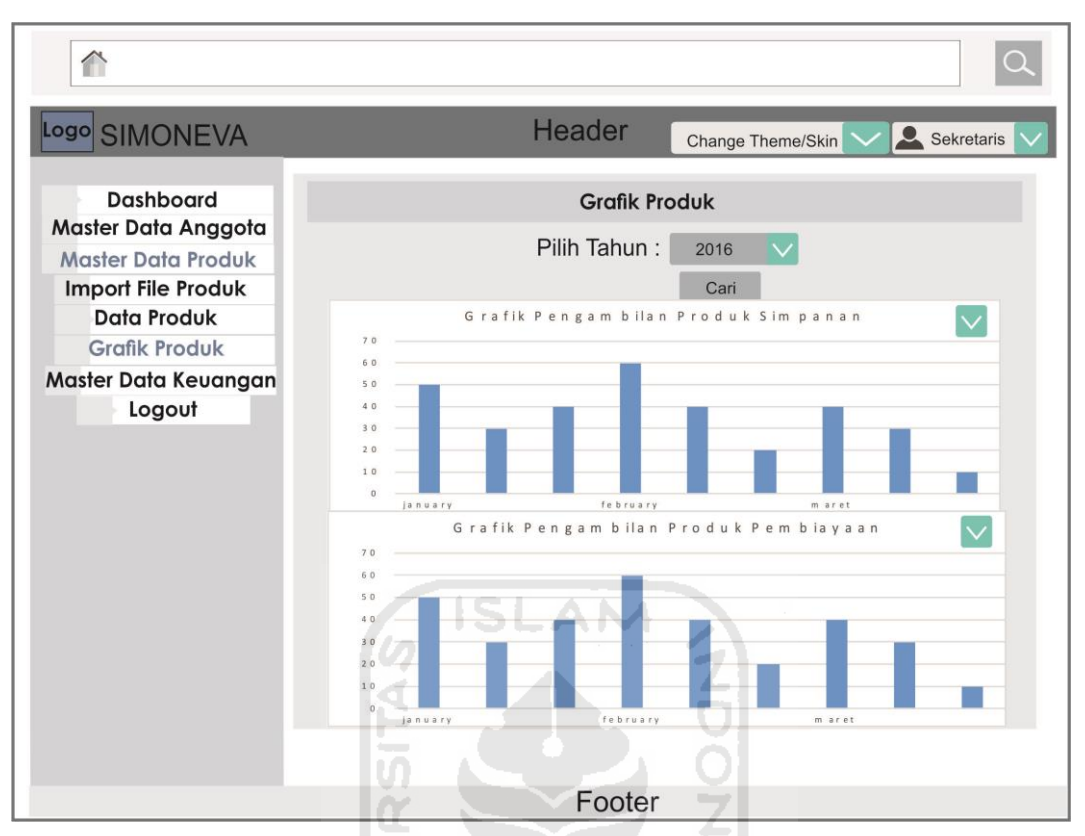

**Gambar 3.21.** Rancangan Halaman Grafik Produk

## **5. Halaman Master Data Keuangan**

## **a. Halaman** *Import File* **Keuangan Dan** *Input* **Target Hasil Usaha**

Halaman *Import File* Keuangan dan Input Target Hasil Usaha merupakan halaman yang digunakan oleh *admin* / sekretaris untuk meng-*import file*, *file* yang di-*import* harus dalam format *file* csv. Dan *admin* / sekretaris juga dapat memasukkan target hasil usaha dengan menentukan bulan dan tahun kemudian menekan tombol submit. Rancangan Halaman *Import file* keuangan dan *Input* target hasil usaha dapat dilihat pada gambar 3.22.

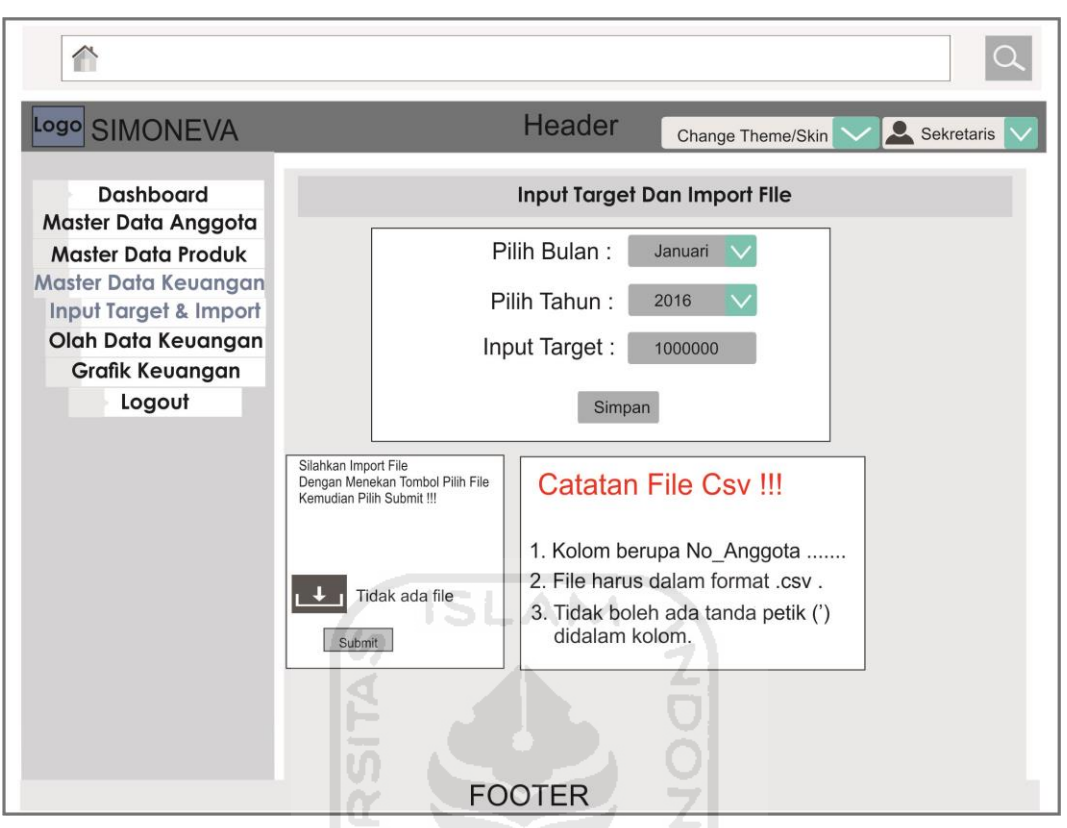

**Gambar 3.22.** Rancangan Halaman *Import File* Keuangan Dan

*Input* Target Hasil Usaha

## **b. Halaman Olah Data Keuangan**

Halaman olah data keuangan merupakan halaman yang digunakan oleh *admin* / sekretaris untuk mengolah data yang telah berhasil di*import* yakni *admin* / sekretaris dapat mengubah data anggota, melihat detail data keuangan tersebut. Rancangan halaman olah data keuangan dapat dilihat pada gambar 3.23.

| $\curvearrowright$                                                                                                    |                                                                                                    |
|----------------------------------------------------------------------------------------------------|----------------------------------------------------------------------------------------------------|
| Logo SIMONEVA                                                                                                    | Header<br>Sekretaris<br>Change Theme/Skin                                                                                                    |
| Dashboard<br>Master Data Anggota                                                                                           | Olah Data Keuangan                                                                                                    |
| <b>Master Data Produk</b><br>Master Data Keuangan<br>Input Target & Import<br>Olah Data Keuangan<br><b>Grafik Keuangan</b> | <b>Tabel Aset</b><br><b>Tabel Ekuitas</b><br>$ \alpha $<br>10<br>10<br>$ \alpha $<br>Search<br><b>Servi</b><br>٠.<br>Search<br>ı.<br>Action<br><b>Id Aset</b><br><b>Id Ekuitas</b><br>Action<br>Bank 1<br>Plutang<br>Jumlah Aset<br>Wadiah<br><b>SHU Berjalan Jumlah Ekuitas</b><br>Titfpan<br>Seus<br>vix<br>Rp 14000<br>$V \times$<br>Rp 500<br>Ro 900<br>Rp 103<br>Ro 500<br>Rp 900<br>Ro 14000<br>Rp 100<br>1123<br>1143<br>v x<br>$V$ $\times$<br>Ro 18000<br>Rp 200<br>Rp. 600<br>Ro 1000<br>Rp 600<br>Rp 18000<br>1124<br>1144<br>Rp.200<br>Ro.1000<br>$v \times$<br>$v \times$<br>Rp 300<br><b>Rp 700</b><br>Rp 11000 Rp 21000<br>Rp 300<br>Rp 700<br>Rp 11000<br>Rp 21000<br>3345<br>3325<br>v x<br>Rp 400<br>Rp 800<br>Rp 12000 Rp 24000<br>Rp 400<br><b>Fp 800</b><br>Rp 12000 Rp 24000<br>v x<br>1176<br>11.64<br>п<br>D<br>я<br>в<br><b>Note</b>                                                                      |
| Logout                                                                                                    | <b>Tabel Pendapatan</b><br>Tabel Beban Usaha<br>$ \alpha $<br>$\alpha$<br>10<br>Search<br>10<br>w<br>Search<br><b>Blaya Non</b><br><b>Id</b> Pendapatan<br>Pendapatan 3<br>Action<br><b>Id Beban</b><br>Bhsm Berjangka Biaya Karyawan<br>Pendpatan 1 Po<br>mdapatan 2<br>ah Pendapatan<br>Jumlah Beban<br>Action<br>Operational<br>Rp 100<br>Rp.14000<br>3153<br>$V \times$<br>Rp 14000<br>Rp 500<br>Rp 900<br>1153<br>Rp 100<br>$V \times$<br>Rp 500<br>Rp 900<br>Rp 200<br>Rp 18000<br>1154<br>Rp 600<br>Rp 1000<br>$V \times$<br>1154<br>Rp. 200<br>Rp 18000<br>$V \times$<br>Rp 600<br>Rp 1000<br>Rp 300<br>Rp 21000<br>$V \times$<br>Ro 300<br>1155<br>Rp 700<br>Rp 11000<br>Rp 21000<br>$V \times$<br><b>IIIS</b><br>Rp 11000<br>Rp 700<br>Fig. 400<br>Rp.24000<br>$V$ $\times$<br>Pip 800<br>Ra 400<br>$v \times$<br>1154<br>Rp 12000<br>Rp 12000<br>Ro 24000<br>1156<br>Rp 800<br>$\blacktriangleleft$ mass<br>O<br>D<br>D |
|                                                                                                    | ISLAM                                                                                                    |
|                                                                                                    | Footer                                                                                                    |

**Gambar 3.23.** Rancangan Halaman Olah Data Keuangan

# **c. Halaman Grafik Keuangan**

Halaman grafik keungan merupakan halaman untuk melihat grafik seperti grafik neraca perbangdingan yakni perbedaan antara jumlah aset dengan jumlah ekuitas dan grafik hasil usaha yang didapatkan dari pendapatan dikurangi beban usaha. Rancangan halaman grafik keuangan dapat dilihat pada gambar 3.24.

m
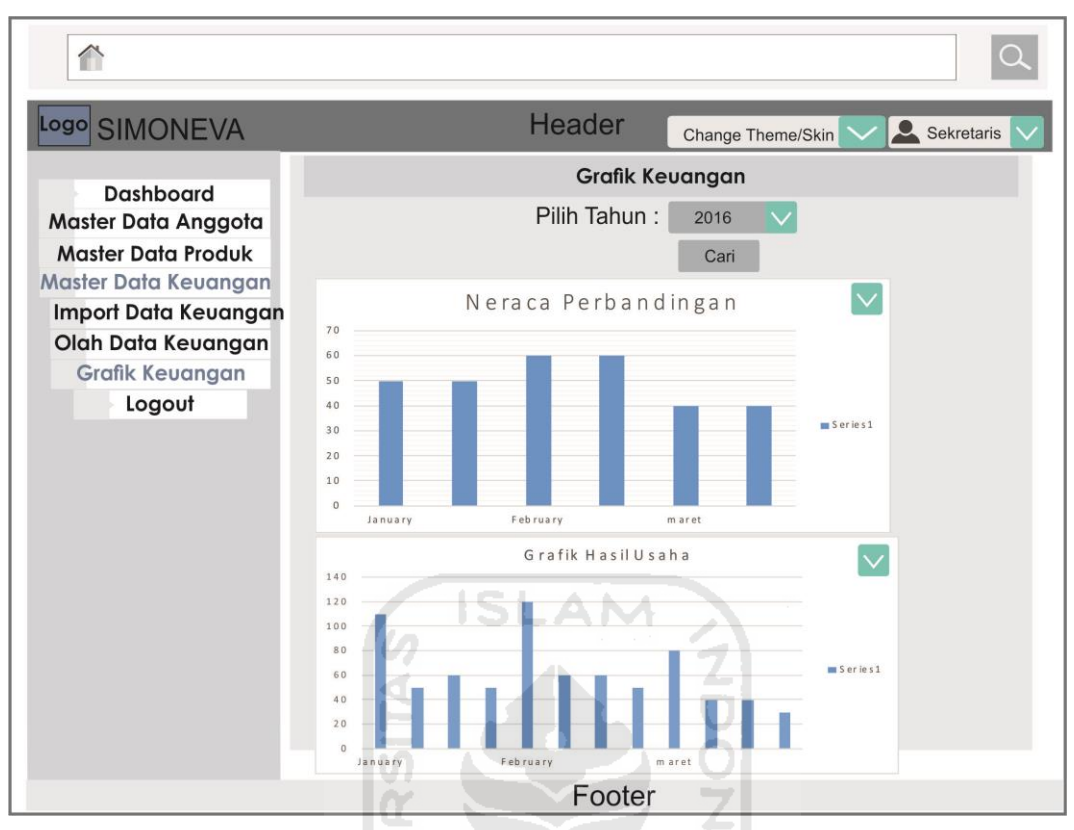

**Gambar 3.24.** Rancangan Halaman Grafik Keuangan

#### **3.4.4.2 Perancangan** *Interface* **Manajer**

#### **1. Rancangan Halaman** *Login* **Manajer**

Halaman *Login* merupakan halaman untuk masuk ke dalam sistem informasi *monitoring* dan evaluasi ini, dengan kolom yang harus diisi *username* dan *password*. Manajer dalam sistem ini adalah seorang karyawan dengan jabatan Manajer yang dapat mengoperasikan menu lihat data anggota, lihat grafik anggota, lihat data produk, lihat grafik produk, lihat data keuangan dan lihat grafik keuangan yang ada di sistem informasi *monitoring* dan evaluasi ini. Rancangan halaman *login* manajer dapat dilihat pada gambar 3.25.

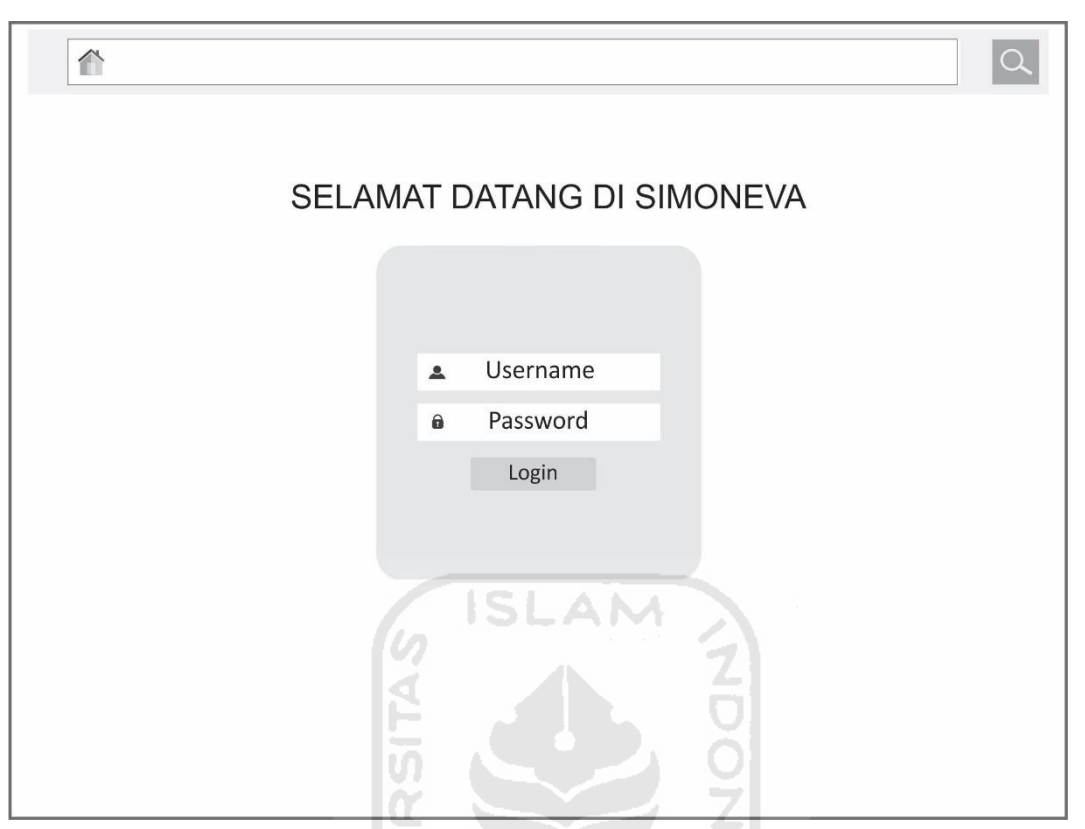

**Gambar 3.25.** Rancangan Halaman *Login* Manajer

# **2. Rancangan Halaman Lihat Data Anggota**

Halaman lihat data anggota merupakan halaman yang digunakan oleh manajer untuk melihat hasil dari *import file* anggota yang dilakukan oleh *admin* / sekretaris, kemudian manajer hanya data melakukan aksi *view* saja pada data tabel anggota tersebut. Rancangan halaman lihat data anggota dapat dilihat pada gambar 3.26.

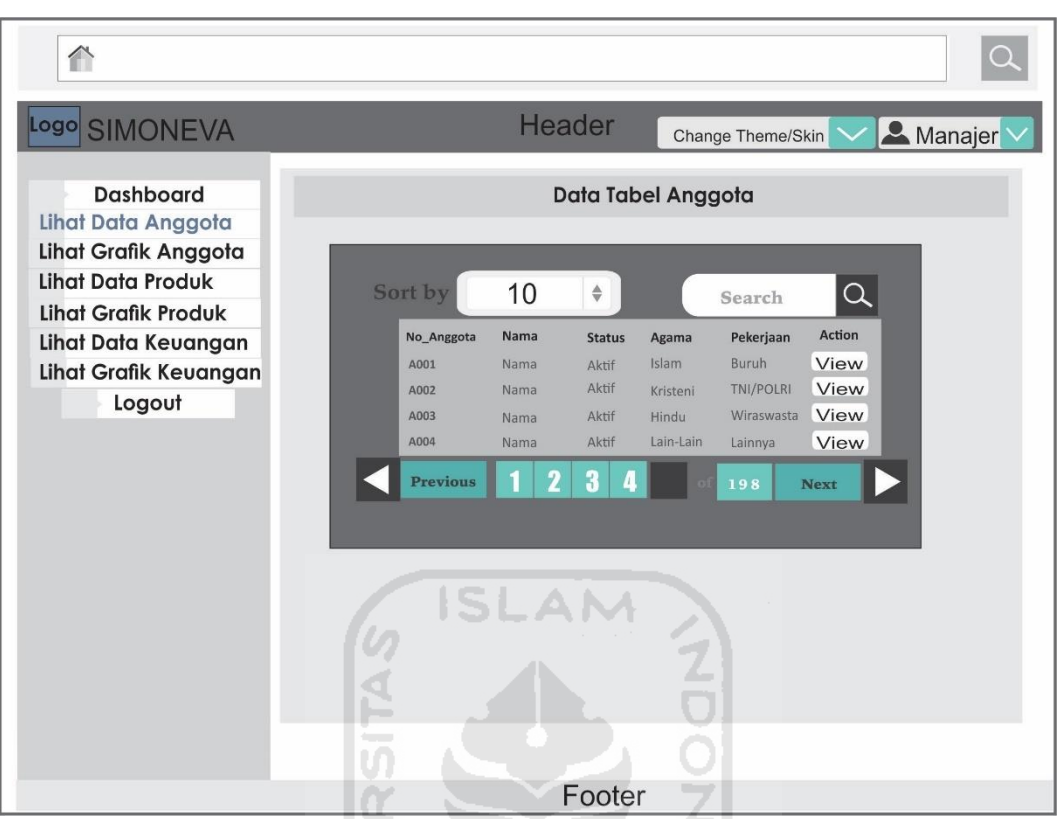

**Gambar 3.26.** Rancangan Halaman Lihat Data Anggota

# **3. Rancangan Halaman Lihat Grafik Anggota**

Halaman lihat grafik anggota merupakan halaman yang digunakan oleh manajer untuk melihat hasil grafik anggota yang dihasilkan dari data anggota, kemudian manajer dapat menentukan grafik tahun berapa yang ingin dilihat. Rancangan halaman lihat grafik anggota dapat dilihat pada gambar 3.27.

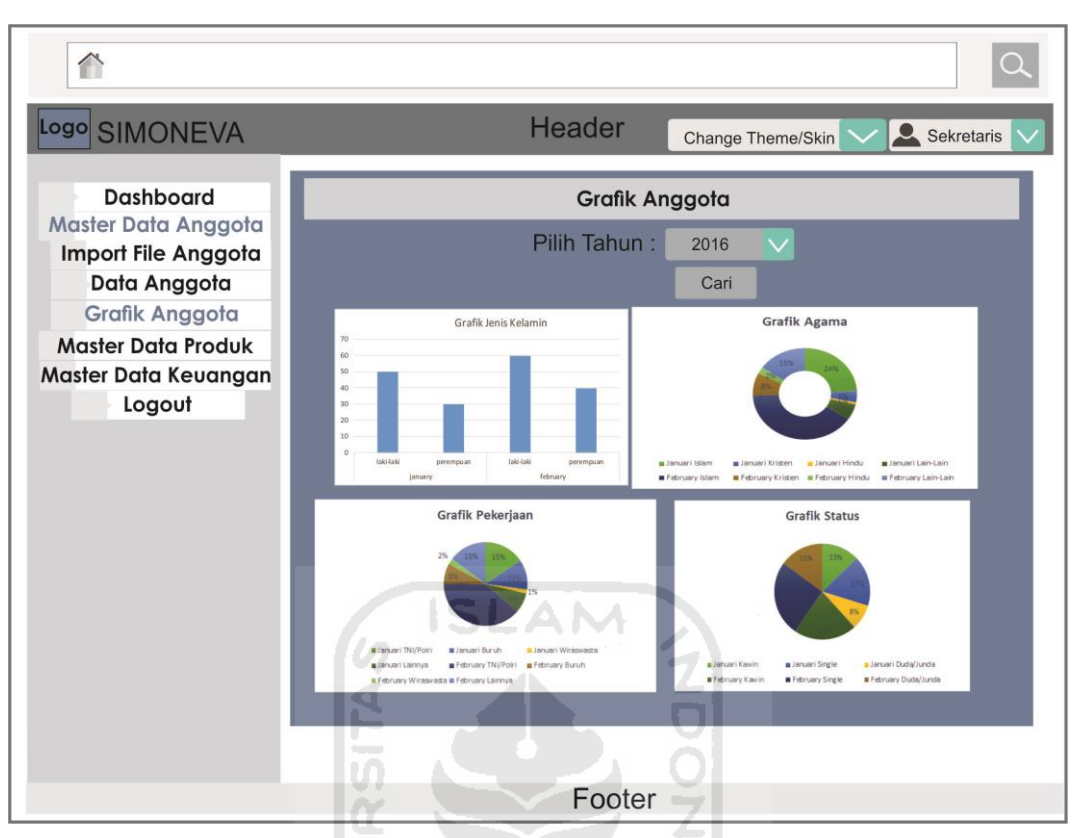

**Gambar 3.27.** Rancangan Halaman Lihat Grafik Anggota

# **4. Rancangan Halaman Lihat Data Produk**

Halaman lihat data produk merupakan halaman yang digunakan oleh manajer untuk melihat hasil dari *import file* produk yang dilakukan oleh *admin* / sekretaris, kemudian manajer hanya dapat melakukan aksi *view* saja pada data tabel produk tersebut. Rancangan halaman lihat data produk dapat dilihat pada gambar 3.28.

| $\curvearrowright$                               |                                                                                                    |
|--------------------------------------------------|----------------------------------------------------------------------------------------------------|
| Logo SIMONEVA                                    | Header<br><b>A</b> Manajer<br>Change Theme/Skin                                                             |
| <b>Dashboard</b><br>Lihat Data Anggota           | Data Tabel Produk                                                                                           |
| Lihat Grafik Anggota<br><b>Lihat Data Produk</b> | la.<br>10<br>Sort by<br>$\hat{\overline{\mathbf{v}}}$<br>Search                                             |
| <b>Lihat Grafik Produk</b>                       | <b>Id_Pengambilan Action</b><br><b>Id_Produk</b><br>No_Anggota<br>Nama<br>Type                              |
| Lihat Data Keuangan                              | View<br>01<br>A1<br>Simpanan<br>Ta'awun<br>A001                                                             |
| Lihat Grafik Keuangan                            | View<br>A2<br>Multi Jasa<br>Pembiayaan<br>02<br>A002                                                        |
| Logout                                           | View<br>A3<br>03<br>Syari'ah<br>Simpanan<br>A003<br>A4<br><b>View</b><br>Murabahah Pembiayaan<br>04<br>A004 |
|                                                  | Previous 1 2<br>3<br><b>Next</b><br><b>ISLAM</b>                                                            |
|                                                  | Footer                                                                                                    |

**Gambar 3.28.** Rancangan Halaman Lihat Data Produk

# **5. Rancangan Halaman Lihat Grafik Produk**

Halaman lihat grafik produk merupakan halaman yang digunakan oleh manajer untuk melihat hasil grafik produk yang dihasilkan dari data produk, kemudian manajer dapat menentukan grafik tahun berapa yang ingin dilihat. Rancangan halaman lihat grafik produk dapat dilihat pada gambar 3.29.

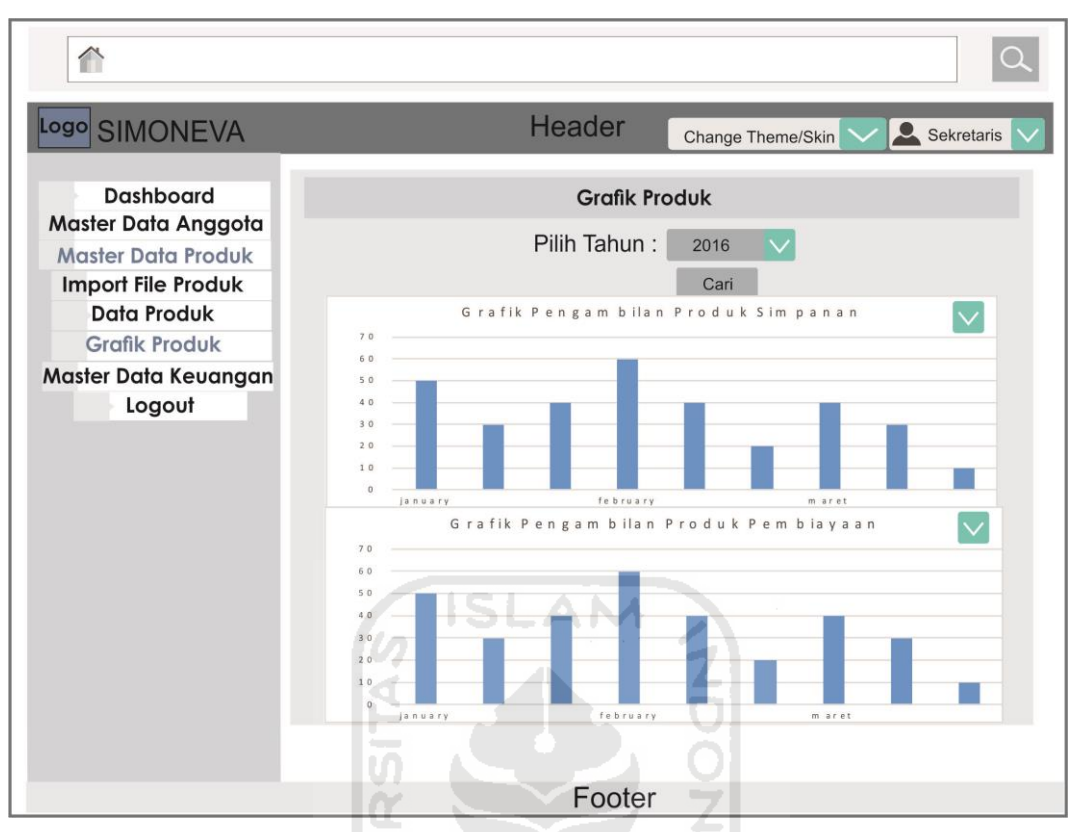

**Gambar 3.29.** Rancangan Halaman Lihat Grafik Produk

## **6. Rancangan Halaman Lihat Data Keuangan**

Halaman lihat data keuangan merupakan halaman yang digunakan oleh manajer untuk melihat hasil dari *import file* keuangan yang dilakukan oleh *admin* / sekretaris, kemudian manajer hanya data melakukan aksi *view* saja pada data tabel keuangan tersebut. Rancangan halaman lihat data keuangan dapat dilihat pada gambar 3.30.

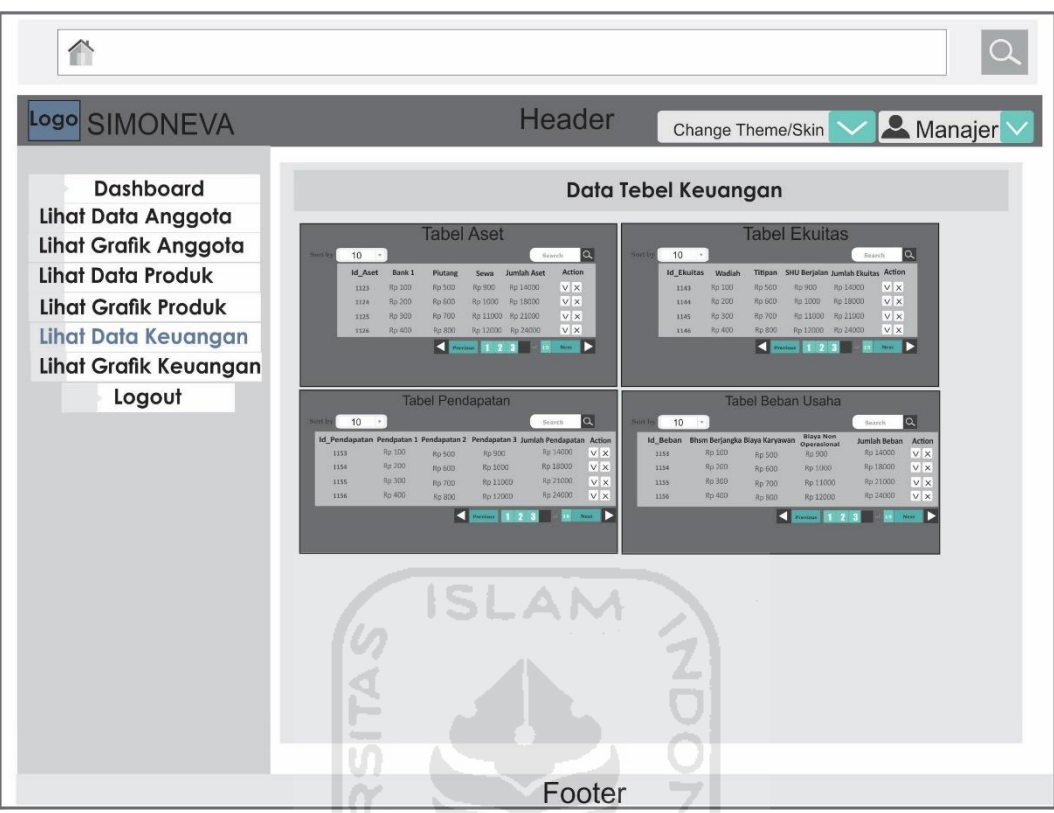

**Gambar 3.30.** Rancangan Halaman Lihat Data Keuangan

## **7. Rancangan Halaman Lihat Grafik Keuangan**

Halaman lihat grafik keuangan merupakan halaman yang digunakan oleh manajer untuk melihat hasil grafik keuangan yang dihasilkan dari data keuangan, kemudian manajer dapat menentukan grafik tahun berapa yang ingin dilihat. Rancangan halaman lihat grafik keuangan dapat dilihat pada gambar 3.31.

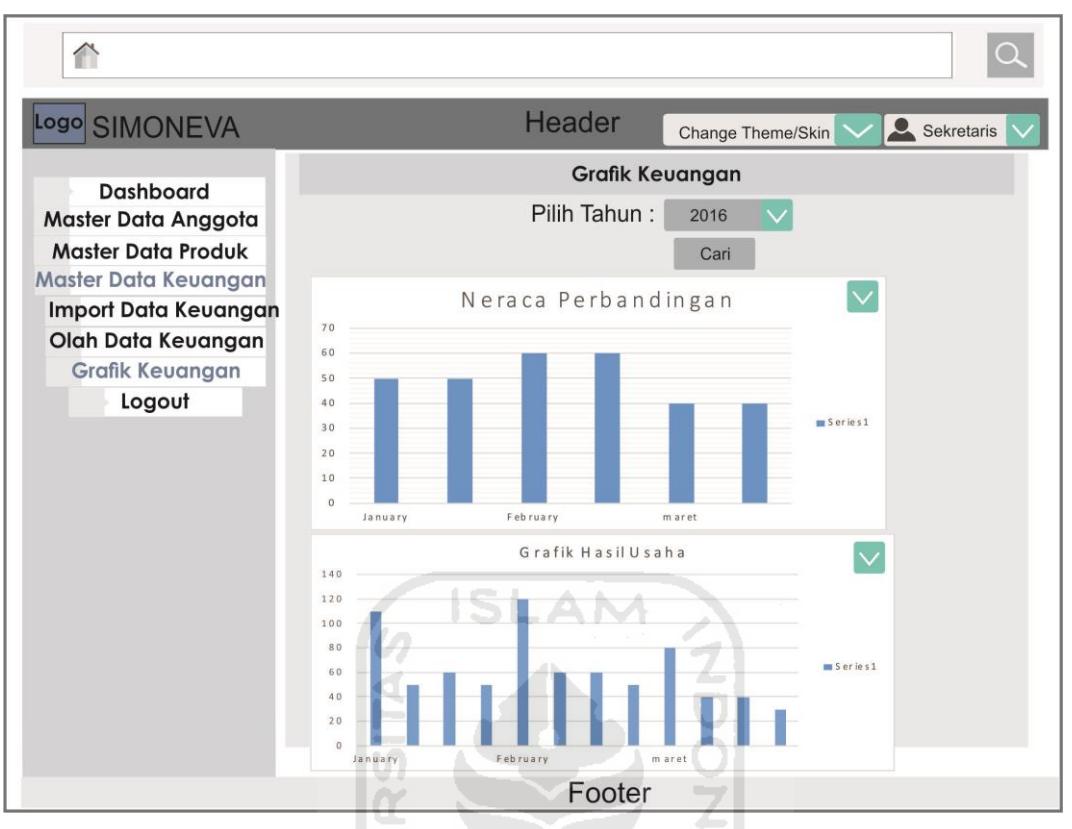

**Gambar 3.31.** Rancangan Halaman Lihat Grafik Keuangan

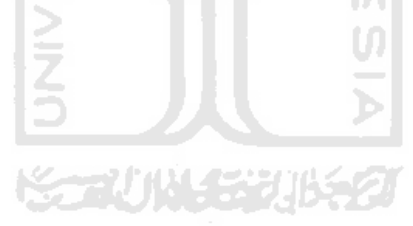

#### **BAB IV**

#### **IMPLEMENTASI DAN PENGUJIAN SISTEM**

#### **4.1. Implementasi Sistem**

Implementasi sistem adalah suatu tahapan dalam penerapan dari hasil perancangan sistem sehingga sistem dapat berjalan dengan lancar sesuai dengan apa yang telah dirancang sebelumnya. Implementasi juga memudahkan *user*  dalam menggunakan suatu sistem agar sesuai dengan apa yang diharapkan dan sesuai dengan kebutuhan. Berikut merupakan implementasi dari sistem informasi monitoring dan evaluasi pada BMT At-Ta"awun Sleman D.I.Y.

## **4.2. Implementasi Halaman** *Admin* **/ Sekretaris**

#### **4.2.1. Halaman** *Login*

Halaman *login* digunakan oleh *user* yakni *admin* / sekretaris untuk masuk kedalam sistem agar bisa mengakses sistem yang diinginkan. Data *user* disimpan di basisdata pada tabel users. Pada *form login, user* tersebut harus memasukkan *username* dan *password.* Halaman *login* dapat dilihat pada Gambar 4.1.

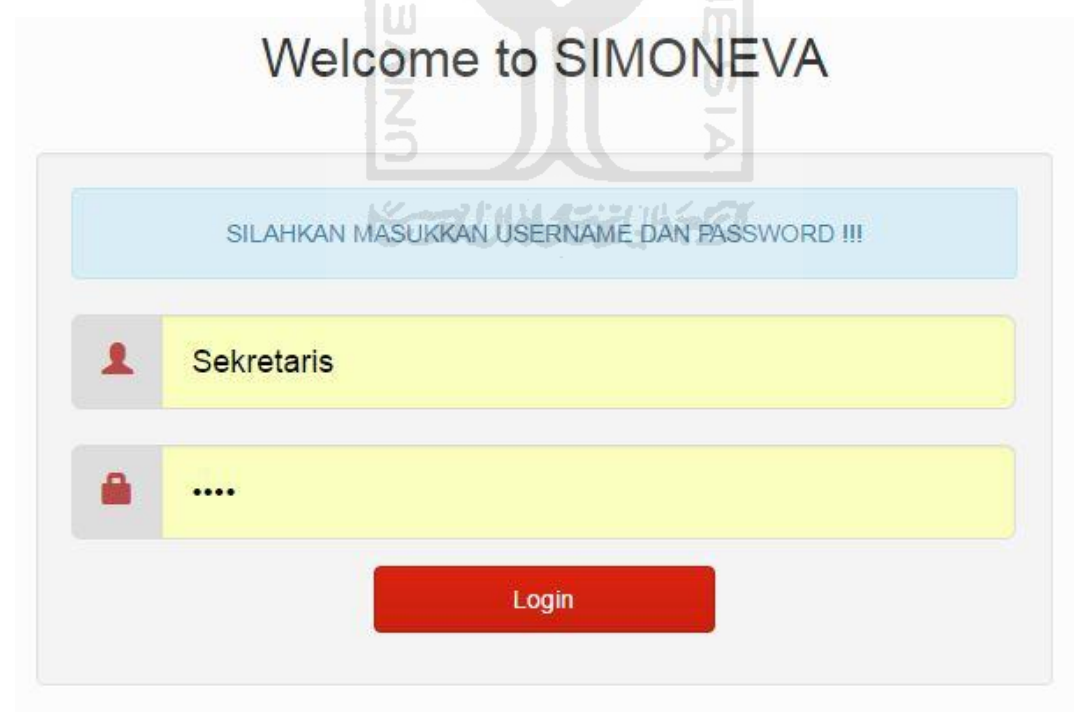

**Gambar 4.1** Halaman *Login*

#### **4.2.2. Halaman** *Dashboard*

Halaman *dashboard* merupakan halaman awal yang diakses oleh *user* ketika berhasil melakaukan proses *login*. Pada halaman *dashboard* berisi total anggota yang terdaftar sampai bulan ini, total pengambilan produk yaitu transaksi pengambilan produk yang dilakukan oleh anggota dan total hasil usaha yaitu total dari hasil pendapatan dikurangi beban usaha pada bulan lalu. Berikut ini akan ditampilkan *admin* ini akan muncul ketika admin berhasil melakukan *login* pada halaman sebelumnya. Halaman *dashboard* admin dapat dilihat pada gambar 4.2.

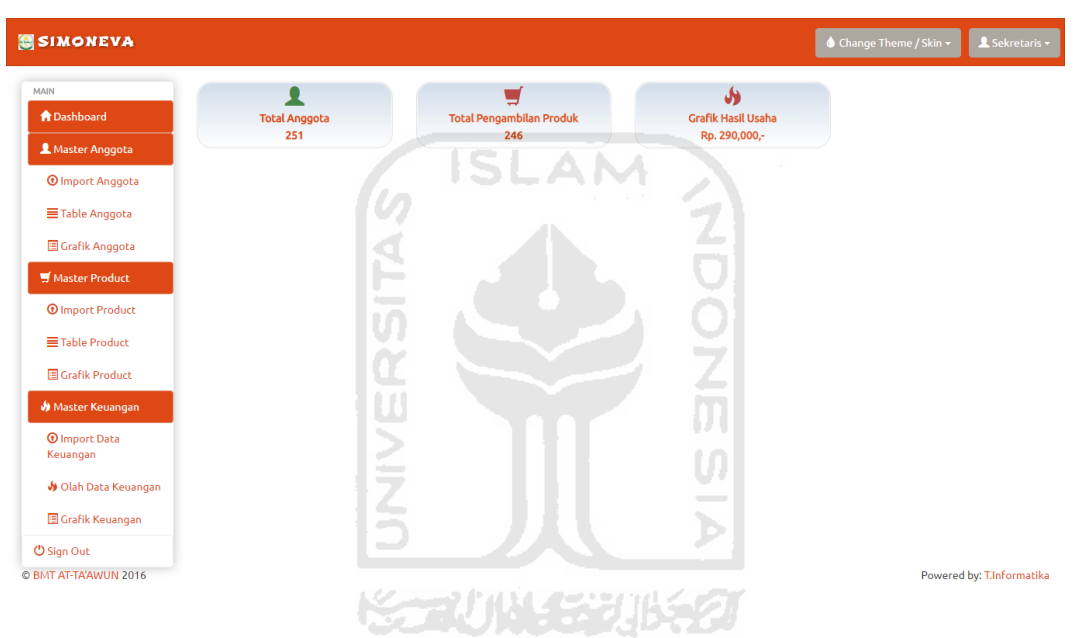

**Gambar 4.2** Halaman *Dashboard* Admin

#### **4.2.3. Halaman** *Import* **Data Anggota**

Halaman *import* data anggota merupakan halaman yang digunakan untuk meng-*import* data anggota yang sudah disiapkan dalam bentuk *file* csv. Pada halaman *import* data anggota menampilkan tombol pilih *file* data anggota yang sesuai dengan kolom yang ada dicatatan *file* csv. Halaman import data anggota dapat dilihat pada Gambar 4.3.

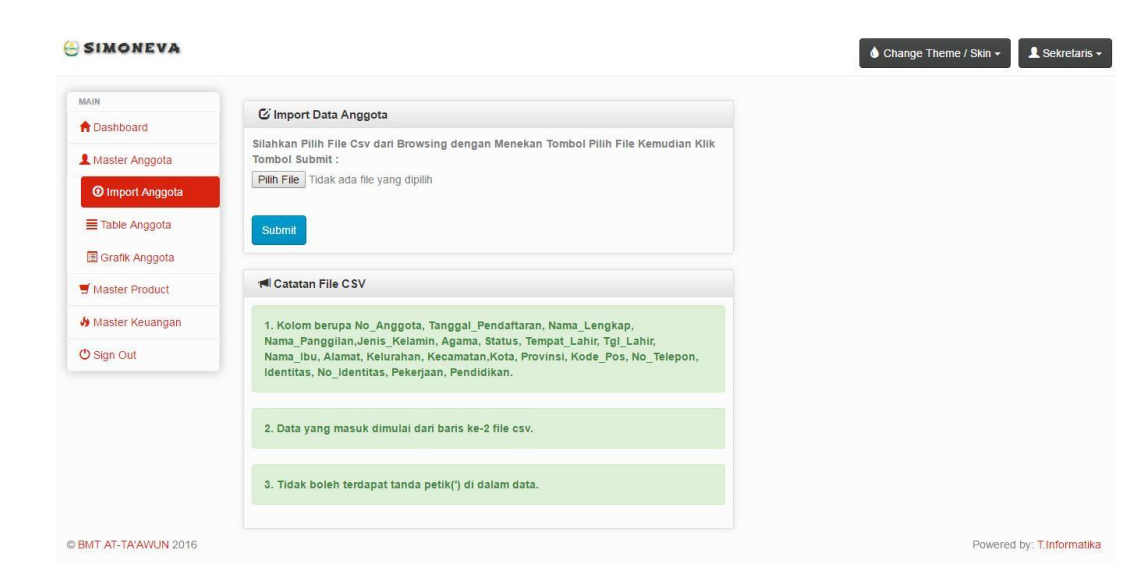

**Gambar 4.3** Halaman *Import* Data Anggota

# **4.2.4. Halaman Olah Tabel Anggota**

Halaman olah tabel anggota merupakan halaman untuk mengolah data anggota yang telah berhasil di-*import.* Admin dapat melakukan aksi *view* untuk melihat *detail* anggota, aksi edit untuk mengubah data anggota dan aksi hapus untuk menghapus data anggota. Halaman olah tabel anggota dapat dilhiat pada Gambar 4.4.

| <b>SIMONEVA</b>                      |                         |                       |               |                     |               |              |        |            | ♦ Change Theme / Skin • |              | L Sekretaris -                          |
|--------------------------------------|-------------------------|-----------------------|---------------|---------------------|---------------|--------------|--------|------------|-------------------------|--------------|-----------------------------------------|
| MAIN                                 |                         |                       |               | ドラルバイジカドラク          |               |              |        |            |                         |              |                                         |
| <b>A</b> Dashboard                   |                         | Tabel Anggota         |               |                     |               |              |        |            |                         |              |                                         |
| Master Anggota                       |                         | 10 v records per page |               |                     |               | Search:      |        |            |                         |              |                                         |
| <b><i>O</i></b> Import Anggota       | No.                     | No Anggota            | Nama          | Tanggal Pendaftaran | Jenis Kelamin | Agama        | Status | Pendidikan | Pekerjaan               | Actions      |                                         |
| 三 Table Anggota                      | $\overline{1}$          | A001                  | Kamu Siapa    | 2016-01-01          | L             | islam        | dj     | sd         | <b>PNS</b>              | $\mathbf{Q}$ | û<br>$\alpha$                           |
| Grafik Anggota                       | $\overline{2}$          | A002                  | Surya Safutra | 2016-01-02          | P             | hindu        | single | sd         | <b>PNS</b>              | $\mathbf{Q}$ | û<br>$\alpha$                           |
| Master Product                       | $\overline{\mathbf{3}}$ | A003                  | Riansyah Ilmi | 2016-01-03          | P             | kristen      | single | slta       | Wiraswasta              | $\alpha$     | 童<br>$\alpha$                           |
| Master Keuangan<br><b>U</b> Sign Out | 4                       | A004                  | budi irawan   | 2016-01-04          | L             | <i>islam</i> | kawin  | slta       | Wiraswasta              | $\mathbf{Q}$ | û<br>$\alpha$                           |
|                                      | 5                       | A005                  | Riansyah      | 2016-01-05          | L             | <i>islam</i> | single | diploma    | Buruh                   | Q            | û<br>$\varnothing$                      |
|                                      | 6                       | A006                  | M Azami       | 2016-01-06          | L             | islam        | dj     | sltp       | <b>PNS</b>              | Q            | 童<br>$\alpha$                           |
|                                      | $\overline{7}$          | A007                  | Surva Safutra | 2016-01-07          | L             | hindu        | single | sd         | <b>PNS</b>              | ଭ            | û<br>$\alpha$                           |
|                                      | 8                       | A008                  | Riansyah Ilmi | 2016-01-08          | L             | kristen      | single | master     | Wiraswasta              | Q            | $\widehat{\mathbf{m}}$<br>$\varnothing$ |
|                                      | 9                       | A009                  | budi irawan   | 2016-01-09          | P             | <b>islam</b> | kawin  | slta       | Wiraswasta              | Q            | ŵ<br>$\alpha$                           |
|                                      | 10                      | A010                  | Riansyah      | 2016-01-10          | P             | islam        | single | master     | <b>Buruh</b>            | $\mathbf{Q}$ | û<br>Ø                                  |

**Gambar 4.4** Halaman Olah Tabel Anggota

Pada aksi *view* dengan *icon zoom-in,* user akan diarahkan ke halaman *detail* anggota. Halaman detail anggota dapat dilihat pada Gambar 4.5.

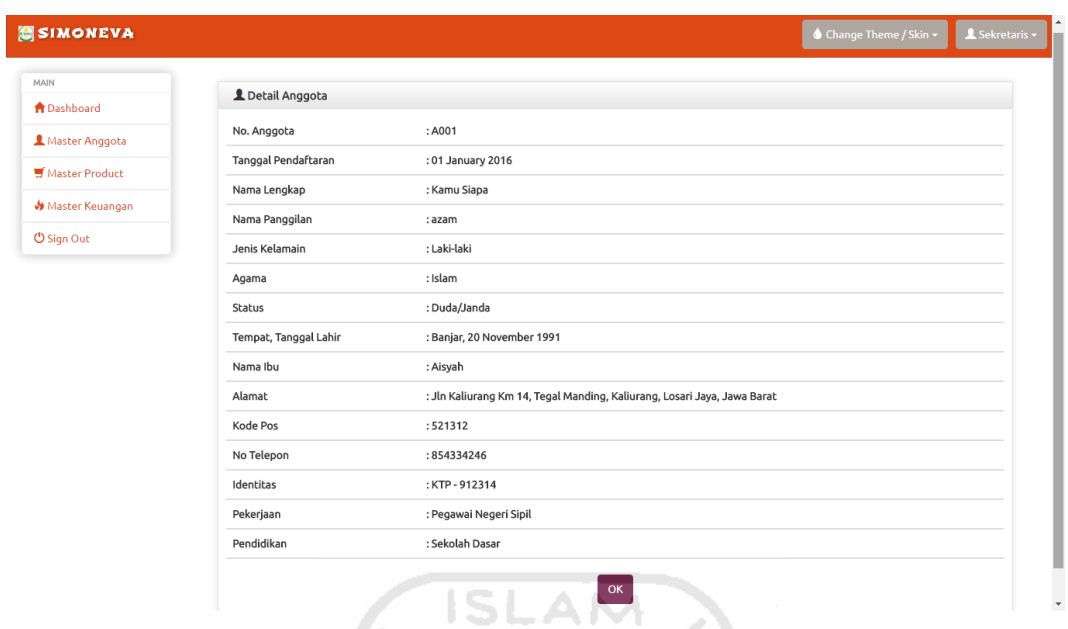

# **Gambar 4.5** Halaman *Detail* Anggota

Pada aksi *edit* data anggota dengan *icon edit*, user akan diarahkan ke halaman *form edit* anggota. Halaman edit anggota dapat dilihat pada Gambar 4.6.

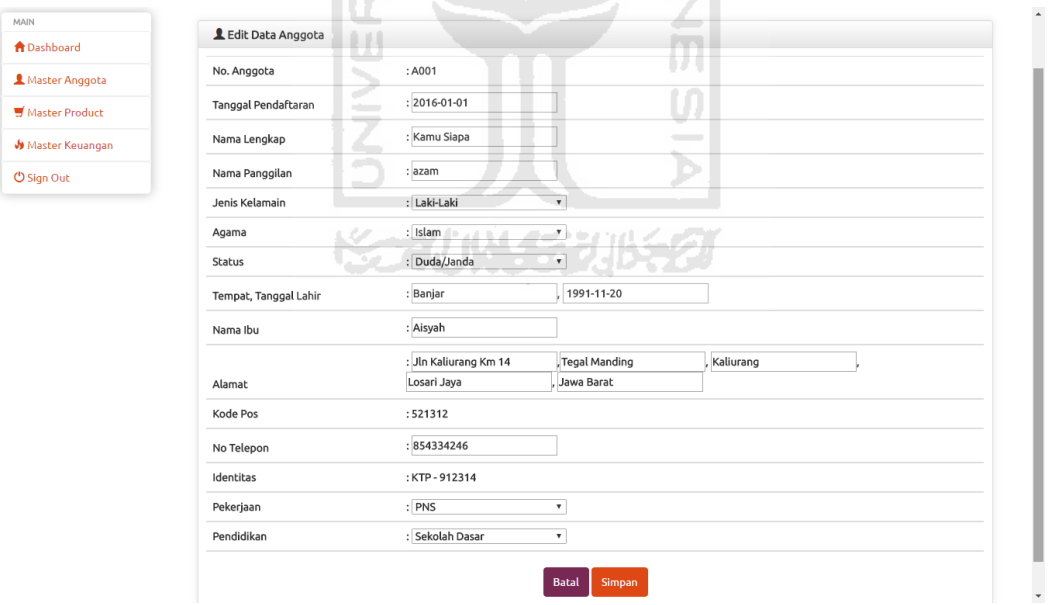

**Gambar 4.6** Halaman *Edit* Data Anggota

Pada aksi hapus dengan *icon trash*, ketika admin ingin menghapus data anggota makan akan muncul peringatan. Halaman proses hapus data dapat dilihat pada Gambar 4.7.

| <b>SIMONEVA</b>                |                |                       |               | localhost menyatakan:<br>Apakah anda yakin ingin menghapus? |               |              | ×      |            | ♦ Change Theme / Skin • | L Sekretaris -                |
|--------------------------------|----------------|-----------------------|---------------|-------------------------------------------------------------|---------------|--------------|--------|------------|-------------------------|-------------------------------|
| MAIN                           |                | Tabel Anggota         |               |                                                             | Oke           | Batal        |        |            |                         |                               |
| <b>A</b> Dashboard             |                |                       |               |                                                             |               |              |        |            |                         |                               |
| Master Anggota                 |                | 10 v records per page |               |                                                             |               | Search:      |        |            |                         |                               |
|                                | No.            | No Anggota            | Nama          | Tanggal Pendaftaran                                         | Jenis Kelamin | Agama        | Status | Pendidikan | Pekerjaan               | Actions                       |
| <b><i>O</i></b> Import Anggota | 1.             | A001                  | Kamu Siapa    | 2016-08-20                                                  | L             | islam        | dj     | sd         | <b>PNS</b>              | 命<br>$\alpha$<br>Q            |
| E Table Anggota                |                |                       |               |                                                             |               |              |        |            |                         |                               |
| Grafik Anggota                 | $\overline{2}$ | A002                  | Surya Safutra | 2016-08-21                                                  | P             | hindu        | single | sd         | <b>PNS</b>              | û<br>$\alpha$<br>Q            |
| Master Product                 | 3.             | A003                  | Riansyah Ilmi | 2016-08-22                                                  | P             | kristen      | single | slta       | Wiraswasta              | ŵ<br>$\alpha$<br>$\mathbf{Q}$ |
| Master Keuangan                | 4.             | A004                  | budi irawan   | 2016-08-23                                                  | L             | islam        | kawin  | slta       | Wiraswasta              | û<br>$\alpha$<br>Q            |
| <b>U</b> Sign Out              |                |                       |               |                                                             |               |              |        |            |                         |                               |
|                                | 5.             | A005                  | Riansyah      | 2016-08-24                                                  | L             | <i>islam</i> | single | diploma    | Buruh                   | û<br>Ø<br>Q                   |
|                                | 6.             | A006                  | M Azami       | 2016-08-25<br>a in                                          | −∟            | islam        | ďi     | sltp       | <b>PNS</b>              | 童<br>$\alpha$<br>$\mathbf{Q}$ |
|                                | 7.             | A007                  | Surya Safutra | 2016-08-26                                                  |               | hindu        | single | sd         | <b>PNS</b>              | 命<br>$\alpha$<br>Q            |
|                                | 8.             | A008                  | Riansyah Ilmi | 2016-08-27                                                  | L.            | kristen      | single | master     | Wiraswasta              | û<br>Ø<br>Q                   |
|                                | 9 <sub>1</sub> | A009                  | budi irawan   | 2016-09-01                                                  | P             | islam        | kawin  | slta       | <b>Wiraswasta</b>       | 童<br>$\alpha$<br>$\mathbf{Q}$ |
|                                | 10.            | A010                  | Riansvah      | 2016-09-02                                                  | P             | islam        | single | master     | Buruh                   | û<br>$\alpha$<br>Q            |

**Gambar 4.7** Halaman Hapus Data Anggota

## **4.2.5. Halaman Grafik Anggota**

Halaman garfik anggota merupakan halaman untuk memantau jumlah anggota selama 1 tahun berdasarkan jenis kelamin, status anggota, agama anggota dan pendidikan anggota. Sehingga pihak BMT dapat mengevaluasi perkembangan peminatnya berdasarkan hal tersebut. Halaman grafik anggota dapat dilihat pada gambar 4.8.

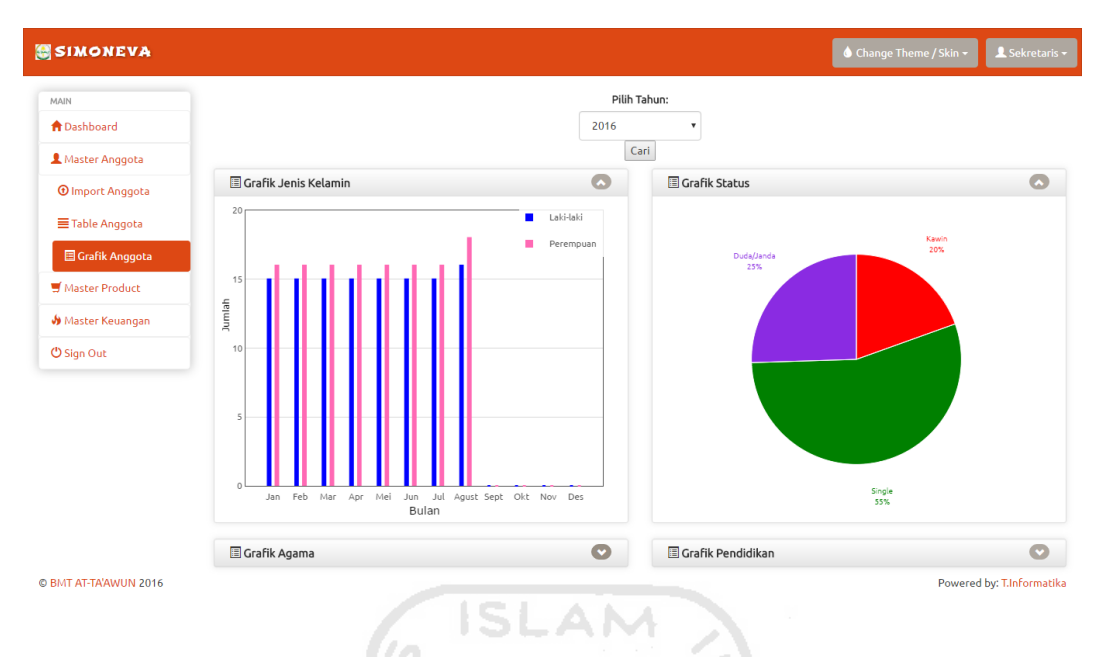

**Gambar 4.8** Halaman Grafik Anggota Bagian 1

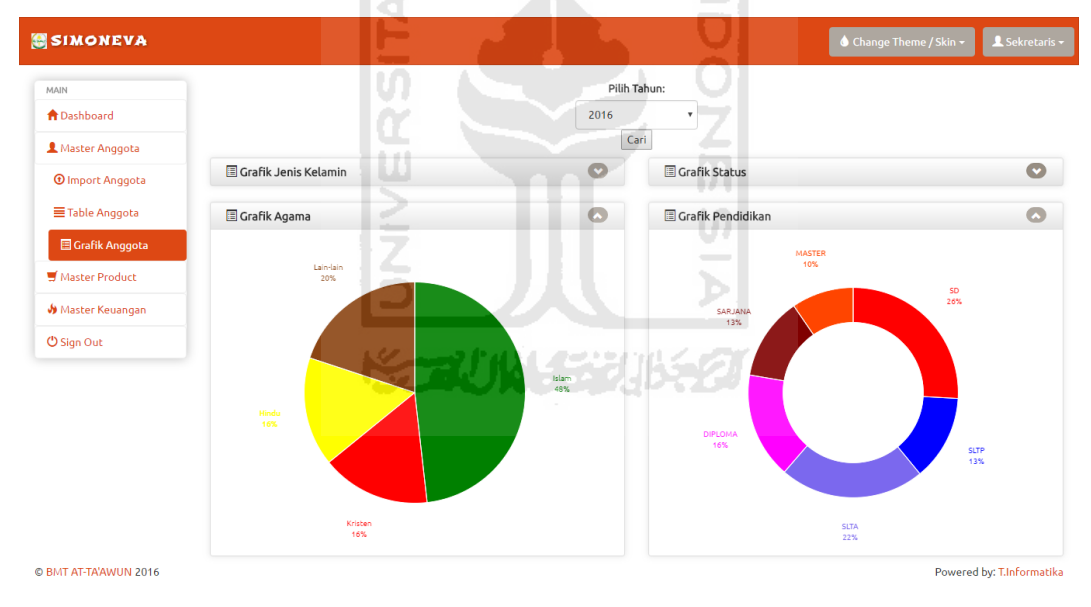

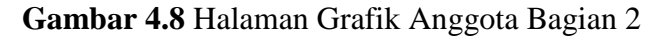

#### **4.2.6. Halaman** *Import* **Data Pengambilan Produk**

Halaman *import* data produk merupakan halaman yang digunakan untuk meng-*import* data pengambilan produk yang sudah disiapkan dalam bentuk *file* csv. Pada halaman *import* data pengambilan produk menampilkan tombol pilih *file* data anggota yang sesuai dengan kolom yang ada dicatatan *file* csv. Halaman import data pengambilan produk anggota dapat dilihat pada Gambar 4.9.

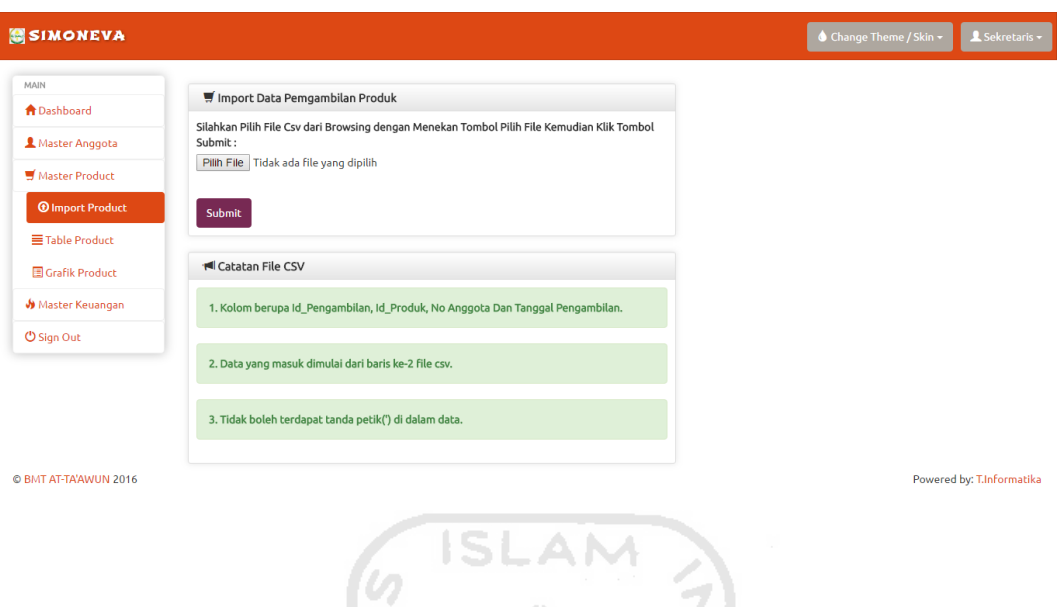

.

# **Gambar 4.9** Halaman *Import* Data Pengambilan Produk

#### **4.2.7. Halaman Olah Data Pengambilan Produk**

Halaman olah data pengambilan produk merupakan halaman yang digunakan untuk menampung data dari transaksi anggota dalam pengambilan produk, anggota dapat mengambil lebih dari satu produk dan 1 produk bisa diambil oleh banyak anggota. Aksi yang bisa dilakukan *Admin* / sekretaris yaitu aksi hapus saja. Halaman olah data pengambilan produk ini dapat dilihat pada gambar 4.10.

| MAIN                           | Tabel Pengambilan Produk |            |               |                  |              |                     |                   |
|--------------------------------|--------------------------|------------|---------------|------------------|--------------|---------------------|-------------------|
| <b>A</b> Dashboard             | 10 v records per page    |            |               |                  |              |                     |                   |
| Master Anggota                 |                          |            |               |                  | Search:      |                     |                   |
| <b>Waster Product</b>          | Id Pengambilan           | No Anggota | Nama Anggota  | Nama Produk      | Jenis Produk | Tanggal Pengambilan | Actions           |
|                                | $\overline{1}$           | A001       | Kamu Siapa    | Taawun           | simpanan     | 2016-08-11          | <b>m</b> Delete   |
| <b><i>O</i></b> Import Product |                          |            |               |                  |              |                     |                   |
| E Table Product                | $\overline{c}$           | A001       | Kamu Siapa    | Deposito Syariah | simpanan     | 2016-08-12          | <b>i</b> Delete   |
| Grafik Product                 | 3                        | A002       | Surya Safutra | Terencana        | simpanan     | 2016-08-13          | <b>III</b> Delete |
| Master Keuangan                |                          |            |               |                  |              |                     |                   |
|                                | 4                        | A002       | Surya Safutra | Murabahah        | pembiayaan   | 2016-08-14          | <b>m</b> Delete   |
| <b>U</b> Sign Out              | 5                        | A003       | Riansyah Ilmi | Multi Jasa       | pembiayaan   | 2016-08-20          |                   |
|                                |                          |            |               |                  |              |                     | <b>T</b> Delete   |
|                                | 6                        | A004       | budi irawan   | Deposito Syariah | simpanan     | 2016-08-12          | <b>III</b> Delete |
|                                |                          |            |               |                  |              |                     |                   |
|                                | 7                        | A003       | Riansyah Ilmi | Kemitraan        | pembiayaan   | 2016-08-12          | <b>III</b> Delete |
|                                | 8                        | A005       | Riansyah      | Taawun           | simpanan     | 2016-09-09          | <b>m</b> Delete   |
|                                |                          |            |               |                  |              |                     |                   |
|                                | 9                        | A006       | M Azami       | Deposito Syariah | simpanan     | 2016-09-09          | <b>m</b> Delete   |
|                                | 10                       | A007       | Surya Safutra | Terencana        | simpanan     | 2016-09-10          | <b>III</b> Delete |

**Gambar 4.10** Halaman Olah Data Pengambilan Produk

## **4.2.8. Halaman Grafik Produk**

Halaman grafik produk merupakan halaman *monitoring* pengambilan produk anggota setiap bulannya, admin / sekretarsi dapat melihat grafik tahun sebelumnya dengan memilih tahun dan menekan tombol cari. Terdapat 2 grafik pengambilan produk yaitu grafik pengambilan produk simpanan dan grafik pengambilan produk pembiayaan. Halaman grafik pengambilan produk simpanan ini dapat dilihat pada Gambar 4.11.

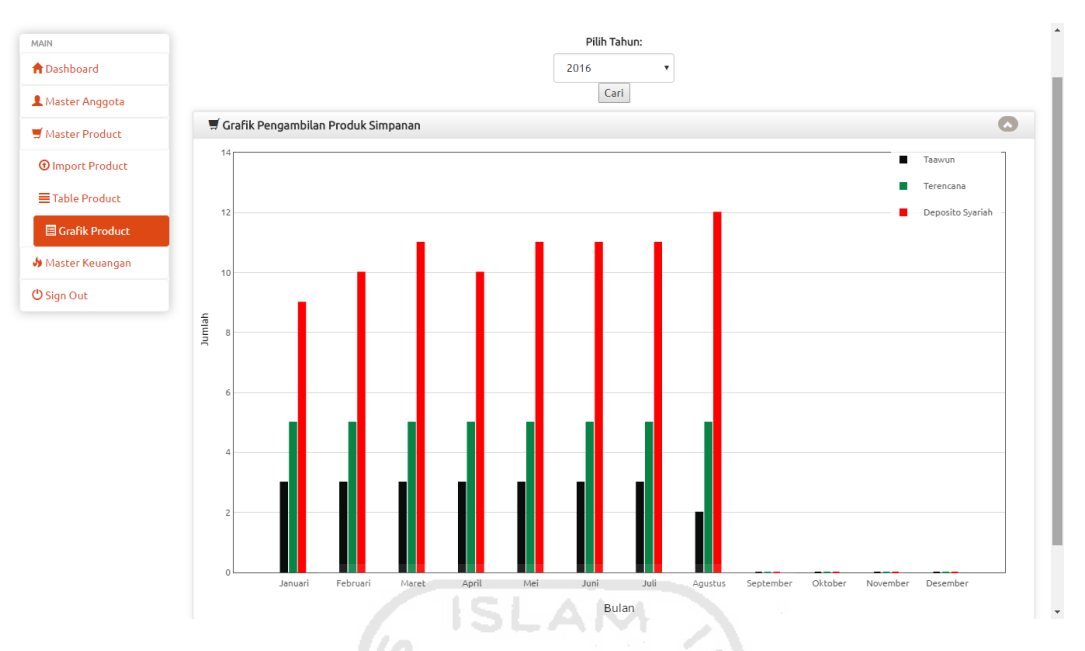

**Gambar 4.11** Halaman Grafik Pengambilan Produk Simpanan

Halaman grafik pengambilan produk pembiayaan dapat dilihat pada Gambar 4.12.

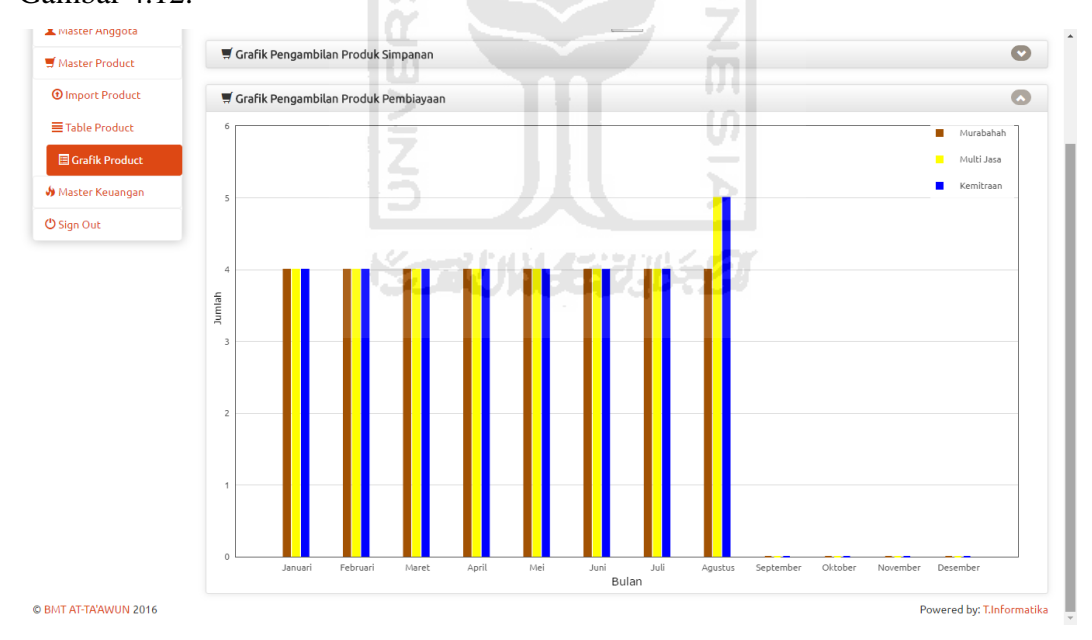

**Gambar 4.12** Halaman Grafik Pengambilan Produk Pembiayaan

#### **4.2.9. Implementasi Halaman Master Keuangan**

#### **4.2.9.1. Halaman** *Input* **Target Hasil Usaha**

Halaman *input* target hasil usaha merupakan halaman untuk menambahkan target hasil usaha dengan memilih bulan, tahun dan menambahkan nominal target. Halaman *input* target hasil usaha ini dapat dilihat pada Gambar 4.13.

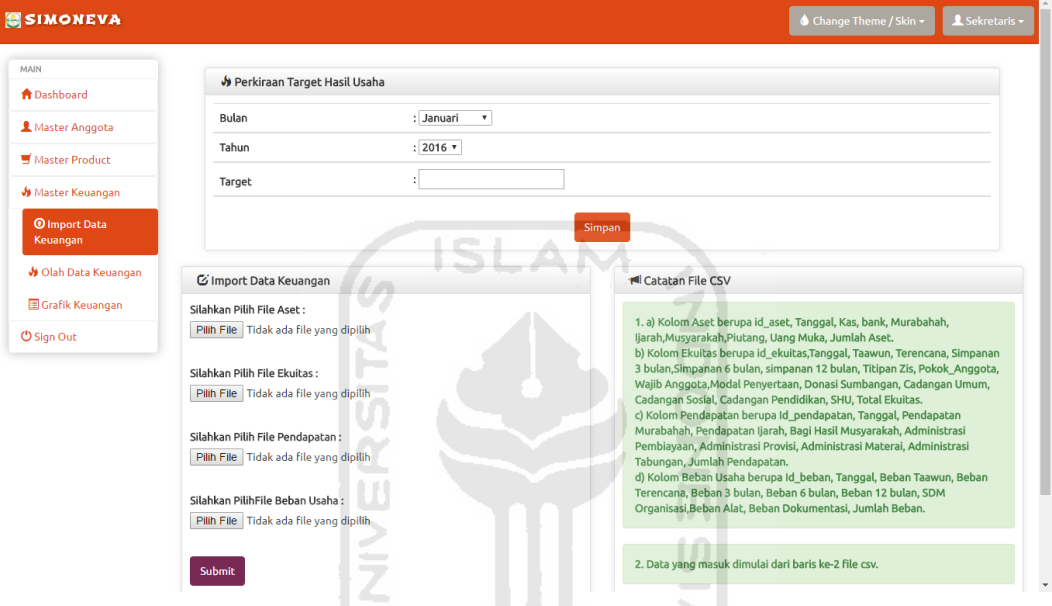

**Gambar 4.13** Halaman *Input* Target Hasil Usaha

## **4.2.9.2. Halaman** *Import* **Data Keuangan**

Halaman *Import* data keuangan merupakan halaman untuk meng*import* data keuangan seperti aset, ekuitas, pendapatan dan beban usaha secara bersamaan. *File import* harus dalam format *file* "CSV" dan sebelum meng*import* data keuangan sebaiknya membaca pemberitahuan catatan *file* csv berupa kolom masing-masing *file.* Halaman *import* data keuangan dapat dilihat pada Gambar 4.14.

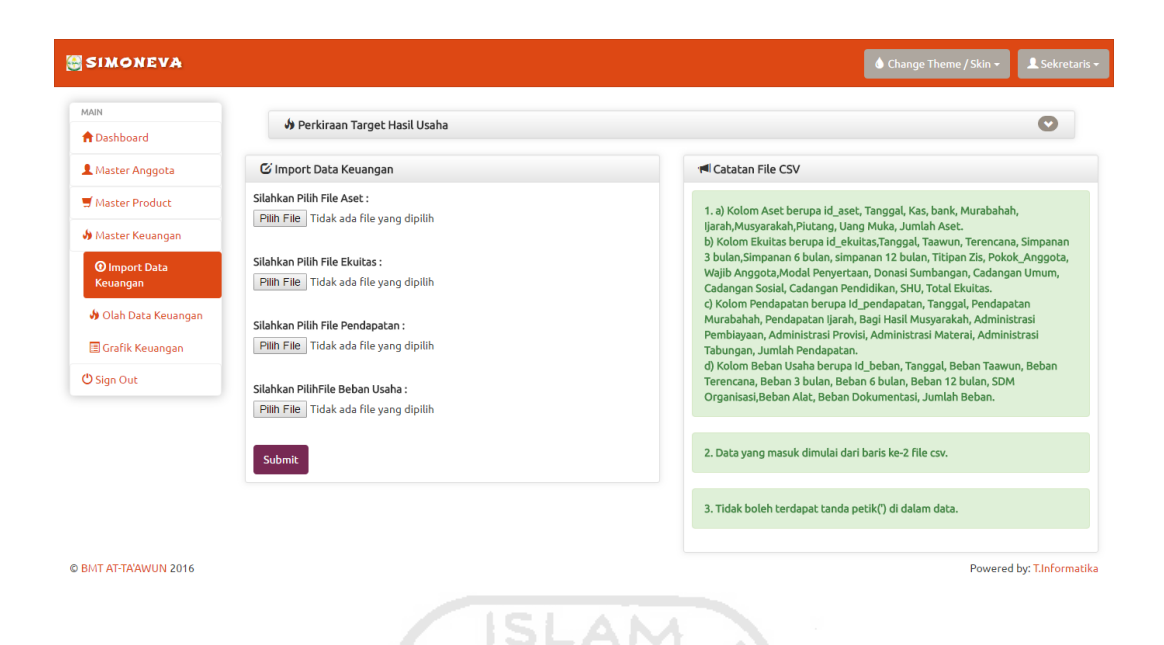

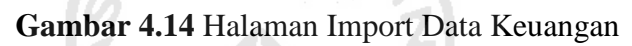

## **4.2.9.3. Halaman Olah Data Keuangan**

Halaman olah data keuangan merupakan halaman data keuangan yang telah berhasil di-*import* oleh *admin* / sekretaris. Aksi yang dapat dilakukan adalah aksi *view* yaitu untuk melihat *detail* dari masing-masing data keuangan seperti aset, ekuitas, pendapatan dan beban usaha. Halaman olah data keuangan dapat dilihat pada Gambar 4.15.

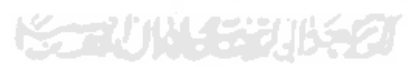

| Data Pendpatan          |            |                       | $\bullet$   |                                  |            |                            | $\bullet$ |  |
|-------------------------|------------|-----------------------|-------------|----------------------------------|------------|----------------------------|-----------|--|
|                         |            | Search:               |             | 10 v records per page<br>Search: |            |                            |           |  |
| Id Pendapatan           | Tanggal    | Jumlah Pendapatan     | Actions     | Id Beban                         | Tanggal    | Jumlah Beban Usaha         | Actions   |  |
|                         | 2016-01-28 | Rp. 350,000,-         |             | $\overline{1}$                   | 2016-01-28 | Rp. 320,000,-              | View      |  |
|                         |            |                       |             |                                  |            |                            |           |  |
| $\overline{2}$          | 2016-02-28 | Rp. 420,000,-         | View        | $\overline{2}$                   | 2016-02-28 | Rp. 400,000,-              | View      |  |
| $\overline{\mathbf{3}}$ | 2016-03-28 | Rp. 490,000,-         | <b>View</b> | $\overline{\mathbf{3}}$          | 2016-03-28 | Rp. 480,000,-              | View      |  |
| $\overline{4}$          | 2016-04-28 | Rp. 560,000,-         | View        | $\overline{4}$                   | 2016-04-28 | Rp. 560,000.-              | View      |  |
| 5                       | 2016-05-28 | Rp. 630,000,-         | View        | 5                                | 2016-05-28 | Rp. 560,000,-              | View      |  |
| 6                       | 2016-06-28 | Rp. 700,000,-         | View        | 6                                | 2016-06-28 | Rp. 560,000,-              | View      |  |
| $\overline{7}$          | 2016-07-28 | Rp. 770,000,-         | <b>View</b> | $\overline{7}$                   | 2016-07-28 | Rp. 560,000,-              | View      |  |
| 8                       | 2016-08-28 | Rp. 840,000,-         | View        | 8                                | 2016-08-28 | Rp. 560,000,-              | View      |  |
| $\overline{9}$          | 2016-09-28 | Rp. 860,000,-         | View        | $\overline{9}$                   | 2016-09-28 | Rp. 560,000,-              | View      |  |
| 10                      | 2016-10-28 | Rp. 850,000,-         | View        | 10                               | 2016-10-28 | Rp. 560,000,-              | View      |  |
|                         |            | 10 v records per page |             | View                             |            | <b>ID</b> Data Beban Usaha |           |  |

**Gambar 4.15** Halaman Olah Data Keuangan Bagian 1

| <b>A</b> Dashboard                      | T nara Leunharau              |            |                   |             |                         |           | <b>IIII Dara Dengil Apalla</b> |                  | $\overline{\phantom{a}}$ |
|-----------------------------------------|-------------------------------|------------|-------------------|-------------|-------------------------|-----------|--------------------------------|------------------|--------------------------|
| Master Anggota                          | Data Ekuitas                  |            |                   | $\bullet$   |                         | Data Aset |                                |                  | $\bullet$                |
| Master Product                          | 10 v records per page         |            | Search:           |             |                         |           | 10 v records per page          | Search:          |                          |
| Master Keuangan                         | <b>Id Ekuitas</b>             | Tanggal    | Jumlah Ekuitas    | Actions     |                         | Id Aset   | Tanggal                        | Jumlah Aset      | Actions                  |
| <b><i>O</i></b> Import Data<br>Keuangan | 1                             | 2016-01-28 | Rp. 350,000 ,-    | <b>View</b> | $\overline{1}$          |           | 2016-01-28                     | Rp. 350,000,-    | View                     |
| <b>Jo</b> Olah Data<br>Keuangan         | $\overline{2}$                | 2016-02-28 | Rp. 350,000 ,-    | View        | $\overline{2}$          |           | 2016-02-28                     | Rp. 350,000,-    | View                     |
| Grafik Keuangan                         | $\overline{\mathbf{3}}$       | 2016-03-28 | Rp. 420,000,-     | <b>View</b> | $\overline{\mathbf{3}}$ |           | 2016-03-28                     | Rp. 420,000,-    | View                     |
| <b>U</b> Sign Out                       | $\overline{4}$                | 2016-04-28 | Rp. 490,000,-     | <b>View</b> | $\overline{4}$          |           | 2016-04-28                     | Rp. 490,000,-    | View                     |
|                                         | 5                             | 2016-05-29 | Rp. 5,000,000,-   | View        |                         |           | 2016-05-29                     | Rp. 5,000,000,-  | View                     |
|                                         | 6                             | 2016-06-30 | Rp. 6,000,000,-   | <b>View</b> | 6                       |           | 2016-06-30                     | Rp. 6,000,000 ;- | View                     |
|                                         | $\overline{7}$                | 2016-07-01 | Rp. 6,000,000,-   | View        | $\overline{7}$          |           | 2016-07-01                     | Rp. 6,000,000,-  | View                     |
|                                         | 8                             | 2016-08-02 | Rp. 7,000,000,-   | <b>View</b> | 8                       |           | 2016-08-02                     | Rp. 7,000,000,-  | View                     |
|                                         | $\overline{9}$                | 2016-09-01 | Rp. 8,200,000,-   | View        | $\overline{9}$          |           | 2016-09-01                     | Rp. 8,200,000 ;- | View                     |
|                                         | 10                            | 2016-10-01 | Rp. 12,300,000 ,- | View        |                         | 10        | 2016-10-01                     | Rp. 12,300,000,- | View                     |
|                                         | Showing 1 to 10 of 10 entries |            |                   |             |                         |           | Showing 1 to 10 of 10 entries  |                  |                          |

**Gambar 4.15** Halaman Olah Data Keuangan Bagian 2

Ketika *admin* / sekretaris mengklik tombol *view* pada data keuangan aset maka sistem akan mengarahkan ke halaman *form* rincian aset BMT. Halaman rincian data keuangan aset dapat dilihat pada Gambar 4.16.

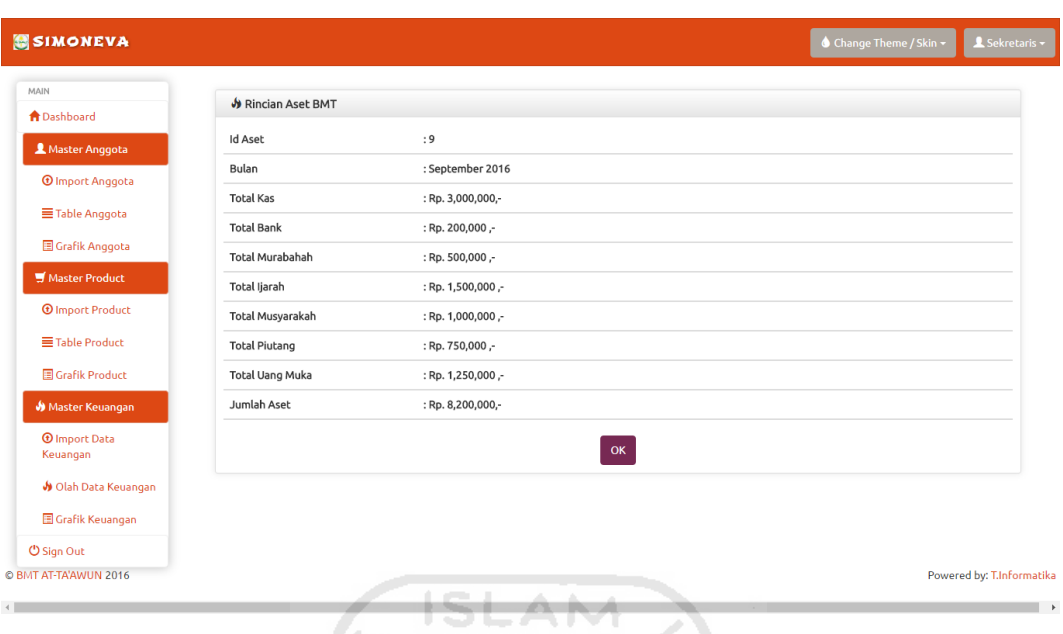

**Gambar 4.16** Halaman Rincian Data Keuangan Aset BMT

Ketika *admin* / sekretaris mengklik tombol *view* pada data keuangan ekuitas maka sistem akan mengarahkan ke halaman *form* rincian ekuitas BMT. Halaman rincian data keuangan ekuitas dapat dilihat pada Gambar 4.17.

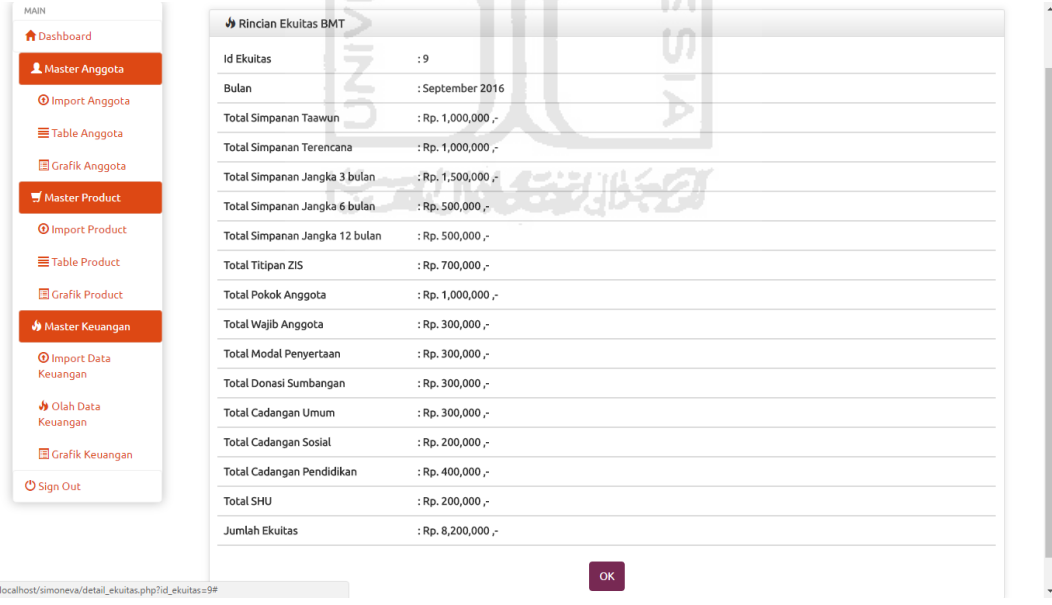

**Gambar 4.17** Halaman Rincian Data Keuangan Ekuitas BMT

Ketika *admin* / sekretaris mengklik tombol *view* pada data keuangan pendapatan maka sistem akan mengarahkan ke halaman *form* rincian pendapatan BMT. Halaman rincian data keuangan pendapatan dapat dilihat pada Gambar 4.18.

| <b>SIMONEVA</b>                         |                               |                 | $\bigcirc$ Change Theme / Skin $\tau$ | L Sekretaris -            |
|-----------------------------------------|-------------------------------|-----------------|---------------------------------------|---------------------------|
| MAIN                                    | Rincian Pendapatan BMT        |                 |                                       |                           |
| <b>A</b> Dashboard                      |                               |                 |                                       |                           |
| Master Anggota                          | Id Pendapatan                 | :8              |                                       |                           |
| <b><i>O</i></b> Import Anggota          | Bulan                         | : August 2016   |                                       |                           |
|                                         | Total Pendapatan Murabahah    | : Rp. 120,000,- |                                       |                           |
| Table Anggota                           | Total Pendapatan Ijarah       | : Rp. 120,000,- |                                       |                           |
| Grafik Anggota                          | Total Bagi Hasil Musyarakah   | : Rp. 120,000,- |                                       |                           |
| Master Product                          | Total Administrasi Pembiayaan | : Rp. 120,000,- |                                       |                           |
| <b><i>O</i></b> Import Product          | Total Administrasi Provisi    | : Rp. 120,000,- |                                       |                           |
| Table Product                           | Total Administrasi Materai    | : Rp. 120,000,- |                                       |                           |
| 图 Grafik Product                        | Total Administrasi Tabungan   | : Rp. 120,000,- |                                       |                           |
| Master Keuangan                         | Jumlah Pendapatan             | : Rp. 840,000,- |                                       |                           |
| <b><i>O</i></b> Import Data<br>Keuangan |                               | OK              |                                       |                           |
| Olah Data Keuangan                      |                               |                 |                                       |                           |
| Grafik Keuangan                         |                               |                 |                                       |                           |
| <b>U</b> Sign Out                       |                               |                 |                                       |                           |
| C BMT AT-TA'AWUN 2016                   |                               |                 |                                       | Powered by: T.Informatika |

**Gambar 4.18** Halaman Rincian Data Keuangan Pendapatan BMT

Ketika *admin* / sekretaris mengklik tombol *view* pada data keuangan beban usaha maka sistem akan mengarahkan ke halaman *form* rincian beban usaha BMT. Halaman rincian data keuangan beban usaha dapat dilihat pada Gambar 4.19.

| <b>SIMONEVA</b>                         |                               |                 | ♦ Change Theme / Skin • | L Sekretaris -            |
|-----------------------------------------|-------------------------------|-----------------|-------------------------|---------------------------|
| MAIN                                    | Rincian Beban Usaha           |                 |                         |                           |
| <b>A</b> Dashboard                      |                               |                 |                         |                           |
| Master Anggota                          | Id Beban Usaha                | :6              |                         |                           |
| <b><i>O</i></b> Import Anggota          | Bulan                         | : June 2016     |                         |                           |
|                                         | Total Beban taawun            | : Rp. 70,000,-  |                         |                           |
| Table Anggota                           | Total Beban Terencana         | : Rp. 70,000,-  |                         |                           |
| Grafik Anggota                          | Total Beban 3 Bulan           | : Rp. 70,000,-  |                         |                           |
| Master Product                          | Total Beban 6 Bulan           | : Rp. 70,000,-  |                         |                           |
| <b><i>O</i></b> Import Product          | Total Beban 12 Bulan          | : Rp. 70,000,-  |                         |                           |
| Table Product                           | Total Sumber Daya Organisasi  | : Rp. 70,000,-  |                         |                           |
| Grafik Product                          | <b>Total Beban Alat Tulis</b> | : Rp. 70,000,-  |                         |                           |
| <b>Master Keuangan</b>                  | Total Beban Dokumentasi       | : Rp. 70,000,-  |                         |                           |
| <b><i>O</i></b> Import Data<br>Keuangan | Jumlah Beban Usaha            | : Rp. 560,000,- |                         |                           |
| Olah Data Keuangan                      |                               | OK              |                         |                           |
| Grafik Keuangan                         |                               |                 |                         |                           |
| <b>U</b> Sign Out                       |                               |                 |                         |                           |
| © BMT AT-TA'AWUN 2016                   |                               |                 |                         | Powered by: T.Informatika |

**Gambar 4.19** Halaman Rincian Data Keuangan Beban Usaha BMT

#### **4.2.9.4. Halaman Grafik Keuangan**

Halaman grafik keuangan merupakan halaman untuk *monitoring* data keuangan perbulan seperti neraca perbandingan dan hasil usaha. Neraca perbandingan yaitu perbandingan anatara data keuangan aset dengan data keuangan ekuitas, didalam keuangan ekuitas terdapat 2 hal yang sangat menuntakan kekayaan dari BMT yakni ekuitas dan liabilitas (kewajiban). apabila data keuangan aset sama dengan keuangan ekuitas maka keuangan di BMT dianggap *balance* sedangkan apabila aset lebih besar dari ekuitas maupun sebaliknya maka keuangan di BMT perlu dipertanyakan. Halaman Grafik keuangan neraca perbandingan dapat dilihat pada Gambar 4.20.

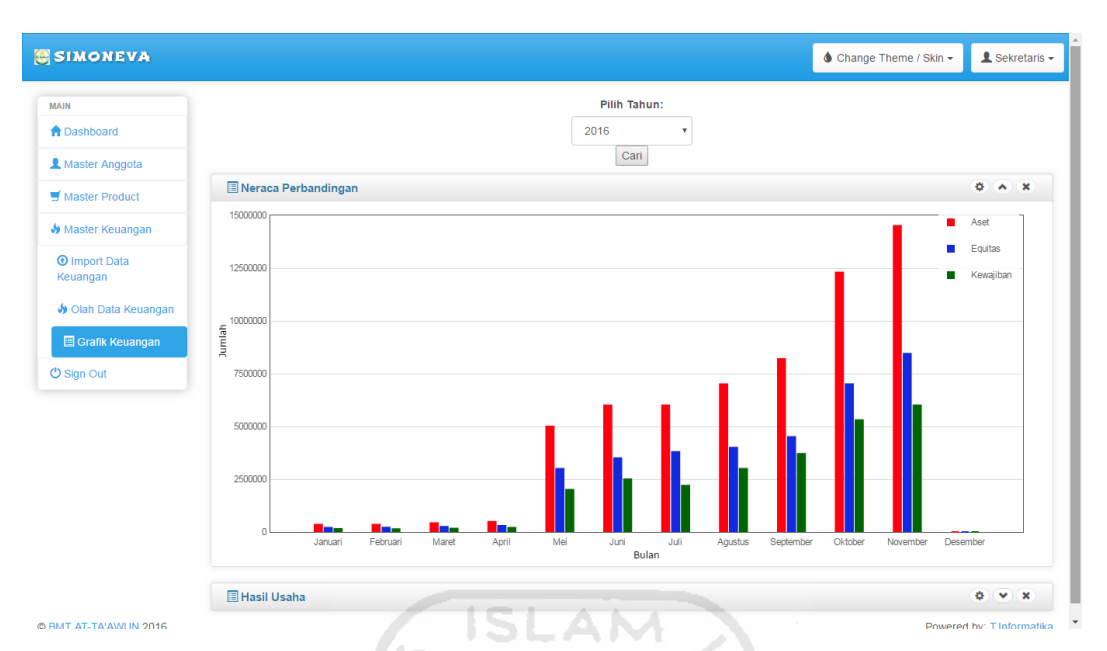

**Gambar 4.20** Halaman Grafik keuangan Neraca Perbandingan

Sedangakan hasil usaha diperoleh dari hasil pengurangan anatara pendapatan dikurangi beban. Apabila hasil pengurangan tersebut adalah plus maka BMT mengalami keuntungan dan jika hasil usaha adalah minus maka BMT mengalami kerugian. Halaman grafik keuangan hasil usaha dapat dilihat pada gambar 4.21.

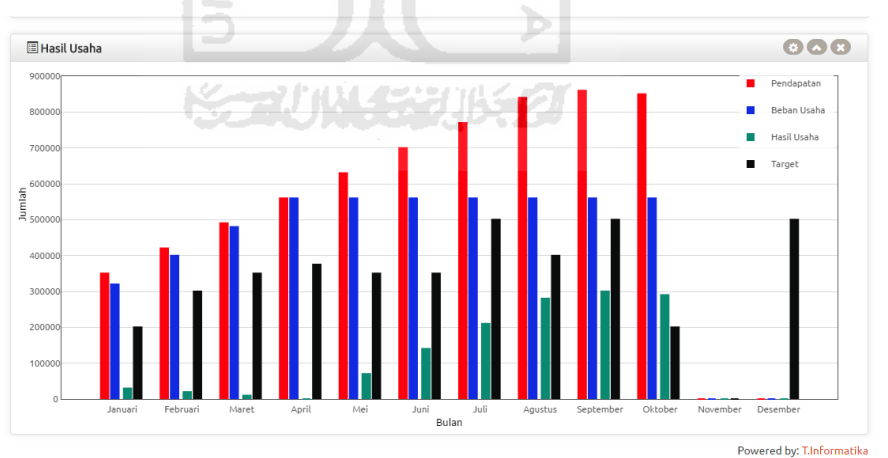

**Gambar 4.21** Halaman Grafik Keuangan Hasil Usaha

C BMT AT-TA'AWUN 2016

#### **4.3. Impelementasi Halaman Manajer**

#### **4.3.1. Halaman** *Dashboard* **Manajer**

Halaman *dashboard* manajer merupakan halaman yang digunakan untuk melihat total anggota, total pengambilan produk dan total hasil usaha bulan lalu. Halaman *dashboard* manajer dapat dilihat pada Gambar 4.22.

| <b>SIMONEVA</b>                |                             |                                        |                                            | ♦ Change Theme / Skin • | L Manajer -               |
|--------------------------------|-----------------------------|----------------------------------------|--------------------------------------------|-------------------------|---------------------------|
| MAIN<br><b>A</b> Dashboard     |                             |                                        | وال                                        |                         |                           |
| Lihat Table Anggota            | <b>Total Anggota</b><br>251 | <b>Total Pengambilan Produk</b><br>246 | <b>Grafik Hasil Usaha</b><br>Rp. 290,000,- |                         |                           |
| Lihat Grafik Anggota           |                             |                                        |                                            |                         |                           |
| Lihat Table Product            |                             |                                        |                                            |                         |                           |
| ■ Lihat Grafik Product         |                             |                                        |                                            |                         |                           |
| <b>V</b> Lihat Data Keuangan   |                             |                                        |                                            |                         |                           |
| <b>V</b> Lihat Grafik Keuangan |                             |                                        |                                            |                         |                           |
| <b>U</b> Sign Out              |                             | ISLAM >                                |                                            |                         |                           |
| C BMT AT-TA'AWUN 2016          | U                           | ALC: Y                                 |                                            |                         | Powered by: T.Informatika |

**Gambar 4.22** Halaman *Dashboard* Manajer

#### **4.3.2. Halaman Lihat Data Anggota**

Halaman lihat data anggota merupakan halaman data anggota yang telah di*import* oleh *admin* / sekretaris, aksi yang dapat dilakukan oleh manajer adalah aksi *view* yaitu melihat detail dari anggota. Halaman lihat data anggota dapat dilihat pada Gambar 4.23.

| MAIN                           |                         |                       |               |                     |               |              |        |            |            |                   |
|--------------------------------|-------------------------|-----------------------|---------------|---------------------|---------------|--------------|--------|------------|------------|-------------------|
| <b>A</b> Dashboard             |                         | Tabel Anggota         |               |                     |               |              |        |            |            |                   |
| Lihat Table Anggota            |                         | 10 v records per page | Search:       |                     |               |              |        |            |            |                   |
|                                | No.                     | No Anggota            | Nama          | Tanggal Pendaftaran | Jenis Kelamin | Agama        | Status | Pendidikan | Pekerjaan  | Actions           |
| Lihat Grafik Anggota           | 1                       | A001                  | Kamu Siapa    | 2016-01-01          | L             | <i>islam</i> | dj     | sd         | <b>PNS</b> | <b>Q</b> View     |
| Lihat Table Product            |                         |                       |               |                     |               |              |        |            |            |                   |
| Lihat Grafik Product           | $\overline{2}$          | A002                  | Surya Safutra | 2016-01-02          | P             | hindu        | single | sd         | <b>PNS</b> | $QV$ icw          |
| <b>V</b> Lihat Data Keuangan   | $\overline{\mathbf{3}}$ | A003                  | Riansyah Ilmi | 2016-01-03          | P             | kristen      | single | slta       | Wiraswasta | Q <sub>View</sub> |
| <b>V</b> Lihat Grafik Keuangan | $\overline{4}$          | A004                  | budi irawan   | 2016-01-04          | L             | islam        | kawin  | slta       | Wiraswasta | QView             |
| <b>U</b> Sign Out              |                         |                       |               |                     |               |              |        |            |            |                   |
|                                | 5                       | A005                  | Riansyah      | 2016-01-05          | L             | islam        | single | diploma    | Buruh      | <b>Q</b> View     |
|                                | 6                       | A006                  | M Azami       | 2016-01-06          | L             | islam        | dj     | sltp       | PNS        | Q <sub>View</sub> |
|                                | $\overline{7}$          | A007                  | Surya Safutra | 2016-01-07          | L             | hindu        | single | sd         | PNS        | <b>Q</b> View     |
|                                | 8                       | A008                  | Riansyah Ilmi | 2016-01-08          | L             | kristen      | single | master     | Wiraswasta | Q <sub>Vicw</sub> |
|                                | $\overline{9}$          | A009                  | budi irawan   | 2016-01-09          | P             | islam        | kawin  | slta       | Wiraswasta | Q <sub>View</sub> |
|                                | 10                      | A010                  | Riansyah      | 2016-01-10          | P             | islam        | single | master     | Buruh      | QView             |

**Gambar 4.23** Halaman Lihat Data Anggota

Ketika manajer mengklik tombol *view* maka sistem akan mengarahkan ke halaman *form detail* anggota. Halaman *detail* anggota dapat dilihat pada Gambar 4.24.

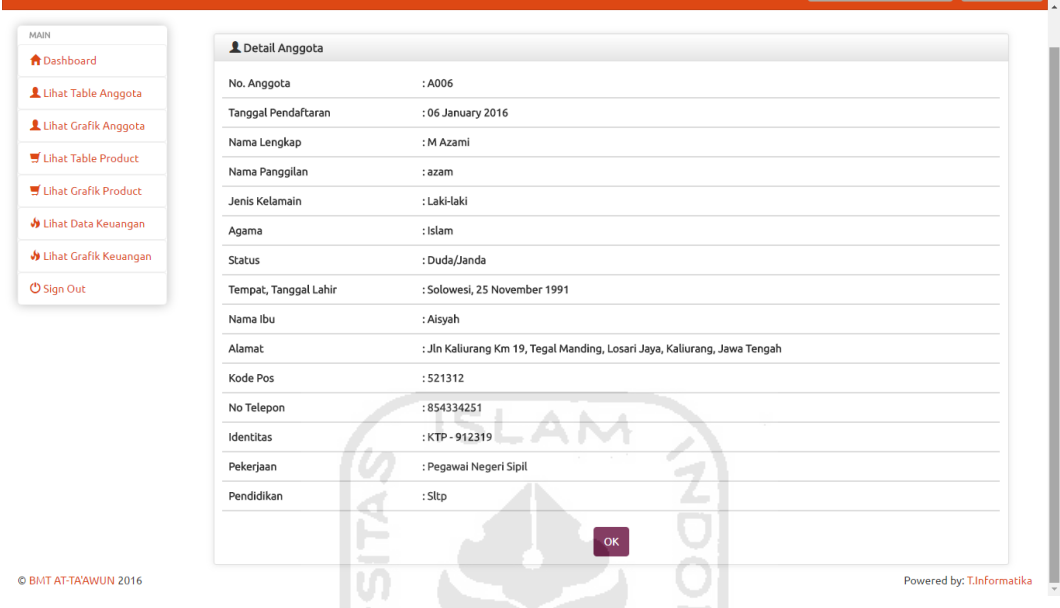

# **Gambar 4.24** Halaman *Detail* Anggota

# **4.3.3. Halaman Lihat Grafik Anggota**

Halaman lihat grafik anggota merupakan halaman untuk *monitoring* anggota berdasarkan jenis kelamin, status, agama dan pendidikan. Halaman lihat grafik anggota ini dapat dilihat pada Gambar 4.25.

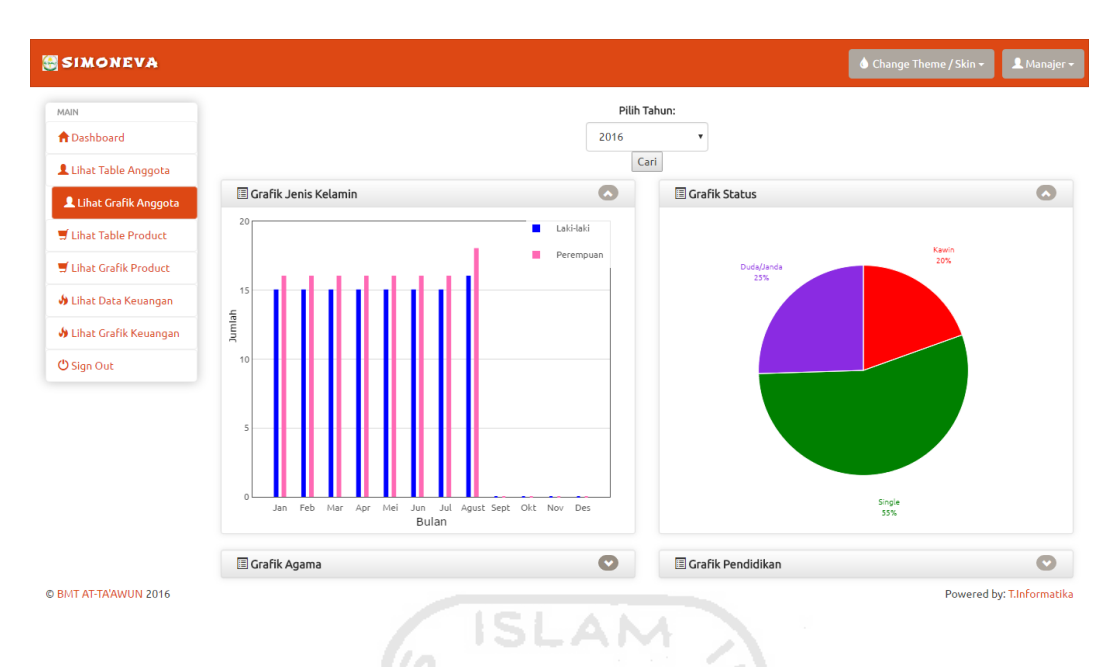

**Gambar 4.25** Halaman Grafik Anggota Bagian 1

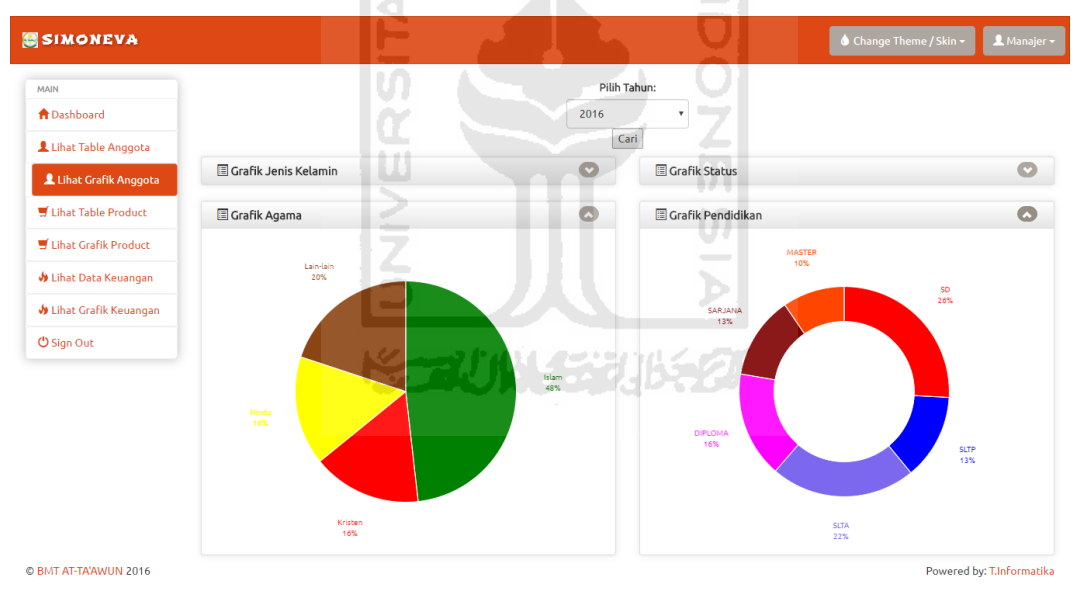

**Gambar 4.26** Halaman Grafik Anggota Bagian 2

## **4.3.4. Halaman Lihat Data Pengambilan Produk**

 Halaman lihat data pengambilan produk merupakan halaman data pengambilan produk yang telah berhasil di-*import* oleh *admin* / sekretaris. Halaman lihat data pengambilan produk ini dapat dilihat pada gambar 4.27.

| MAIN<br><b>A</b> Dashboard     | Tabel Pengambilan Produk       |            |                       |                                                               |                    |                     |
|--------------------------------|--------------------------------|------------|-----------------------|---------------------------------------------------------------|--------------------|---------------------|
|                                | 10 v records per page          |            |                       | Search:                                                       |                    |                     |
| Lihat Table Anggota            | Id Pengambilan                 | No Anggota | Nama Anggota          | Nama Produk                                                   | Jenis Produk       | Tanggal Pengambilan |
| Lihat Grafik Anggota           | 151                            | A001       | Kamu Siapa            | Taawun                                                        | simpanan           | 2016-01-01          |
| Lihat Table Product            | 152                            | A001       | Kamu Siapa            | Deposito Syariah                                              | simpanan           | 2016-01-02          |
| Lihat Grafik Product           | 153                            | A002       | Surya Safutra         | Terencana                                                     | simpanan           | 2016-01-03          |
| <b>V</b> Lihat Data Keuangan   | 154                            | A002       | Surya Safutra         | Murabahah                                                     | pembiayaan         | 2016-01-04          |
| <b>J</b> Lihat Grafik Keuangan | 155                            | A003       | Riansyah Ilmi         | Multi Jasa                                                    | pembiayaan         | 2016-01-05          |
| <b>U</b> Sign Out              | 156                            | A004       | budi irawan           | Deposito Syariah                                              | simpanan           | 2016-01-06          |
|                                | 157                            | A003       | Riansyah Ilmi         | Kemitraan                                                     | pembiayaan         | 2016-01-07          |
|                                | 158                            | A005       | Riansyah              | Taawun                                                        | simpanan           | 2016-01-08          |
|                                | 159                            | A006       | M Azami               | Deposito Syariah                                              | simpanan           | 2016-01-09          |
|                                | 160                            | A007       | Surya Safutra         | Terencana                                                     | simpanan           | 2016-01-10          |
|                                | Showing 1 to 10 of 246 entries |            | $\leftarrow$ Previous | $2^{\circ}$<br>5<br>$\overline{\mathbf{3}}$<br>$\overline{4}$ | $Next \rightarrow$ |                     |

**Gambar 4.27** Halaman Lihat Pengambilan Produk

## **4.3.5. Halaman Lihat Grafik Pengambilan Produk**

 Halaman lihat garfik pengambilan produk merupakan halaman untuk melihat minat para anggota dan mengetahui produk mana yang paling banyak diambil tiap bulannya. Halaman lihat grafik pengambilan produk ini dapat dilihat pada gambar 4.28.

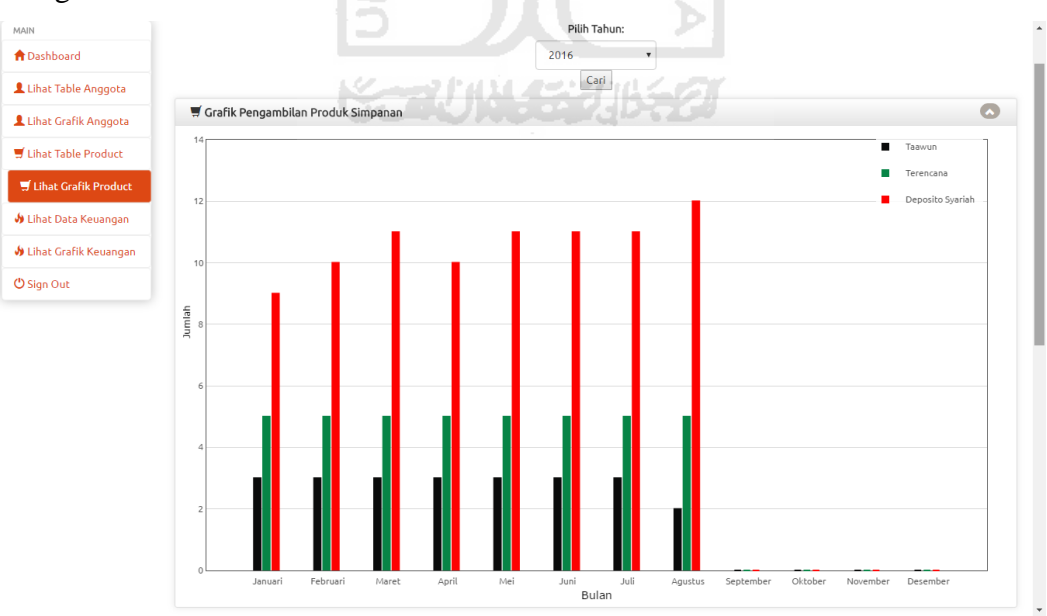

**Gambar 4.28** Halaman Lihat Grafik Pengambilan Produk Bagian 1

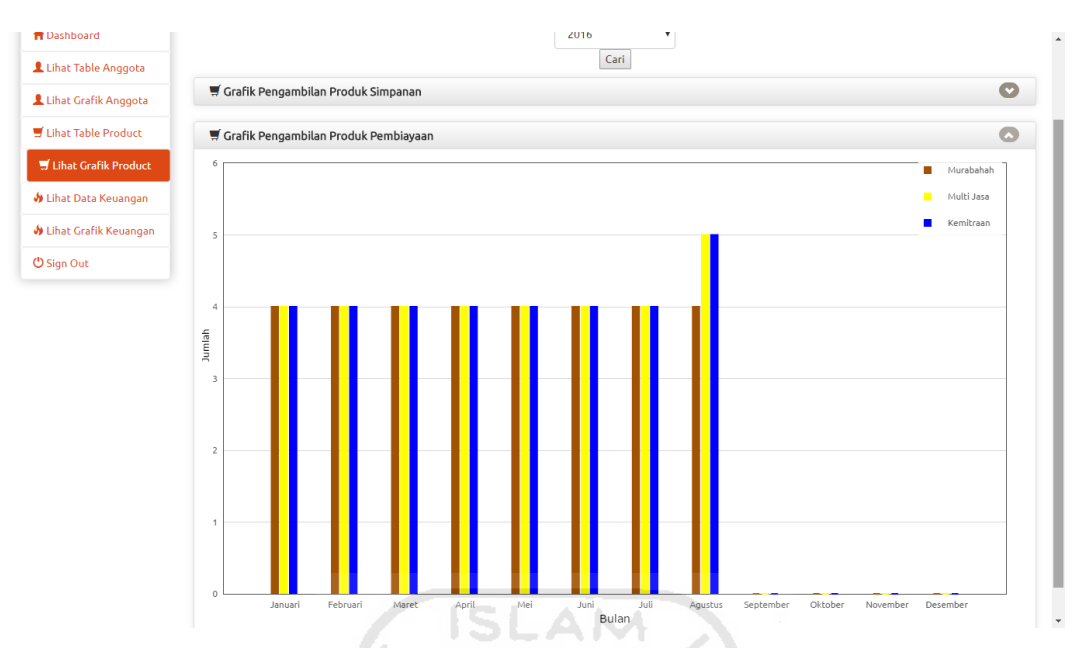

**Gambar 4.28** Halaman Lihat Grafik Pengambilan Produk Bagian 2

#### **4.3.6. Halaman Lihat Data Keuangan**

 Halaman lihat data keuangan merupakan halaman data keuangan yang telah berhasil di-*import* oleh *admin* / sekretaris meliputi data keuangan aset, ekuitas, pendapatan dan beban usaha. Halaman lihat data keuangan ini dapat dilihat pada Gambar 4.29. z  $\overline{\phantom{a}}$ 

| MAIN                           | Data Pendpatan          |            |                   | G           | <b>ID</b> Data Beban Usaha |            |                    | $\bullet$ |
|--------------------------------|-------------------------|------------|-------------------|-------------|----------------------------|------------|--------------------|-----------|
| <b>A</b> Dashboard             | 10 v records per page   |            | Search:           |             | 10 v records per page      |            | Search:            |           |
| Lihat Table Anggota            |                         |            |                   |             |                            |            |                    |           |
| Lihat Grafik Anggota           | Id Pendapatan           | Tanggal    | Jumlah Pendapatan | Actions     | Id Beban                   | Tanggal    | Jumlah Beban Usaha | Actions   |
|                                | и                       | 2016-01-28 | Rp. 350,000,-     | View        | $\overline{1}$             | 2016-01-28 | Rp. 320,000,-      | View      |
| Lihat Table Product            |                         |            |                   |             |                            |            |                    |           |
| Lihat Grafik Product           | $\overline{2}$          | 2016-02-28 | Rp. 420,000,-     | <b>View</b> | $\overline{2}$             | 2016-02-28 | Rp. 400,000,-      | View      |
| <b>J</b> Lihat Data Keuangan   | $\overline{\mathbf{3}}$ | 2016-03-28 | Rp. 490,000,-     | View        | $\overline{\mathbf{3}}$    | 2016-03-28 | Rp. 480,000,-      | View      |
| <b>J</b> Lihat Grafik Keuangan | $\overline{4}$          | 2016-04-28 | Rp. 560,000,-     | View        | $\overline{4}$             | 2016-04-28 | Rp. 560,000,-      | View      |
| <b>U</b> Sign Out              | 5                       | 2016-05-28 | Rp. 630,000,-     | <b>View</b> | 5                          | 2016-05-28 | Rp. 560,000,-      | View      |
|                                | 6                       | 2016-06-28 | Rp. 700,000,-     |             | 6                          | 2016-06-28 | Rp. 560,000,-      |           |
|                                |                         |            |                   | <b>View</b> |                            |            |                    | View      |
|                                | $\overline{7}$          | 2016-07-28 | Rp. 770,000,-     | View        | $\overline{7}$             | 2016-07-28 | Rp. 560,000,-      | View      |
|                                | 8                       | 2016-08-28 | Rp. 840,000,-     | <b>View</b> | 8                          | 2016-08-28 | Rp. 560,000,-      | View      |
|                                | 9                       | 2016-09-28 | Rp. 860,000,-     | <b>View</b> | $\overline{9}$             | 2016-09-28 | Rp. 560,000,-      | View      |
|                                | 10                      | 2016-10-28 | Rp. 850,000,-     | View        | 10                         | 2016-10-28 | Rp. 560,000.       | View      |

**Gambar 4.29** Halaman Lihat Data Keuangan Bagian 1

| Lihat Table Anggota          | Data Ekuitas            |            |                   | $\bullet$   | Data Aset               |                       |                  | $\bullet$ |
|------------------------------|-------------------------|------------|-------------------|-------------|-------------------------|-----------------------|------------------|-----------|
| Lihat Grafik Anggota         | 10 v records per page   |            | Search:           |             |                         | 10 v records per page | Search:          |           |
| <b>■ Lihat Table Product</b> | <b>Id Ekuitas</b>       | Tanggal    | Jumlah Ekuitas    | Actions     | <b>Id Aset</b>          | Tanggal               | Jumlah Aset      | Actions   |
|                              |                         | 2016-01-28 | Rp. 350,000,-     | View        | $\overline{1}$          | 2016-01-28            | Rp. 350,000,-    | View      |
|                              | $\overline{2}$          | 2016-02-28 | Rp. 350,000,-     | <b>View</b> | $\overline{2}$          | 2016-02-28            | Rp. 350,000,-    | View      |
|                              | $\overline{\mathbf{3}}$ | 2016-03-28 | Rp. 420,000,-     | <b>View</b> | $\overline{\mathbf{3}}$ | 2016-03-28            | Rp. 420,000,-    | View      |
|                              | $\overline{4}$          | 2016-04-28 | Rp. 490,000,-     | <b>View</b> | 4                       | 2016-04-28            | Rp. 490,000,-    | View      |
|                              | 5                       | 2016-05-29 | Rp. 5,000,000,-   | View        | 5                       | 2016-05-29            | Rp. 5,000,000,-  | View      |
|                              | 6                       | 2016-06-30 | Rp. 6,000,000,-   | <b>View</b> | 6                       | 2016-06-30            | Rp. 6,000,000,-  | View      |
|                              | $\overline{7}$          | 2016-07-01 | Rp. 6,000,000,-   | <b>View</b> | $\overline{7}$          | 2016-07-01            | Rp. 6,000,000,-  | View      |
|                              | 8                       | 2016-08-02 | Rp. 7,000,000,-   | <b>View</b> | 8                       | 2016-08-02            | Rp. 7,000,000,-  | View      |
|                              | $\overline{9}$          | 2016-09-01 | Rp. 8,200,000,-   | View        | $\overline{9}$          | 2016-09-01            | Rp. 8,200,000,-  | View      |
|                              | 10                      | 2016-10-01 | Rp. 12,300,000 ,- | <b>View</b> | 10                      | 2016-10-01            | Rp. 12,300,000,- | View      |

**Gambar 4.29** Halaman Lihat Data Keuangan Bagian 2

# **4.3.7. Halaman Lihat Grafik Keuangan**

 Halaman lihat grafik keuangan merupakan halaman monitoring data keuangan meliputi data keuangan aset, ekuitas, pendapatan dan beban usaha. Halaman lihat grafik keuangan ini dapat dilhat pada Gambar 4.30.

| <b>SIMONEVA</b>                   |                      |                        |                    |                              |         |           |         | $\bullet$ Change Theme / Skin $\star$ | L Manajer -                          |    |
|-----------------------------------|----------------------|------------------------|--------------------|------------------------------|---------|-----------|---------|---------------------------------------|--------------------------------------|----|
| MAIN                              |                      | التسمي<br>m.           |                    | Pilih Tahun:                 |         |           |         |                                       |                                      |    |
| <b>A</b> Dashboard                |                      |                        |                    | 2016<br>$\blacktriangledown$ |         |           |         |                                       |                                      |    |
| Lihat Table Anggota               |                      | s:                     | <b>Little Cari</b> |                              |         |           |         |                                       |                                      |    |
| Lihat Grafik Anggota              | Neraca Perbandingan  |                        |                    |                              |         |           |         |                                       | $\bullet\bullet\bullet$              |    |
| Lihat Table Product               | 14000000             |                        |                    |                              |         |           |         |                                       | Aset                                 |    |
| Lihat Grafik Product              | 12000000             |                        |                    |                              |         |           |         |                                       | Equitas<br><b>The Second Service</b> |    |
| <b>V</b> Lihat Data Keuangan      | 10000000             |                        |                    |                              |         |           |         |                                       |                                      |    |
| <b>J</b> Lihat Grafik<br>Keuangan | Jumlah<br>8000000    |                        |                    |                              |         |           |         |                                       |                                      |    |
| <b>U</b> Sign Out                 | 6000000              |                        |                    |                              |         |           |         |                                       |                                      |    |
|                                   |                      |                        |                    |                              |         |           |         |                                       |                                      |    |
|                                   | 4000000              |                        |                    |                              |         |           |         |                                       |                                      |    |
|                                   | 200000d              |                        |                    |                              |         |           |         |                                       |                                      |    |
|                                   | $\Omega$<br>Januari  | т<br>Februari<br>Maret | т<br>April<br>Mei  | Juli<br>Juni                 | Agustus | September | Oktober | November                              | Desember                             |    |
|                                   |                      |                        |                    | Bulan                        |         |           |         |                                       |                                      |    |
|                                   | <b>E</b> Hasil Usaha |                        |                    |                              |         |           |         |                                       |                                      |    |
|                                   | 900000               |                        |                    |                              |         |           |         | ۰                                     | $\omega$ . The set of $\omega$       | n, |

**Gambar 4.30** Halaman Lihat Grafik Keuangan Bagian 1

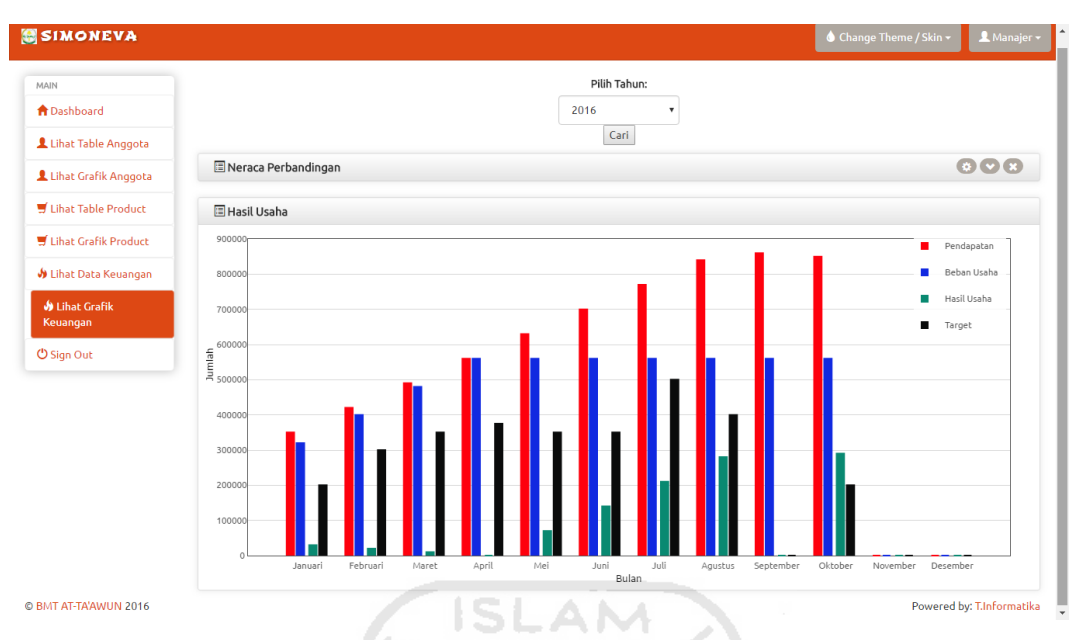

**Gambar 4.30** Halaman Lihat Grafik Keuangan Bagian 2

## **4.4. Pengujian Sistem**

## **4.4.1. Pengujian Normal**

# **4.4.1.1. Proses** *Import* **Data Anggota**

Ketika proses *import* data anggota dilakukan sesuai dengan pemberitahuan catatan *file* csv maka proses import data anggota akan berjalan dengan normal yaitu berhasil. Gambar proses *import* data anggota sukses dapat dilihat pada gambar 4.31. K-20 IN STRIKER

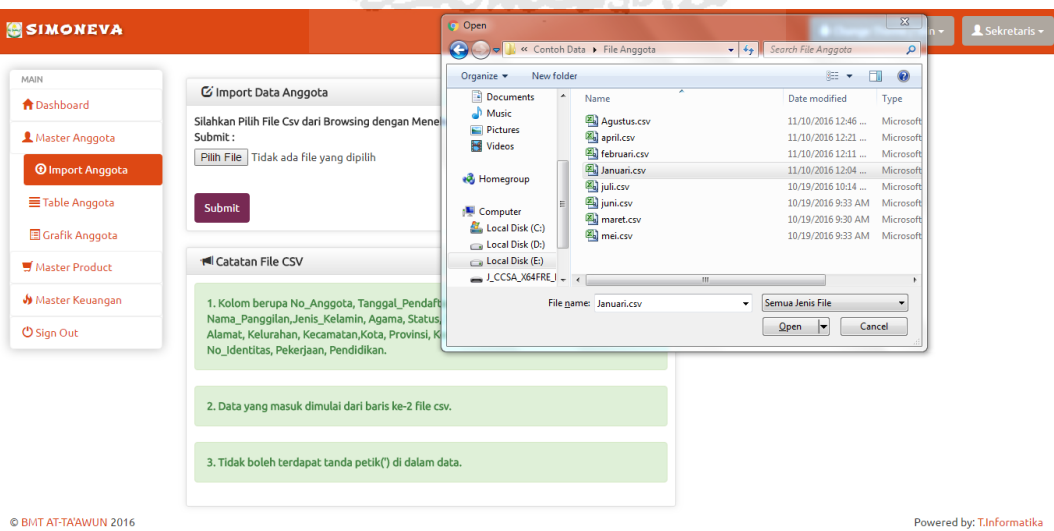

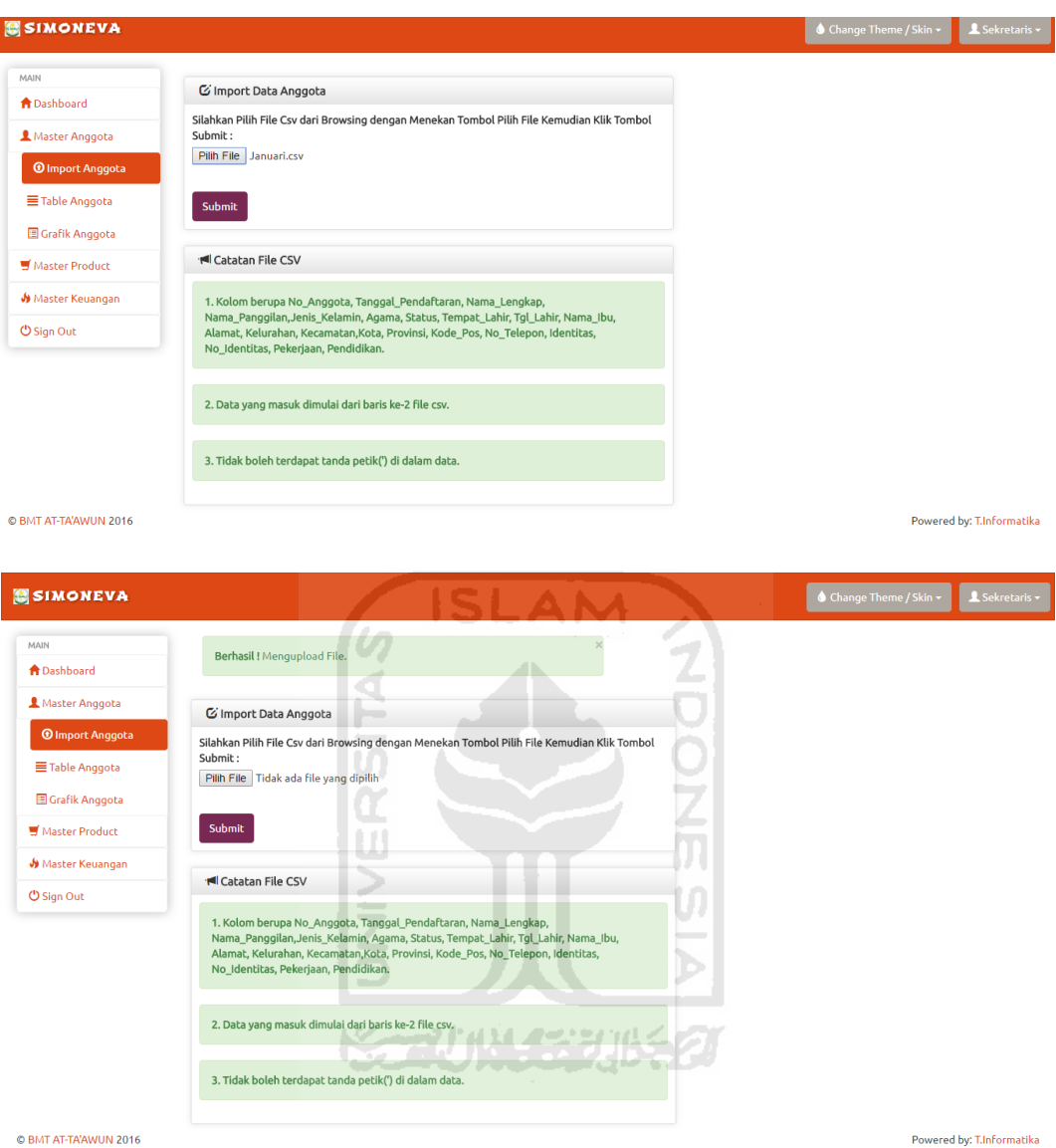

**Gambar 4.31** Proses *Import* Data Anggota Sukses

# **4.4.1.2. Proses Ubah Data Anggota**

Ketika proses ubah data anggota sudah dilakukan sesuai dengan kehendak, kemudia menekan tombol simpan maka akan muncul *alert* sukses. Gambar ubah data anggota dapat dilihat pada gambar 4.32.

| <b>SIMONEVA</b>                                                                                   |                         |                          |                      |                     |                          |                |        |             |                       | Change Theme / Skin +          |
|---------------------------------------------------------------------------------------------------|-------------------------|--------------------------|----------------------|---------------------|--------------------------|----------------|--------|-------------|-----------------------|--------------------------------|
| MAIN                                                                                              |                         |                          |                      |                     |                          |                |        |             |                       |                                |
| <b>A</b> Dashboard                                                                                |                         | Tabel Anggota            |                      |                     |                          |                |        |             |                       |                                |
| <b>2</b> Master Anggota                                                                           | $10\,$<br>No.           | v records per page       | Nama                 | Tanggal Pendaftaran | Jenis Kelamin            | Search:        | Status | Pendidikan  | Pekerjaan             | Actions                        |
| <b>O</b> Import Anggota                                                                           | 1                       | No Anggota<br>A001       | Kamu Siapa           | 2016-01-01          | t.                       | Agama<br>islam | dj     | sd          | PNS                   |                                |
| Table Anggota                                                                                     |                         |                          |                      |                     |                          |                |        |             |                       | $\alpha$<br>$\varnothing$<br>侖 |
| Grafik Anggota                                                                                    | $\overline{a}$          | A002                     | Surya Safutra        | 2016-01-02          | Þ                        | hindu          | single | sd          | PNS                   |                                |
| Master Product                                                                                    | $\overline{\mathbf{3}}$ | A003                     | Riansvah Ilmi        | 2016-01-03          | P                        | kristen        | single | slta        | Wiraswasta            | $\mathbf{Q}$<br>ø              |
| <b>Ja</b> Master Keuangan                                                                         | 4                       | A004                     | budi irawan          | 2016-01-04          |                          | islam          |        | slta        | Wiraswasta            |                                |
| O Sign Out                                                                                        |                         |                          |                      |                     |                          |                | kawin  |             |                       | ø                              |
|                                                                                                   | $\overline{\mathbf{s}}$ | A005                     | Riansyah             | 2016-01-05          | $\mathbf{L}$             | islam          | single | diploma     | Buruh                 | $\bullet$<br>Ō.                |
|                                                                                                   | 6                       | A006                     | M Azami              | 2016-01-06          | L.                       | islam          | dj     | sltp        | PNS                   | $\mathbf{\Omega}$<br>$\bullet$ |
|                                                                                                   | $\overline{z}$          | A007                     | Surya Safutra        | 2016-01-07          | $\mathbf{r}$             | hindu          |        | sd          | <b>PNS</b>            |                                |
|                                                                                                   |                         |                          |                      |                     |                          |                | single |             |                       | $\bullet$<br>c.                |
|                                                                                                   | 8                       | A008                     | <b>Riansyah Ilmi</b> | 2016-01-08          | ÷.                       | kristen        | single | master      | Wiraswasta            | $\bullet$<br>Ō.                |
|                                                                                                   | 9                       | A009                     | budi irawan          | 2016-01-09          | P                        | islam          | kawin  | slta        | Wiraswasta            |                                |
|                                                                                                   |                         |                          |                      |                     |                          |                |        |             |                       |                                |
|                                                                                                   | 10                      | A010                     | Riansvah             | 2016-01-10          | P                        | islam          | single | master      | Buruh                 | $\alpha$<br>$\infty$<br>侖      |
|                                                                                                   |                         |                          |                      |                     |                          |                |        |             |                       |                                |
| <b>A</b> Dashboard                                                                                |                         | Edit Data Anggota        |                      |                     |                          |                |        |             |                       |                                |
| 2 Master Anggota                                                                                  |                         | No. Anggota              |                      | : A001              |                          |                |        |             |                       |                                |
| Master Product                                                                                    |                         | Tanggal Pendaftaran      |                      | : 01/01/2016        |                          |                |        |             |                       |                                |
| <b>Jo</b> Master Keuangan                                                                         |                         | Nama Lengkap             |                      | : M Azami Sahri     |                          |                |        |             |                       |                                |
| O Sign Out                                                                                        |                         | Nama Panggilan           |                      | : Azam              |                          |                |        |             |                       |                                |
|                                                                                                   |                         | Jenis Kelamain           |                      | : Laki-Laki         |                          |                |        |             |                       |                                |
|                                                                                                   |                         | Agama                    |                      | : Islam             | $\overline{\phantom{a}}$ |                |        |             |                       |                                |
|                                                                                                   |                         | Status                   |                      | : Kawin             | v                        |                |        |             |                       |                                |
|                                                                                                   |                         | Tempat, Tanggal Lahir    |                      | : Banjar            |                          | 20/11/1991     |        |             |                       |                                |
|                                                                                                   |                         | Nama Ibu                 |                      | : Aisyah            |                          |                |        |             |                       |                                |
|                                                                                                   |                         |                          |                      | Jin Kaliurang Km 14 |                          | Tegal Manding  |        | Losari Jaya |                       |                                |
|                                                                                                   |                         | Alamat                   |                      | Kaliurang           | , Jawa Barat             |                |        |             |                       |                                |
|                                                                                                   |                         | Kode Pos                 |                      | : 521312            |                          |                |        |             |                       |                                |
|                                                                                                   |                         | No Telepon               |                      | : 854334246         |                          |                |        |             |                       |                                |
|                                                                                                   |                         | Identitas                |                      | : KTP - 912314      |                          |                | m      |             |                       |                                |
|                                                                                                   |                         | Pekerjaan                |                      | : Wiraswasta        | ÷                        |                |        |             |                       |                                |
|                                                                                                   |                         | Pendidikan               |                      | : Sarjana           | $\overline{\phantom{0}}$ |                |        |             |                       |                                |
|                                                                                                   |                         |                          |                      |                     | <b>Batal</b>             | Simpan         |        |             |                       |                                |
|                                                                                                   |                         |                          |                      |                     |                          |                |        |             |                       |                                |
| <b>SIMONEVA</b>                                                                                   |                         |                          |                      |                     |                          |                |        |             | ♦ Change Theme / Skin | Sekretaris                     |
|                                                                                                   |                         |                          |                      |                     |                          |                |        |             |                       |                                |
|                                                                                                   |                         | Berhasil ! Ubah data !!! |                      |                     |                          |                |        |             |                       |                                |
| MAIN                                                                                              |                         |                          |                      |                     |                          |                |        |             |                       |                                |
|                                                                                                   |                         |                          |                      |                     |                          |                |        |             |                       |                                |
|                                                                                                   |                         | <b>2</b> Tabel Anggota   |                      |                     |                          |                |        |             |                       |                                |
|                                                                                                   |                         | 10 v records per page    |                      |                     |                          |                |        |             |                       |                                |
|                                                                                                   |                         |                          | Nama                 |                     |                          | Search:        |        | Pendidikan  |                       | Actions                        |
|                                                                                                   | No.                     | No Anggota               |                      | Tanggal Pendaftaran | Jenis Kelamin            | Agama          | Status |             | Pekerjaan             |                                |
|                                                                                                   | 1                       | A001                     | M Azami Sahri        | 2016-01-01          | Ĺ                        | islam          | kawin  | sarjana     | Wiraswasta            | $\mathbf{Q}$<br>ø<br>侖         |
| <b>A</b> Dashboard<br>Master Anggota<br>Master Product<br><b>Jo</b> Master Keuangan<br>O Sign Out | $\overline{2}$          | A002                     | Surva Safutra        | 2016-01-02          | Þ                        | hindu          | single | sd          | <b>PNS</b>            | $\alpha$<br>Ō,                 |
|                                                                                                   |                         |                          |                      |                     |                          |                |        |             |                       |                                |
|                                                                                                   | 3                       | A003                     | Riansyah Ilmi        | 2016-01-03          | P                        | kristen        | single | slta        | Wiraswasta            | $\alpha$<br>ø                  |
|                                                                                                   | 4                       | A004                     | budi irawan          | 2016-01-04          | L                        | <b>Islam</b>   | kawin  | slta        | Wiraswasta            | $\mathbf{a}$                   |
|                                                                                                   |                         |                          |                      |                     |                          |                |        |             |                       | ø                              |
|                                                                                                   | 5                       | A005                     | Riansyah             | 2016-01-05          | Ĺ                        | islam          | single | diploma     | Buruh                 | $\mathbf{Q}$<br>ø<br>m         |
|                                                                                                   | 6                       | A006                     | M Azami              | 2016-01-06          | L.                       | islam          | dj     | sltp        | <b>PNS</b>            |                                |
|                                                                                                   |                         |                          |                      |                     |                          |                |        |             |                       | $\alpha$<br>ø                  |
|                                                                                                   | 7                       | A007                     | Surya Safutra        | 2016-01-07          | L                        | hindu          | single | sd          | <b>PNS</b>            | $\mathbf{Q}$<br>ø              |
|                                                                                                   | 8                       | A008                     |                      | 2016-01-08          | L                        | kristen        |        | master      | Wiraswasta            |                                |
|                                                                                                   |                         |                          | Riansyah Ilmi        |                     |                          |                | single |             |                       | $\mathbf{Q}$<br>ø              |

**Gambar 4.32** Proses Ubah Data Anggota

# **4.4.1.3. Proses Hapus Data Anggota**

Ketika proses hapus data anggota dilakukan, kemudian menekan tombol ok pada *alert*, maka data akan terhapus. Gambar proses hapus data anggota dapat dilihat pada gambar 4.33.

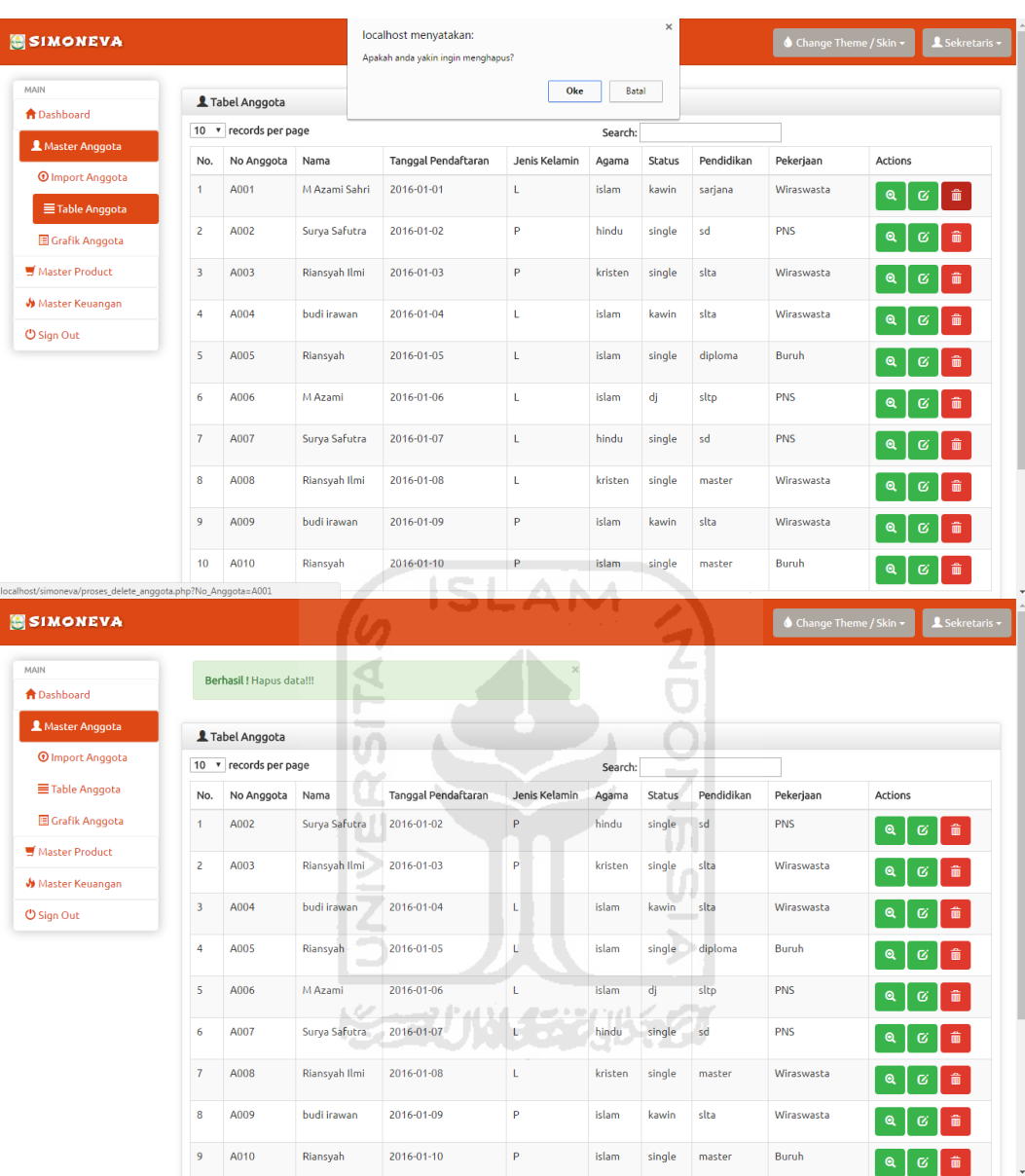

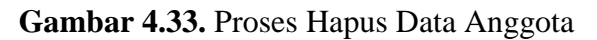

# **4.4.1.4. Proses** *Import* **Data Pengambilan Produk**

Ketika proses *import* data pengambilan produk dilakukan sesuai dengan pemberitahuan catatan *file* csv maka proses *import* data pengambilan produk akan berjalan dengan normal yaitu berhasil. Gambar proses *import* data pengambilan produk sukses dapat dilihat pada gambar 4.34.

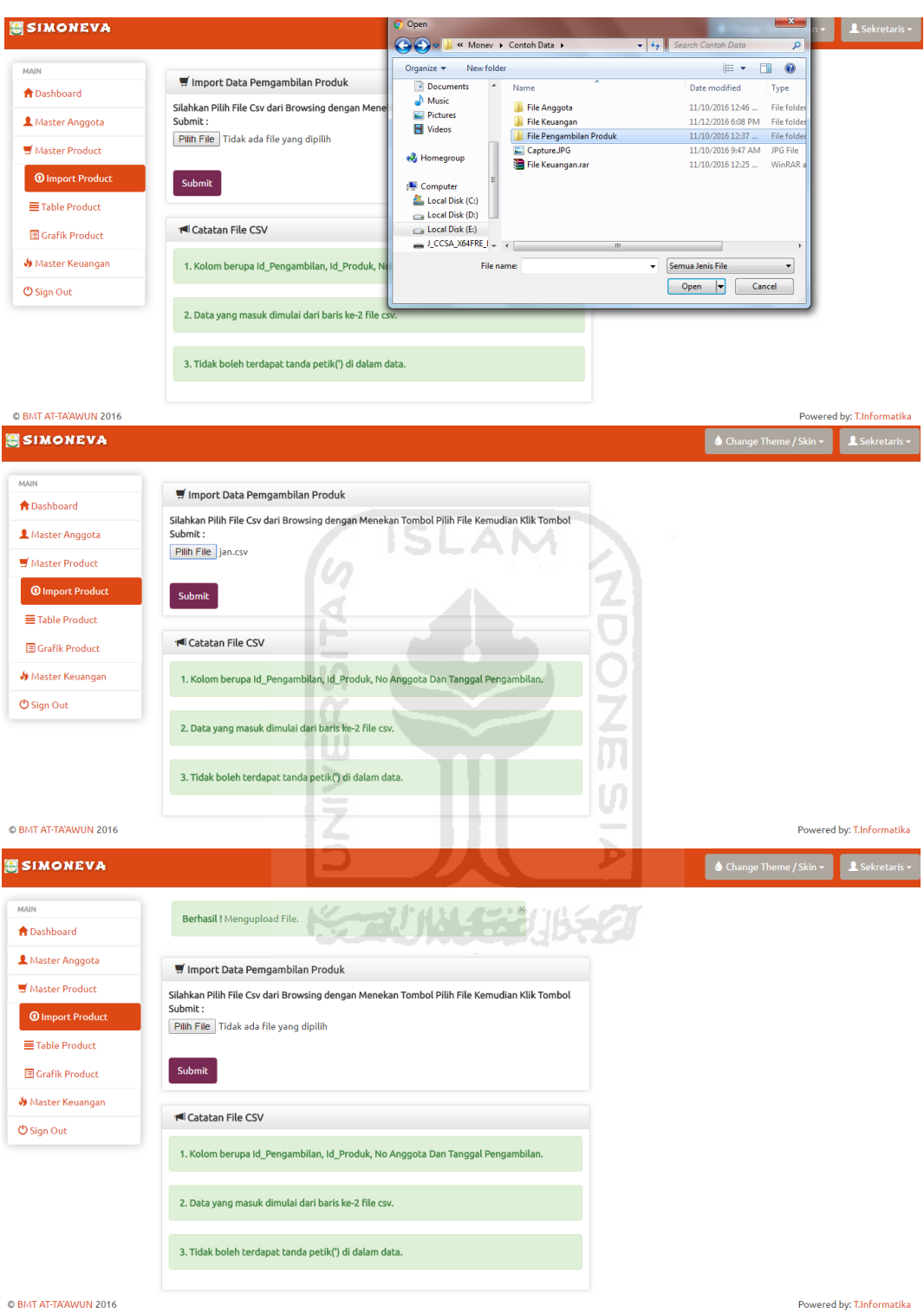

**Gambar 4.34.** Proses *Import* Data Pengambilan Produk

#### **4.4.1.5. Proses Hapus Data Pengambilan Produk**

Ketika proses hapus data pengambilan produk dilakukan, kemudian menekan tombol ok pada *alert*, maka data akan terhapus. Gambar proses hapus data pengambilan produk dapat dilihat pada gambar 4.35.

| <b>SIMONEVA</b>                |                           |                | localhost menyatakan:<br>Apakah anda yakin ingin menghapus? |                  |                         | Change Theme / Skin ~   | Sekretaris                      |
|--------------------------------|---------------------------|----------------|-------------------------------------------------------------|------------------|-------------------------|-------------------------|---------------------------------|
| MAIN                           |                           |                |                                                             | Oke              | Batal                   |                         |                                 |
| <b>A</b> Dashboard             | Tabel Pengambilan Produk  |                |                                                             |                  |                         |                         |                                 |
| & Master Anggota               | 10 v records per page     |                |                                                             |                  | Search:                 |                         |                                 |
| <b>Waster Product</b>          | Id Pengambilan            | No Anggota     | Nama Anggota                                                | Nama Produk      | Jenis Produk            | Tanggal Pengambilan     | Actions                         |
| <b><i>O</i></b> Import Product | 153                       | A002           | Surya Safutra                                               | Terencana        | simpanan                | 2016-01-03              | <b>iii</b> Delete               |
| Table Product                  | 154                       | A002           | Surya Safutra                                               | Murabahah        | pembiayaan              | 2016-01-04              | <b>m</b> Delete                 |
| Grafik Product                 | 155                       | A003           | Riansyah Ilmi                                               | Multi Jasa       | pembiayaan              | 2016-01-05              | <b>m</b> Delete                 |
| <b>Jo</b> Master Keuangan      | 156                       | A004           | budi irawan                                                 | Deposito Syariah | simpanan                | 2016-01-06              |                                 |
| <b>の Sign Out</b>              |                           |                |                                                             |                  |                         |                         | <b>iii</b> Delete               |
|                                | 157                       | A003           | Riansyah Ilmi                                               | Kemitraan        | pembiayaan              | 2016-01-07              | <b>m</b> Delete                 |
|                                | 158                       | A005           | Riansyah                                                    | Taawun           | simpanan                | 2016-01-08              | <b>iii</b> Delete               |
|                                | 159                       | A006           | M Azami                                                     | Deposito Syariah | simpanan                | 2016-01-09              | <b>i</b> Delete                 |
|                                | 160                       | A007           | Surya Safutra                                               | Terencana        | simpanan                | 2016-01-10              | <b>m</b> Delete                 |
|                                | 161                       | A008           | Riansyah Ilmi                                               | Murabahah        | pembiayaan              | 2016-01-11              | <b>iii</b> Delete               |
|                                | 162                       | A009           | budi irawan                                                 | Multi Jasa       | pemblayaan              | 2016-01-12              | <b>The Delete</b>               |
| <b>SIMONEVA</b><br>MAIN        |                           |                |                                                             |                  |                         | ♦ Change Theme / Skin • |                                 |
| <b>合</b> Dashboard             | Berhasil ! Hapus data !!! | $\blacksquare$ |                                                             |                  |                         |                         |                                 |
| Master Anggota                 | Tabel Pengambilan Produk  |                |                                                             |                  |                         |                         |                                 |
| Master Product                 | 10 v records per page     |                |                                                             |                  |                         |                         |                                 |
| <b>Master Keuangan</b>         | Id Pengambilan            | No Anggota     | Nama Anggota                                                | Nama Produk      | Search:<br>Jenis Produk | Tanggal Pengambilan     | Actions                         |
| <b>U</b> Sign Out              | 154                       | A002           | Surya Safutra                                               | Murabahah        | pembiayaan              | 2016-01-04              | & Sekretaris<br><b>i</b> Delete |
|                                | 155                       | A003           | Riansyah Ilmi                                               | Multi Jasa       | pembiayaan              | 2016-01-05              | <b>m</b> Delete                 |
|                                | 156                       | A004           | budi irawan                                                 | Deposito Syariah | simpanan                | 2016-01-06              | <b>m</b> Delete                 |
|                                | 157                       | A003           | Riansyah Ilmi                                               | Kemitraan        | pembiayaan              | 2016-01-07              | <b>TO</b> Delete                |
|                                | 158                       | A005           | Riansyah                                                    | Taawun           | simpanan                | 2016-01-08              | <b>m</b> Delete                 |
|                                | 159                       | A006           | M Azami                                                     | Deposito Syariah | simpanan                | 2016-01-09              | <b>Delete</b>                   |
|                                | 160                       | A007           | Surya Safutra                                               | Terencana        | simpanan                | 2016-01-10              | <b>m</b> Delete                 |
|                                | 161                       | A008           | Riansyah Ilmi                                               | Murabahah        | pembiayaan              | 2016-01-11              | <b>Delete</b>                   |

**Gambar 4.35.** Proses Hapus Data Pengambilan Produk

## **4.4.1.6. Proses** *Input* **Target Hasil Usaha**

Ketika proses *input* target hasil usaha dilakukan dengan menentukan bulan, tahun dan nominal target hasil usaha kemudian menekan tombol simpan maka *alert* sukses akan muncul. Gambar proses input target hasil usaha dapat dilihat pada gambar 4.36.
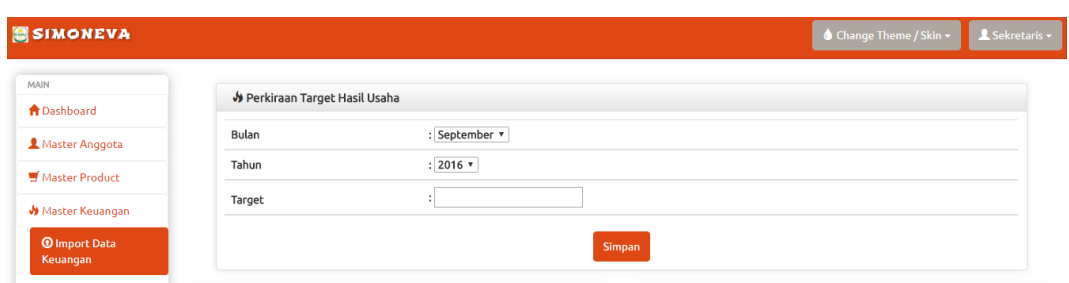

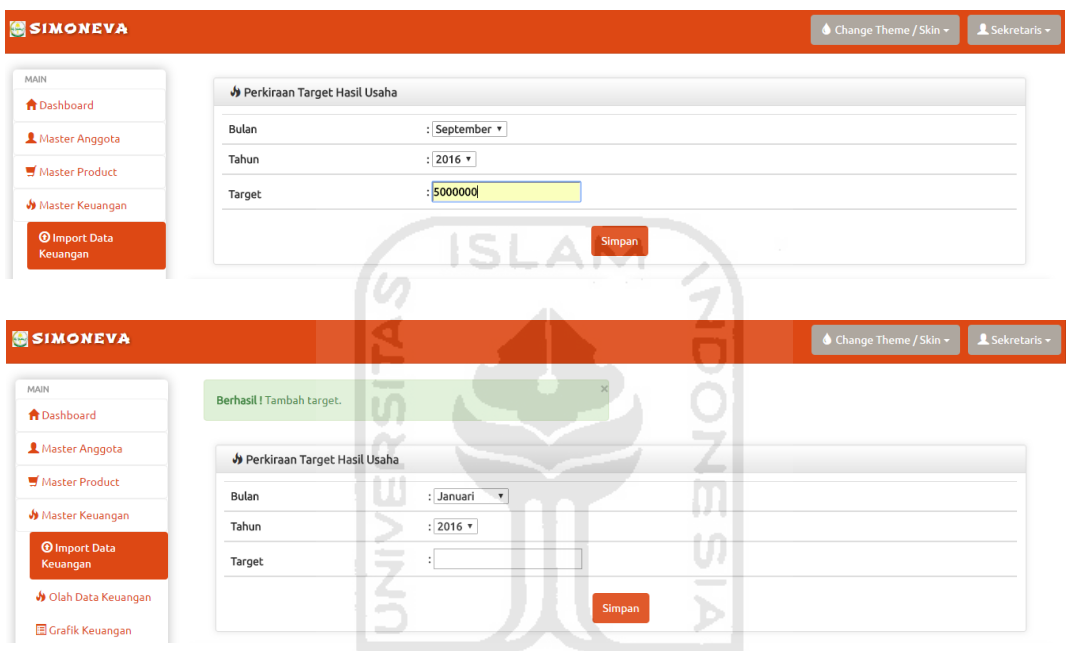

**Gambar 4.36.** Proses *Input* Target Hasil Usaha

## **4.4.1.7. Proses** *Import* **Data Keuangan**

 Ketika proses *import* data keuangan dilakukan dengan benar maka sistem akan menampilkan pesan *success.* Halaman *Import* Data Keuangan Berhasil ini dapat dilihat pada Gambar 4.37.

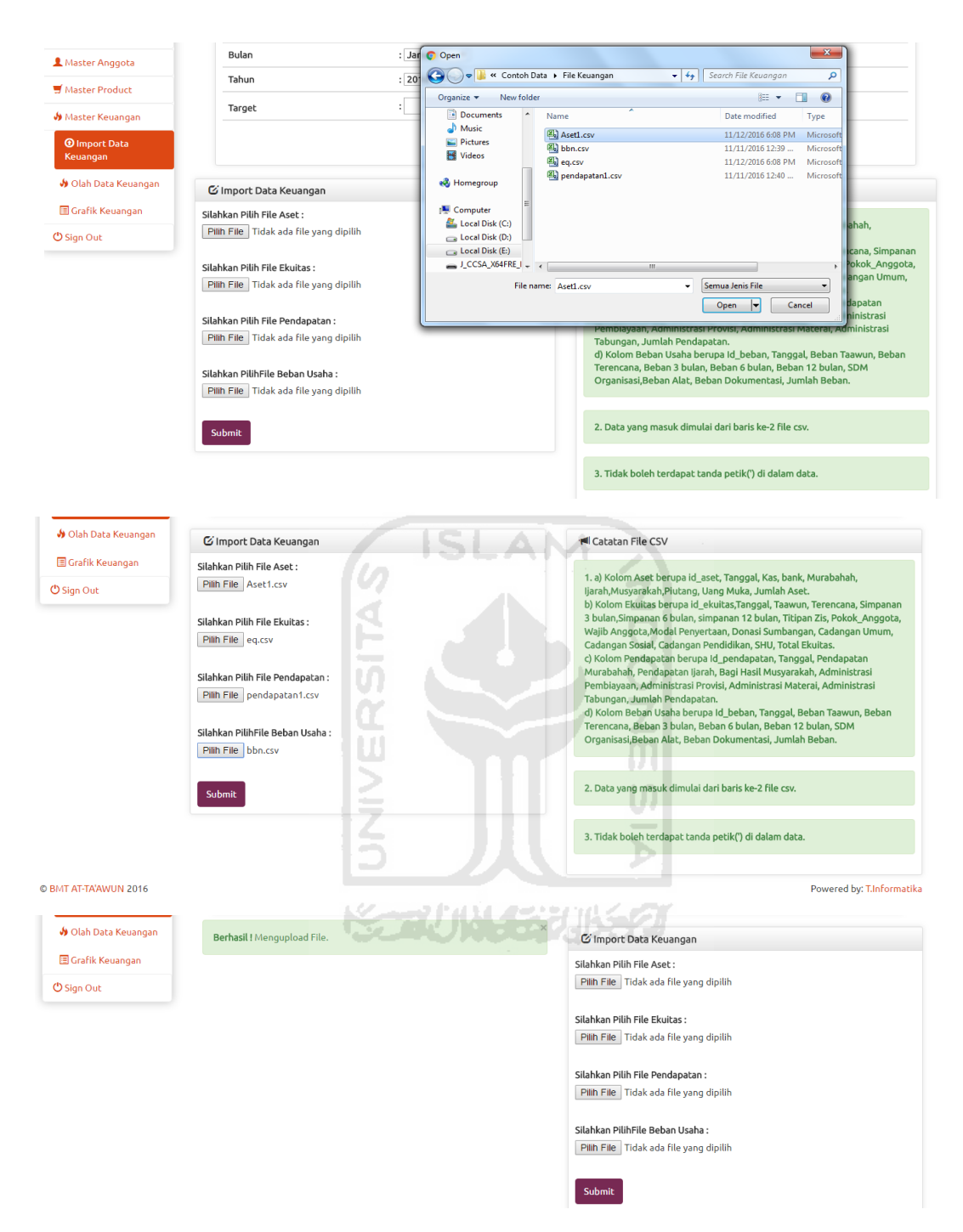

**Gambar 4.37.** Proses *Import* Data Keuangan Berhasil

#### **4.4.2. Pengujian Tidak Normal**

#### **4.4.2.1. Kesalahan** *Import* **Data Anggota**

Ketika proses *import* data anggota dilakukan tidak sesuai dengan pemberitahaun *file* csv, maka sistem akan menampilkan pesan gagal*.* Halaman *Import* Data anggota gagal ini dapat dilihat pada Gambar 4.38.

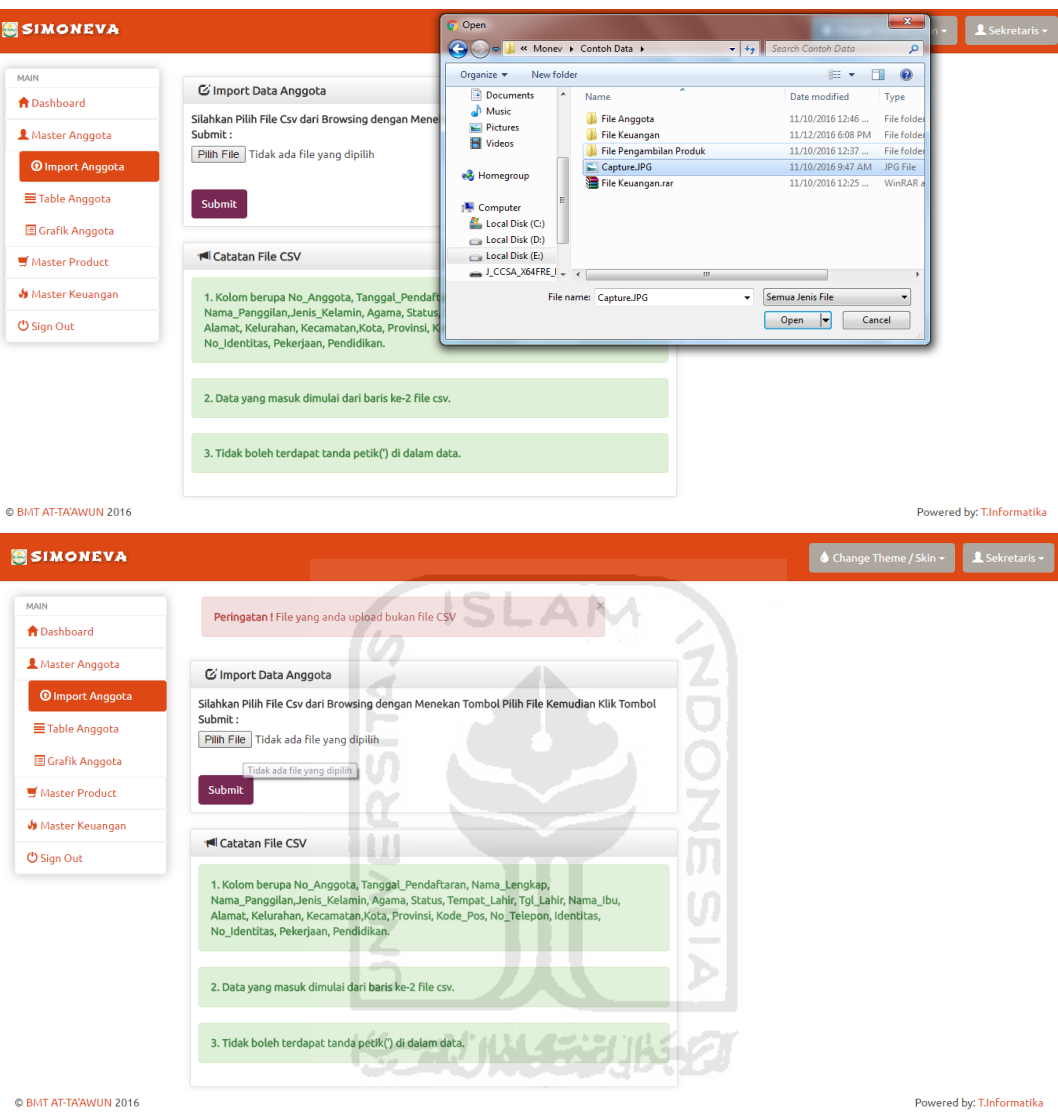

**Gambar 4.38.** Proses *Import* Data Anggota Gagal

### **4.4.2.2. Kesalahan** *Import* **Data Pengambilan Produk**

Ketika proses *import* data pengambilan produk dilakukan tidak sesuai dengan pemberitahaun *file* csv, maka sistem akan menampilkan pesan gagal*.*  Halaman *import* data pengambilan produk gagal ini dapat dilihat pada Gambar 4.39.

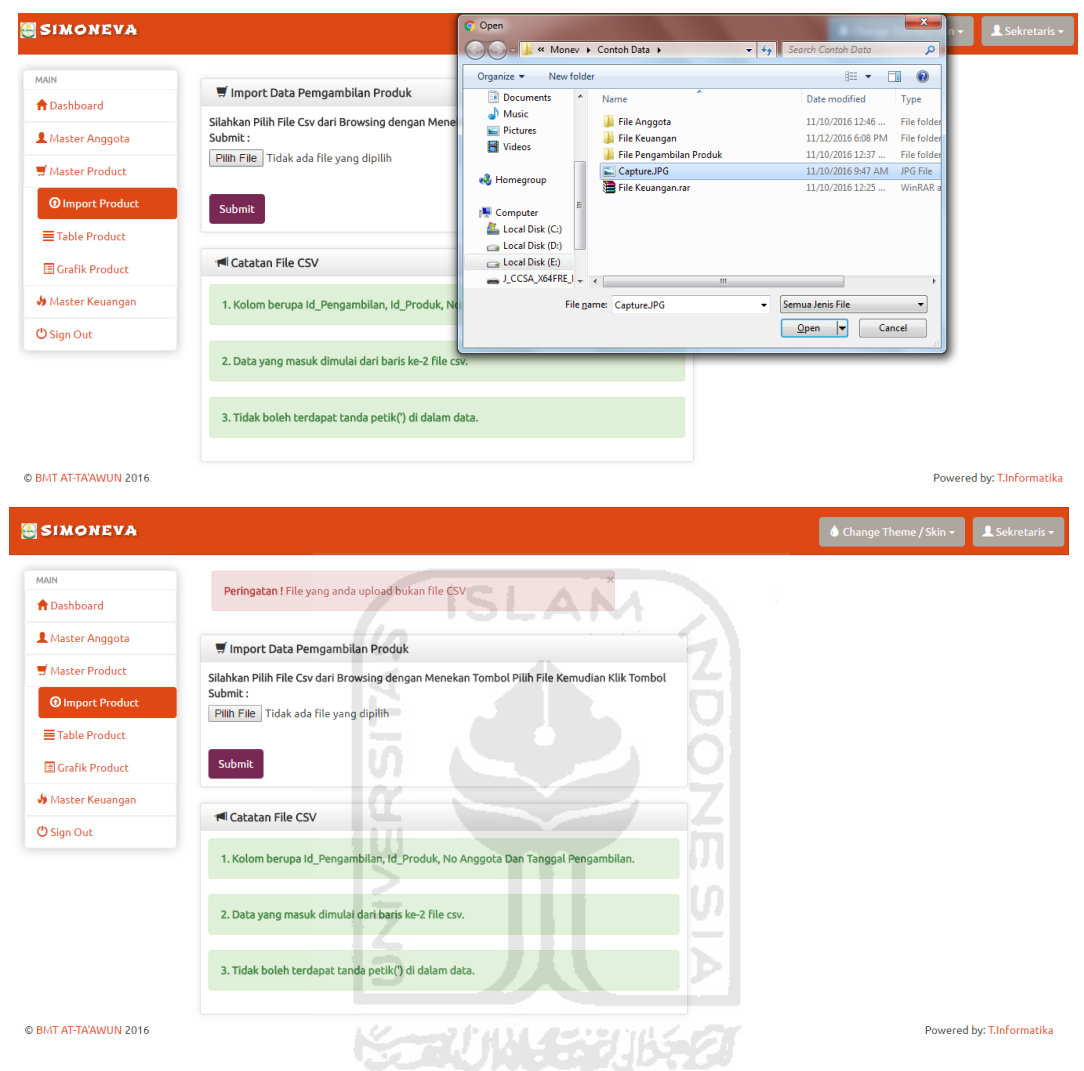

# **Gambar 4.39.** Proses *Import* Data Pengambilan Produk Gagal

# **4.4.2.3. Kesalahan** *Input* **Target Hasil Usaha**

Ketika proses *input* target hasil usaha dilakukan dengan menambahkan pada bulan dan tahun yang sama, maka sistem akan menampilkan pesan gagal*.*  Halaman *import* data pengambilan produk gagal ini dapat dilihat pada Gambar 4.40.

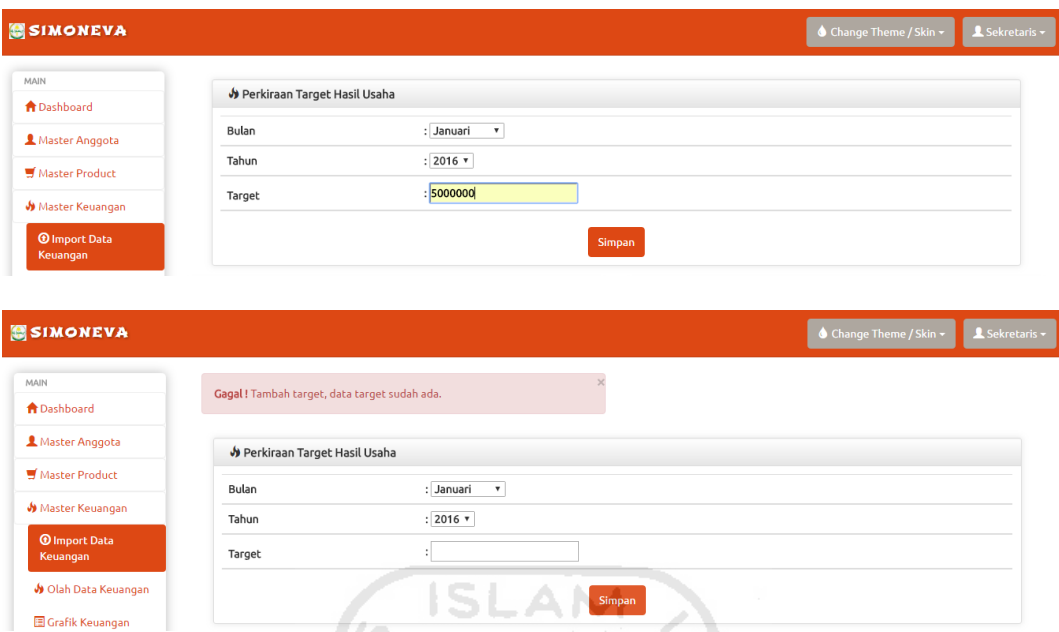

**Gambar 4.40.** Proses *Input* Target Hasil Usaha Gagal

# **4.4.2.4. Kesalahan** *Import* **Data Keuangan**

Ketika proses *import* data pengambilan produk dilakukan tidak sesuai dengan pemberitahaun *file* csv, maka sistem akan menampilkan pesan gagal*.*  Halaman *import* data pengambilan produk gagal ini dapat dilihat pada Gambar 4.41.ÞI

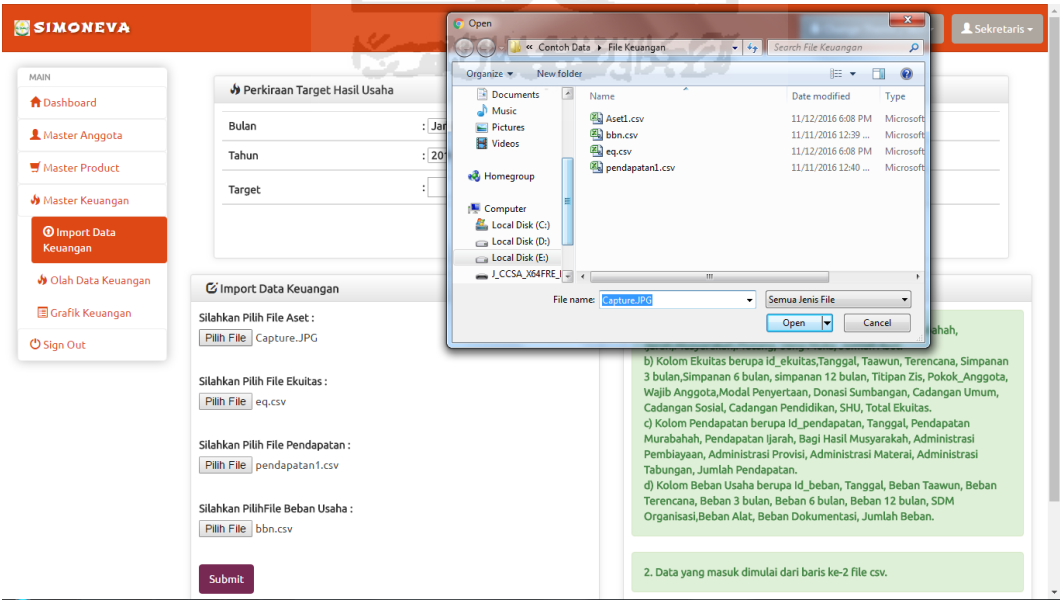

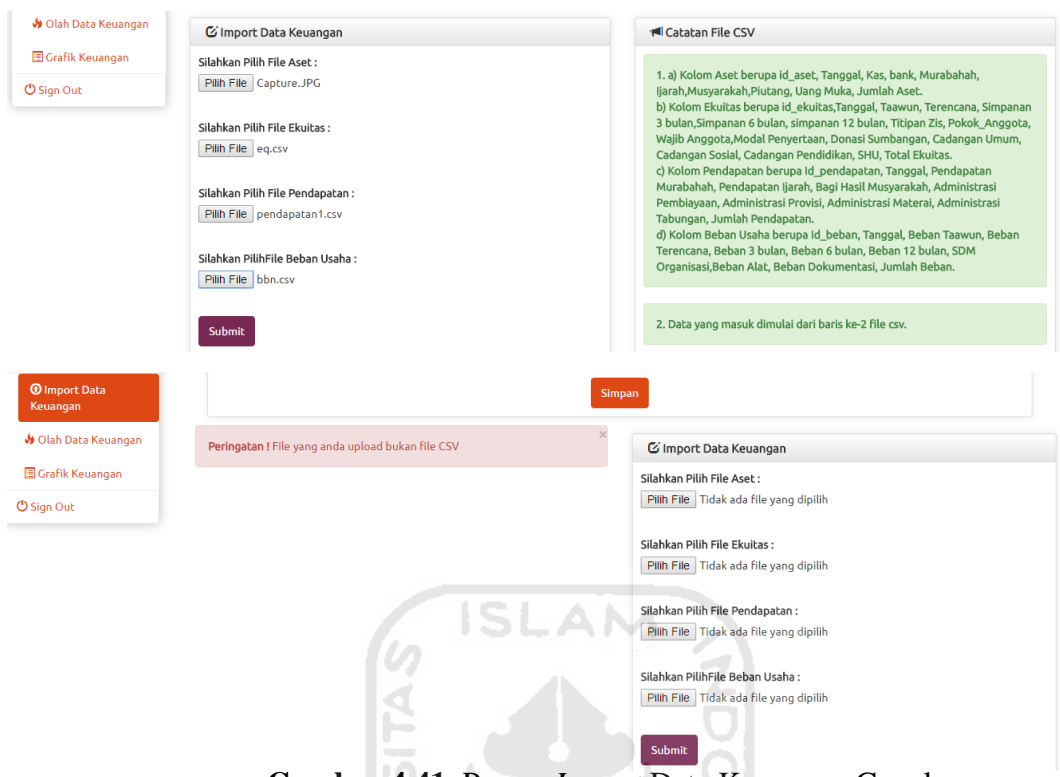

**Gambar 4.41.** Proses *Import* Data Keuangan Gagal

### **4.4.3. Pengujian Oleh Pengguna**

Pada tahap pengujian oleh pengguna ini dengan wawancara terbuka pada tanggal 17 November 2016, kemudian sistem akan diuji oleh pihak BMT At-Ta"awun Sleman D.I.Y khususnya *admin* / sekretaris dan manajer BMT.

Bagaimana menurut anda setelah melakukan pengujian terhadap sistem informasi *monitoring* dan evaluasi pada BMT At-Ta"awun ini ?

Menurut M. Rizal Nasrullah selaku Manager BMT At-Ta"awun Sleman D.I.Yogyakarta. Bahwa:

- 1. Sistem dapat membantu memantau perkembangan anggota yang masuk atau mendaftar sebagai anggota BMT setiap bulannya dalam bentuk grafik atau visualisasi data.
- 2. Sistem dapat mempermudah monitoring kinerja produk berdasarkan grafik atau visualisasi data pengambilan produk setiap bulan.
- 3. Sistem mempermudah mengevaulasi produk mana saja yang banyak diminati oleh anggota BMT.
- 4. Sistem memudahkan memberikan laporan kinerja produk kepada pengawas BMT dengan menunjukkan grafik pengambilan produk.
- 5. Sistem mempermudah manajer BMT dalam monitoring data keuangan meliputi data keuangan aset, data keuangan ekuitas, data keuangan pendapatan, data keuangan beban usaha dan data keuangan hasil usaha sekaligus menentukan target hasil usaha di BMT At-Ta"awun pada bulan yang akan datang.

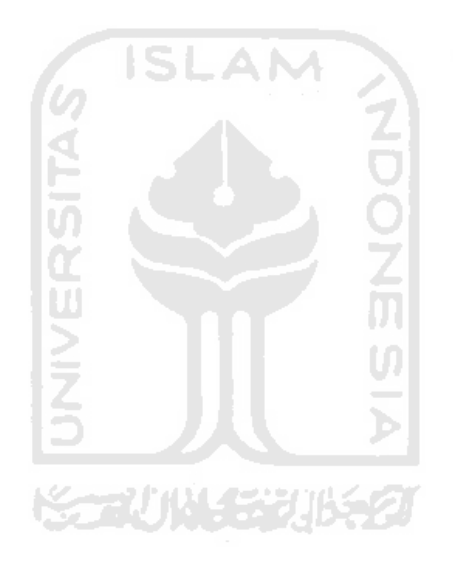

#### **BAB V**

#### **KESIMPULAN DAN SARAN**

#### **5.1. Kesimpulan**

Setelah melakukan proses perancangan, pembangunan dan pengujian jalannya sistem, secara keseluruhan sistem dapat bekerja sesuai dengan rancangan dan kebutuhan pengguna. Kesimpulan yang diperoleh dari sistem ini adalah sebagai berikut:

- 1. Sistem informasi *monitoring* dan evaluasi BMT At-Ta"awun ini dapat membantu sekretaris dalam memberikan hasil kinerja produk terhadap pengawas BMT dalam bentuk grafik atau visualisasi data.
- 2. Sistem informasi *monitoring* dan evaluasi BMT At-Ta"awun ini dapat membantu *monitoring* dan evaluasi kinerja anggota, kinerja produk dan kinerja keuangan di BMT At-Ta"awun dalam bentuk grafik atau visualisasi data.
- 3. Sistem informasi *monitoring* dan evaluasi ini telah seusuai dengan kebutuhan yang dibutuhkan oleh BMT At-Ta"awun dalam memantau dan mengevaluasi kinerja anggota, kinerja produk dan kinerja keuangan. ドラーバル デジルチン

#### **5.2. Saran**

Saran untuk pengembangan sistem informasi *monitoring* dan evaluasi BMT At-Ta"awun ini yaitu sebagai berikut:

- 1. Menambahkan *fitur* kinerja pegawai, supaya dapat memantau dan mengevaluasi data kinerja pegawai dalam meningkatkan semangat kerja pegawai.
- 2. Menambahkan *fitur print* laporan secara rinci pada laporan kinerja anggota, kinerja produk dan kinerja keuangan yang bisa di-*print* untuk pengecekan dalam bentuk *hard*-*copy*.

#### **DAFTAR PUSTAKA**

- Brady, M., & Loonam, J. (2010)., "*Exploring the use of entity-relationship diagramming as a technique to support grounded theory inquiry*", Bradford: Emerald Group Publishing.
- Djazuli, A., & Janwari, Y. (2002)., "*Lembaga-Lembaga Perekonomian Umat*", Rajawali Press, Jakarta.
- Hakim, R. S., dan Sutarto, (2009)., "*Mastering Java",* Elex Media Komputindo, Jakarta. SLAM
- Hikmat, Harry, Dr.Ir. (2007). *"Monitoring dan Evaluasi Proyek"*. 11 Juli 2016. [http://perencanaan.depsos.go.id/index.php?mod=news&id=44&t=p.](http://perencanaan.depsos.go.id/index.php?mod=news&id=44&t=p)
- Kadir, A. (2002)., "*Dasar Pemrograman Web Dinamis Menggunakan PHP",*  Andi, Yogyakarta.
- Kende, A (2010). *"Struktur Organisasi dan Job Deskripsi"*. 11 Juli 2016. [https://acankende.wordpress.com/2010/11/28/baitul-mal-wat-tamwil-bmt/.](https://acankende.wordpress.com/2010/11/28/baitul-mal-wat-tamwil-bmt/)
- Komunitas Mahasiswa Sistem Informasi (2008)., "*Pengertian Sistem Informasi".*  KAMI, Yogyakarta.
- O"Brien & Marakas. (2011)., Management Information System Tenth Edition. Mc.Graw-Hill Companies, New York.
- PINBUK. (1995)., "*Pedoman cara Pembentukan BMT Balai-Usaha Mandiri Terpadu*", PINBUK, Jakarta.
- Welling, L. dan Thomson, L. (2001)., "*PHP and MySQL Development*", Sams. Boston.

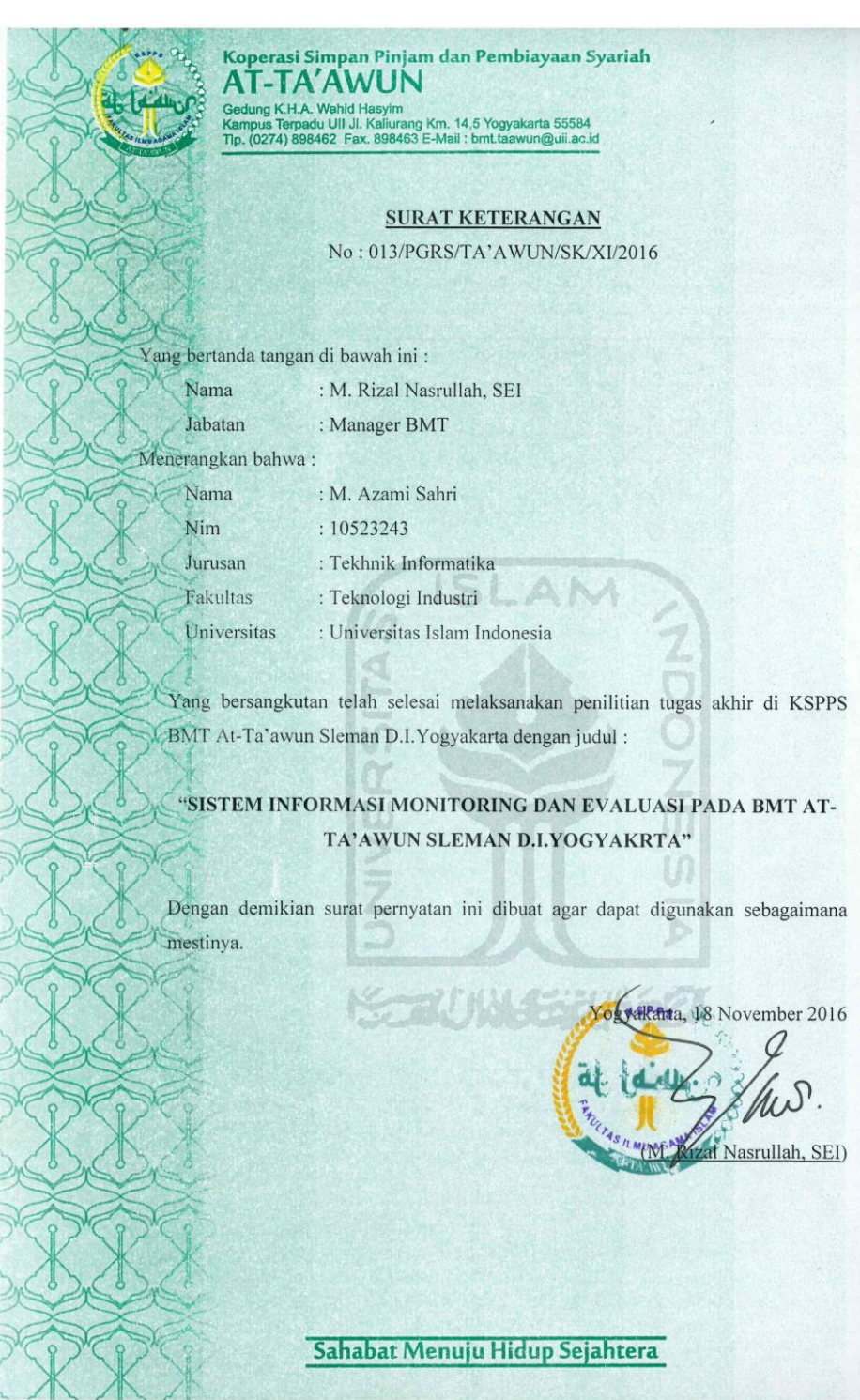

#### WAWANCARA TERBUKA SETELAH MELAKUKAN PENGUJIAN TERHADAP SISTEM

Bagaimana menurut anda, setelah melakukan pengujian terhadap sistem informasi monitoring dan evaluasi pada BMT At-Ta'awun ini ?

 $1. \,$ 

Menurut M. Rizal Nasrullah selaku Manager BMT At-Ta'awun Sleman D.I. Yogyakarta. Bahwa:

- $\checkmark$  Sistem dapat membantu memantau perkembangan anggota yang masuk atau mendaftar sebagai anggota BMT setiap bulannya dalam bentuk grafik atau visualisasi data.
- $\checkmark$  Sistem dapat mempermudah monitoring kinerja produk berdasarkan grafik atau visualisasi data pengambilan produk setiap bulan.
- √ Sistem mempermudah mengevaulasi produk mana saja yang banyak diminati oleh anggota BMT.
- $\checkmark$  Sistem memudahkan memberikan laporan kinerja produk kepada pengawas BMT dengan menunjukkan grafik pengambilan produk.
- √ Sistem mempermudah manajer BMT dalam monitoring data keuangan meliputi data keuangan aset, data keuangan ekuitas, data keuangan pendapatan, data keuangan beban usaha dan data keuangan hasil usaha sekaligus menentukan target hasil usaha di BMT At-Ta'awun pada bulan yang akan datang.

Yogyakarta, 17 November 2016

**K Wanager BMT At-Ta'awun** Rizal Nasrullah, SEI)

#### 100